# **UNIVERSIDAD POLITÉCNICA SALESIANA SEDE QUITO**

**CARRERA: INGENIERÍA ELECTRÓNICA**

**Tesis previa a la obtención del título de: INGENIERO ELECTRÓNICO**

**TEMA:**

## **"DISEÑO E IMPLEMENTACIÓN DE DOS CONTROLADORES PARA LOS BRAZOS ROBÓTICOS: ANTROPOMÓRFICO Y SCARA, UTILIZANDO MICROCONTROLADORES ATMEL AVR`S PARA EL LABORATORIO DE ROBÓTICA DE LA UNIVERSIDAD POLITÉCNICA SALESIANA CAMPUS SUR"**

## **AUTOR: JAIME ROLANDO HEREDIA VELASTEGUI**

## **DIRECTOR: CARLOS GERMÁN PILLAJO ANGOS**

**Quito, diciembre del 2013**

# **DECLARATORIA DE RESPONSABILIDAD Y AUTORIZACIÓN DE USO DEL TRABAJO DE GRADO**

Yo Jaime Rolando Heredia Velasteguí autorizo a la Universidad Politécnica Salesiana la publicación total o parcial de este trabajo de grado y su reproducción sin fines de lucro.

Además declaro que los conceptos y análisis desarrollados y las conclusiones del presente trabajo son de exclusiva responsabilidad del autor.

----------------------------------------------

Jaime Rolando Heredia Velasteguí

CC.: 1721400768

## **DEDICATORIA**

Dedico a mis padres que hicieron todo en la vida para que yo pudiera lograr mis sueños, por motivarme y darme la mano cuando sentía que el camino se terminaba, a ustedes por siempre mi corazón y mi agradecimiento.

## **AGRADECIMIENTOS**

Agradezco de manera especial y sincera al Ingeniero Carlos Pillajo por aceptarme para realizar este trabajo de grado bajo su dirección. Su apoyo y confianza en mi labor y su capacidad para guiar mis ideas siempre enmarcadas en su orientación y rigurosidad, han sido la clave del buen compromiso que hemos realizado juntos, el cual no se puede concebir sin su oportuna participación.

# ÌNDICE

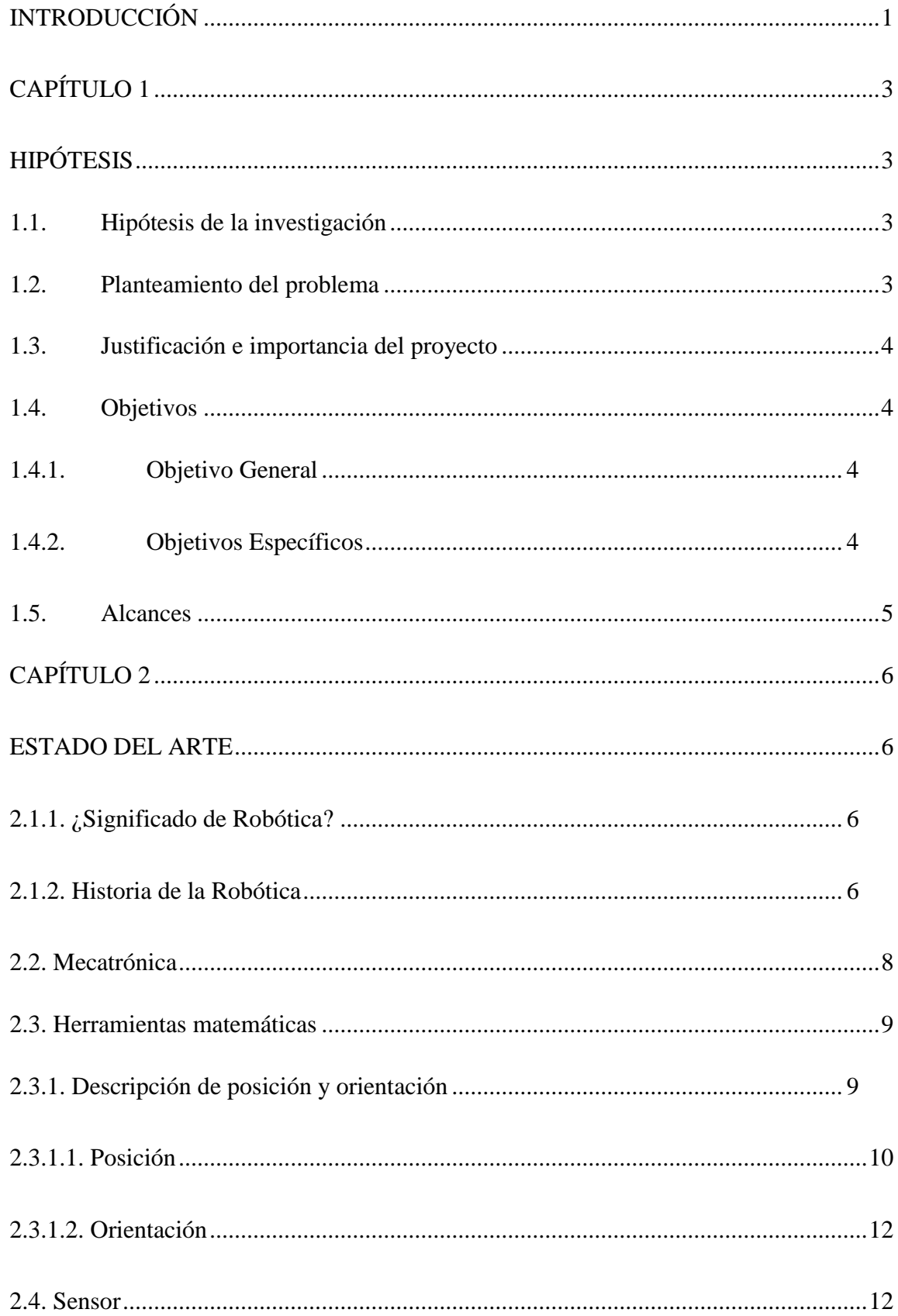

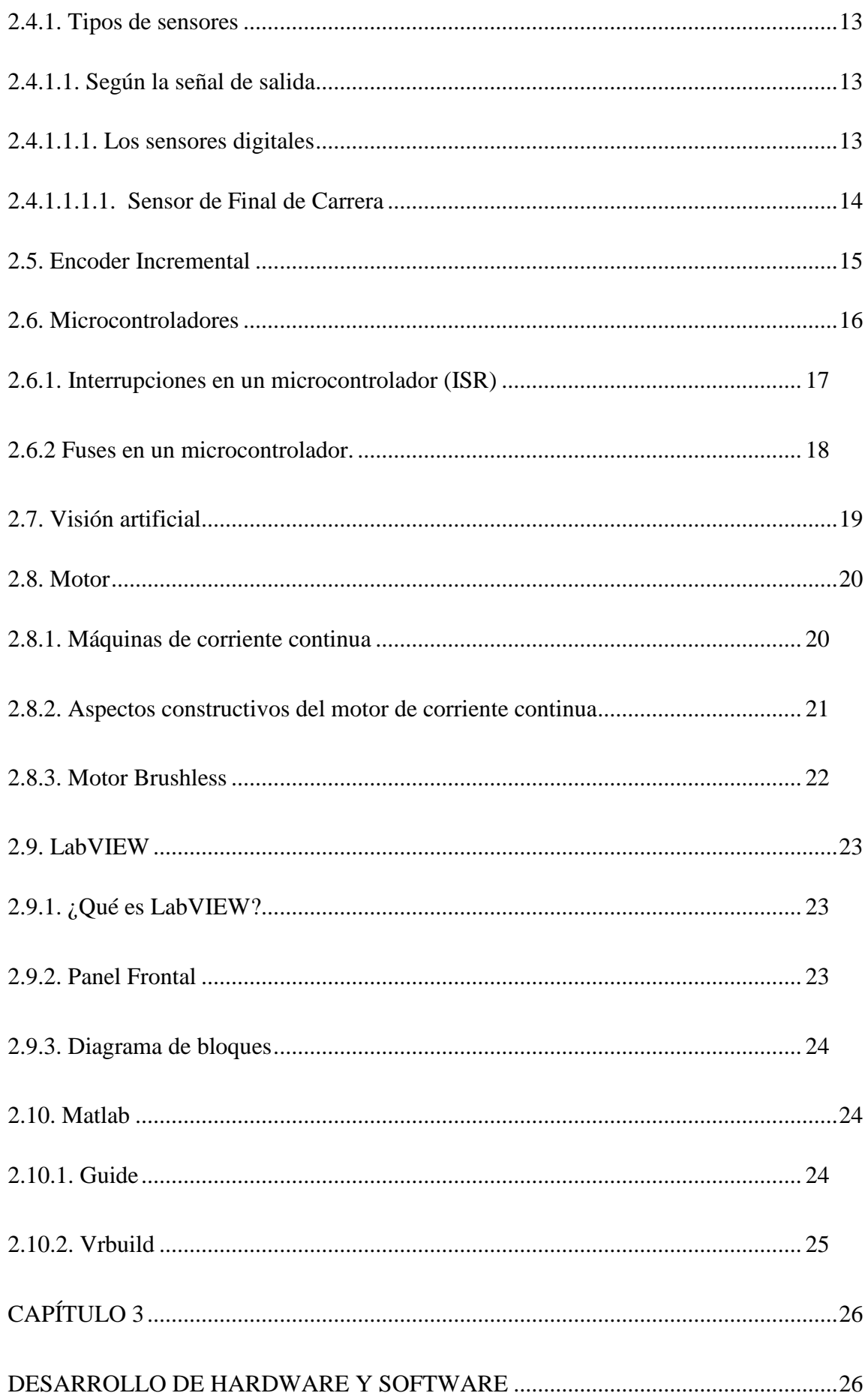

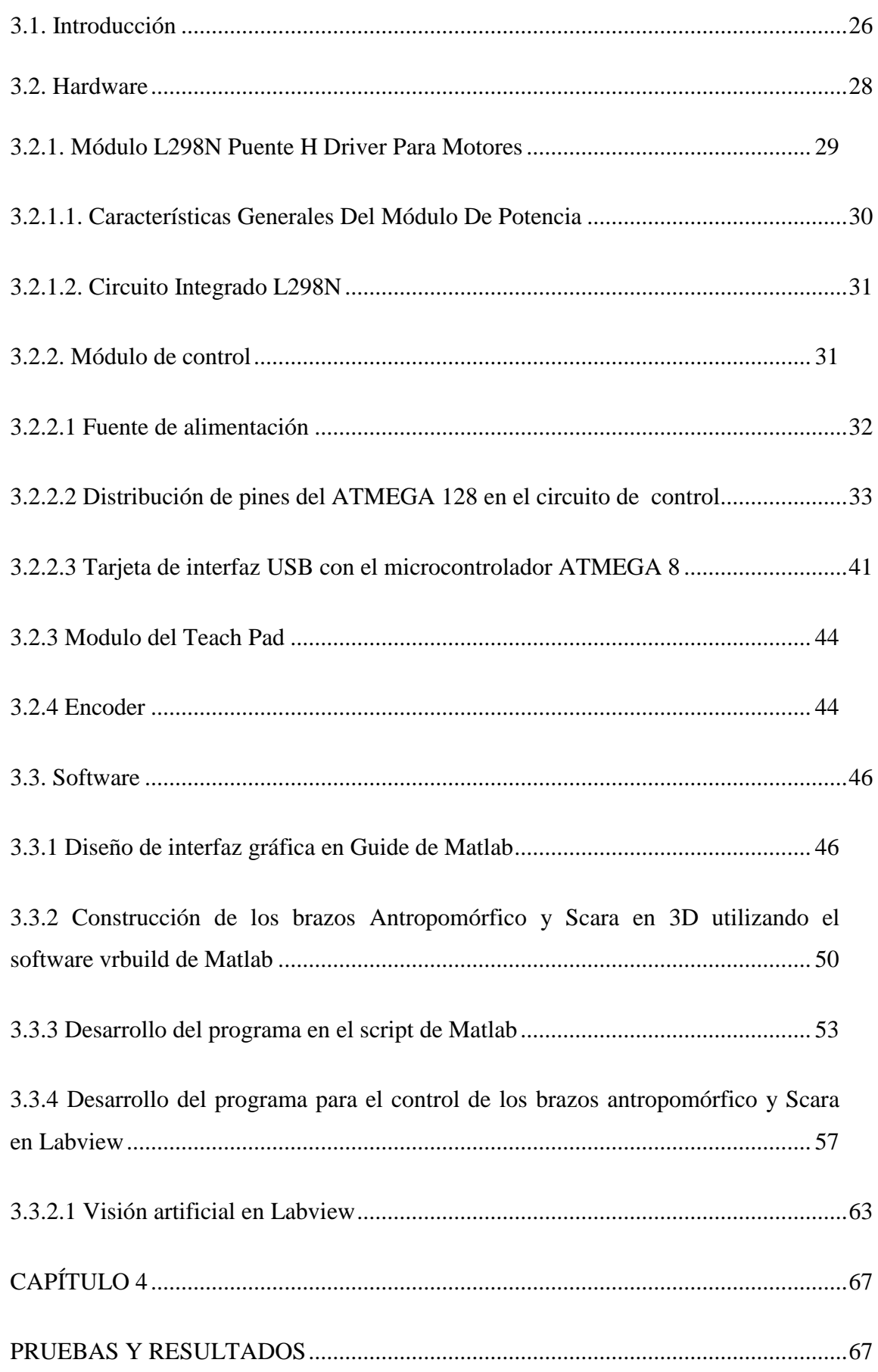

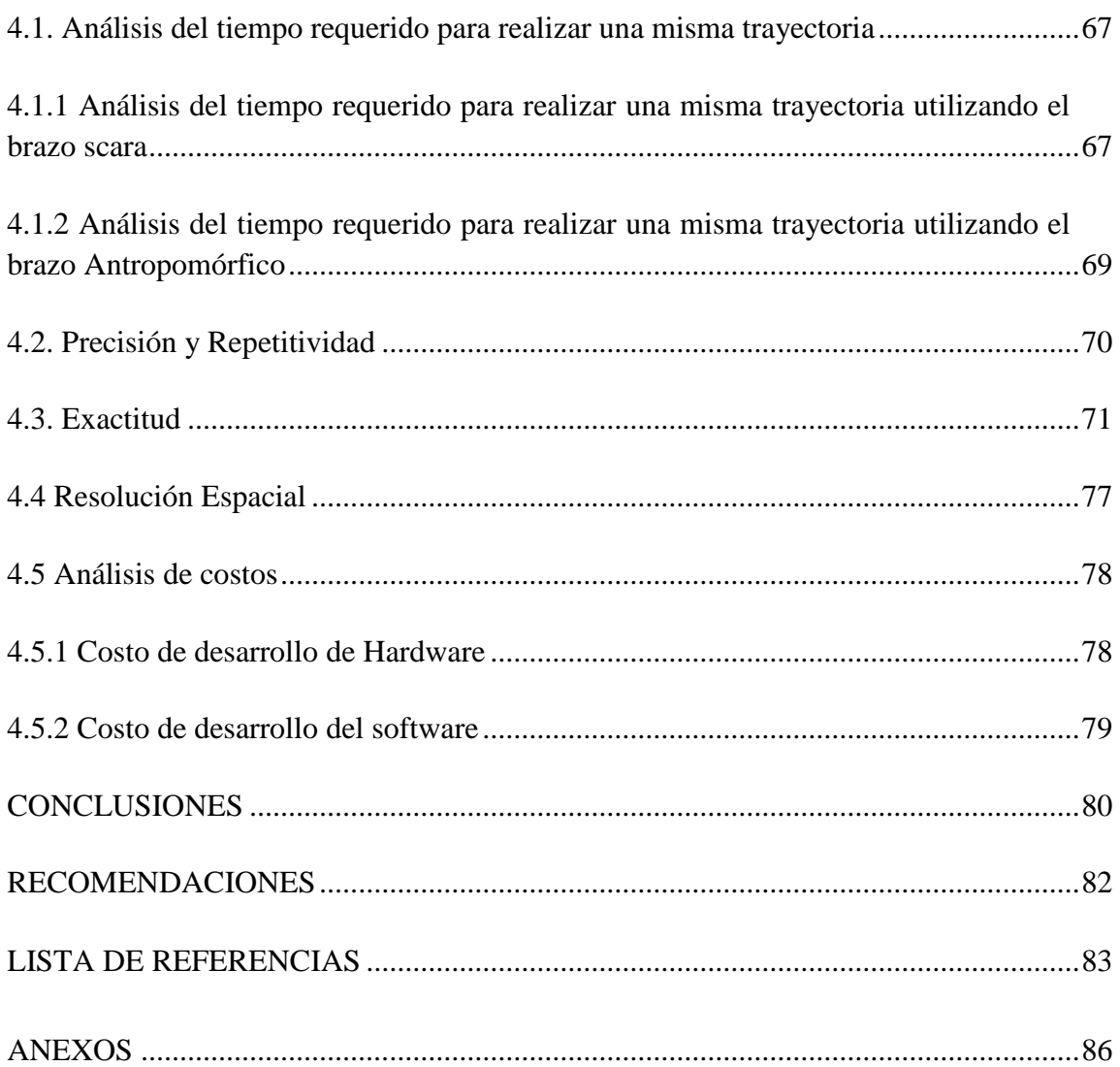

## **ÍNDICE DE FIGURAS**

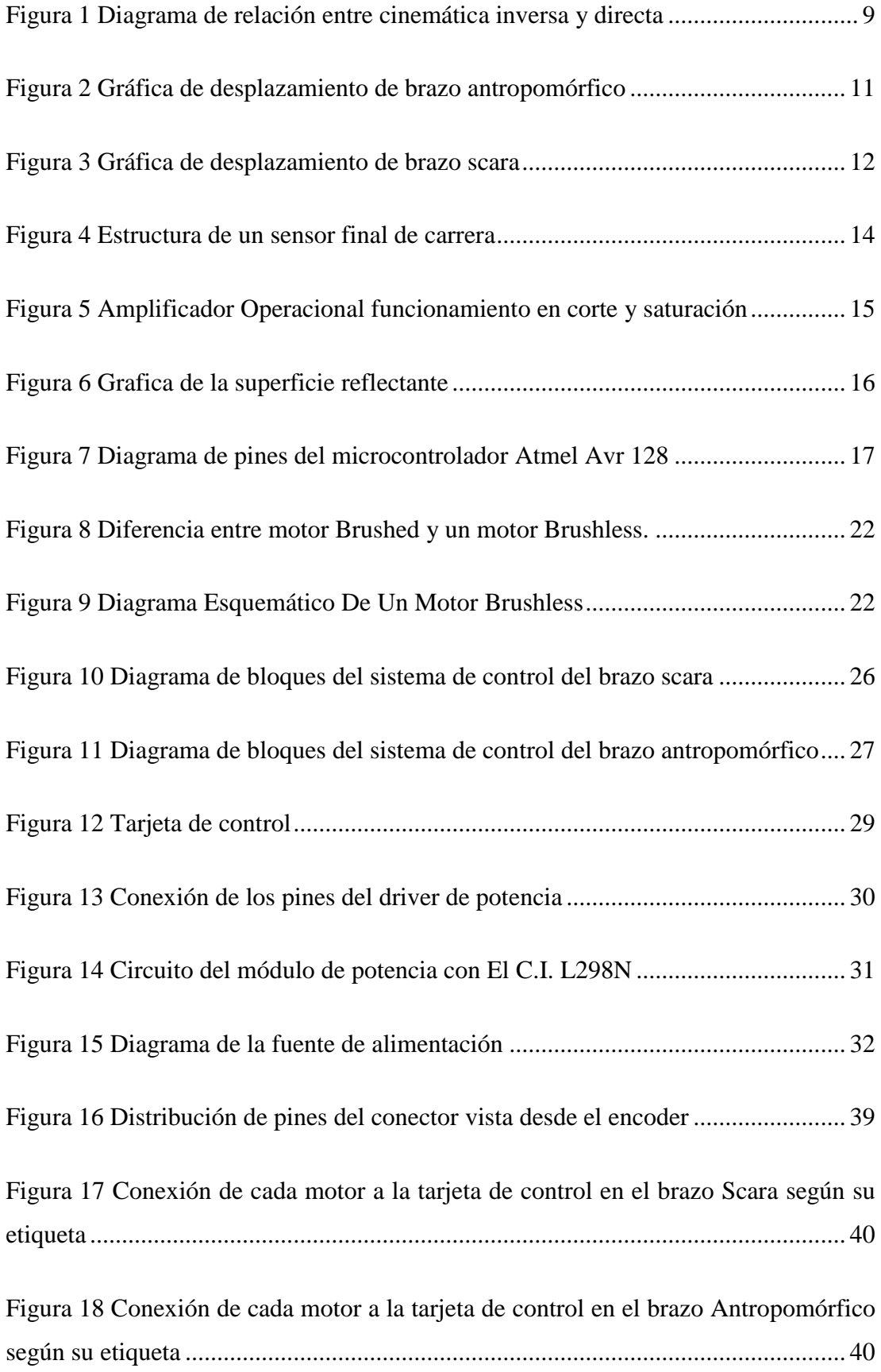

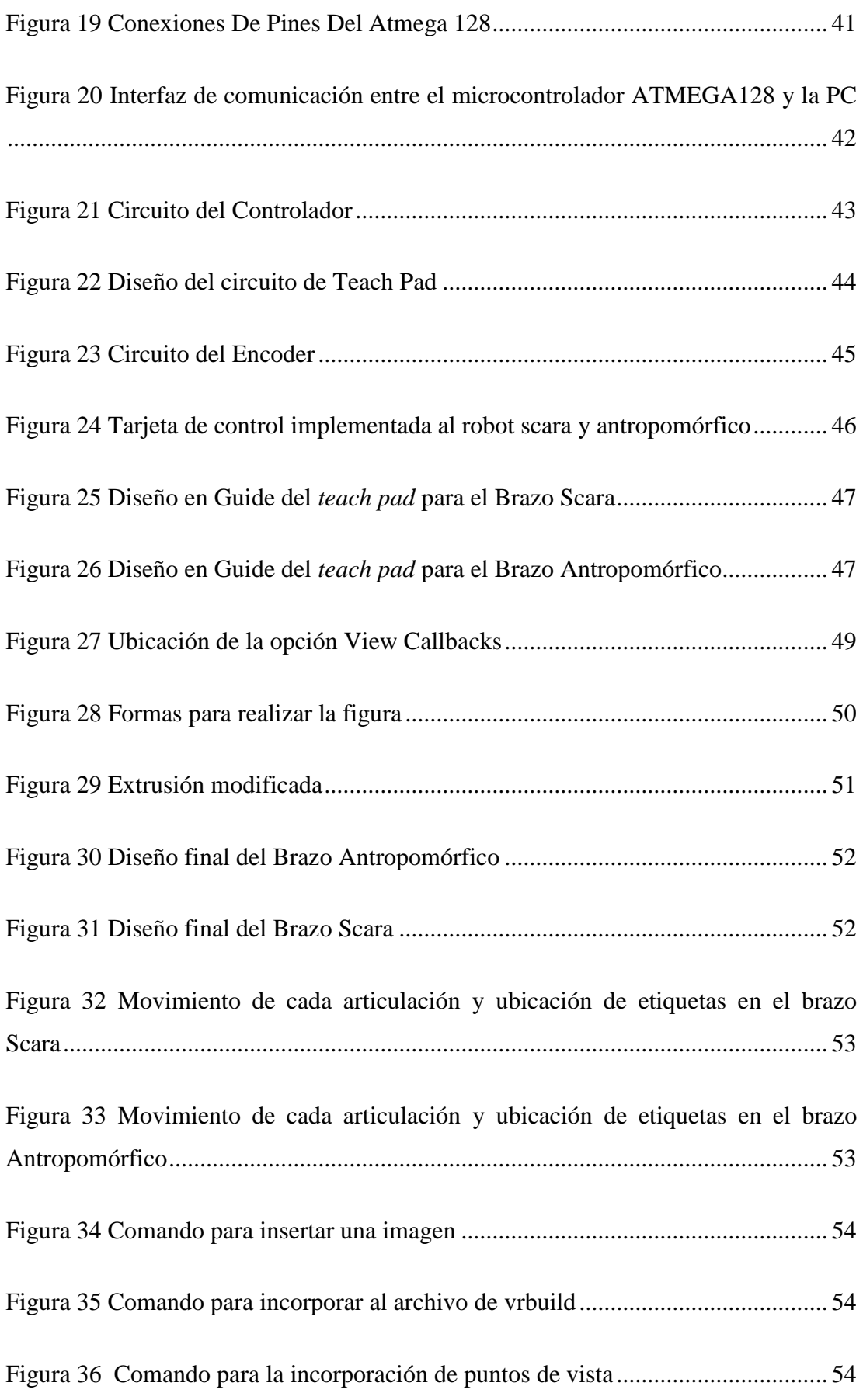

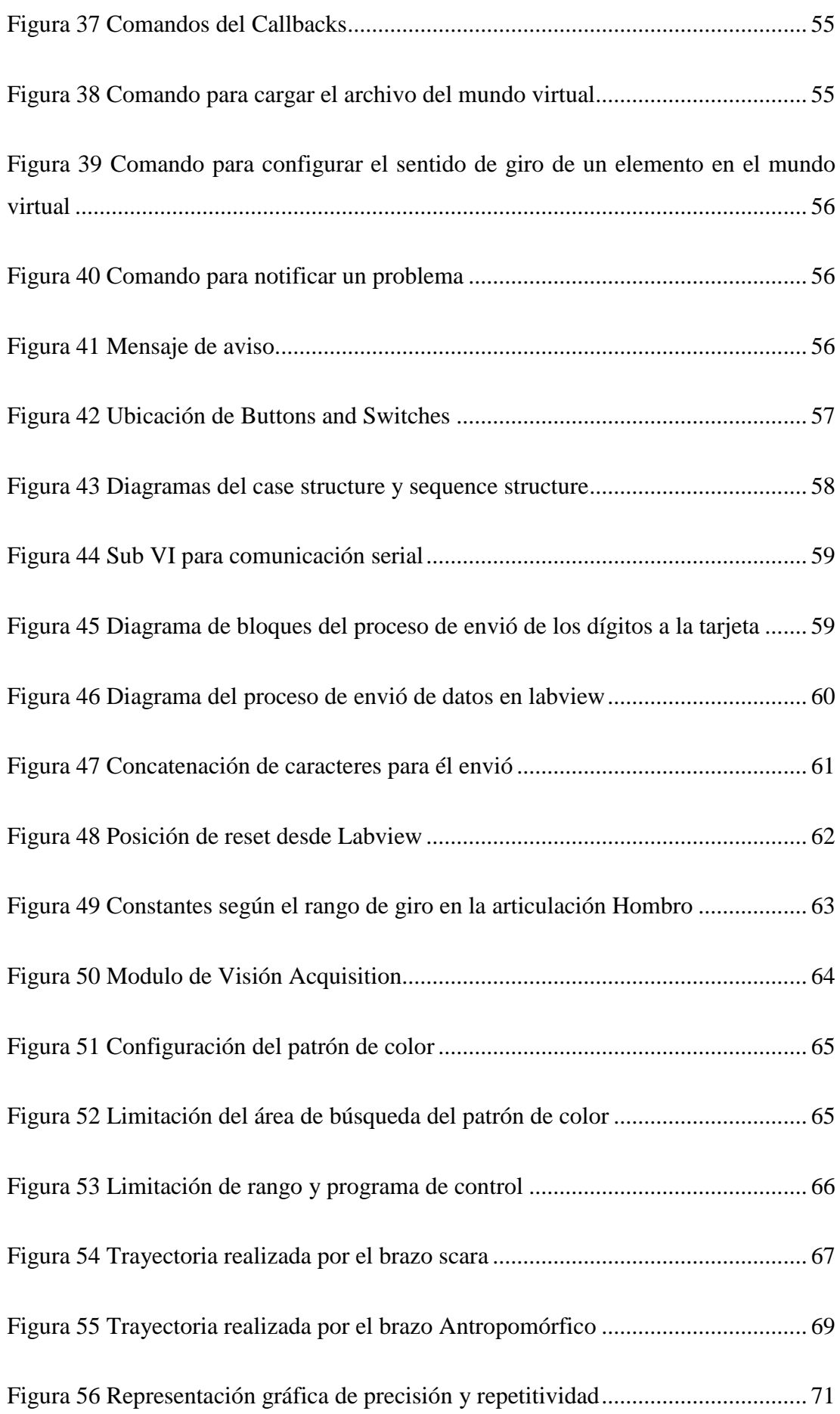

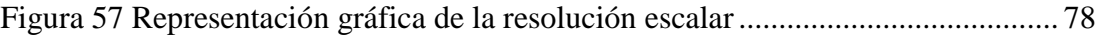

## **ÍNDICE DE TABLAS**

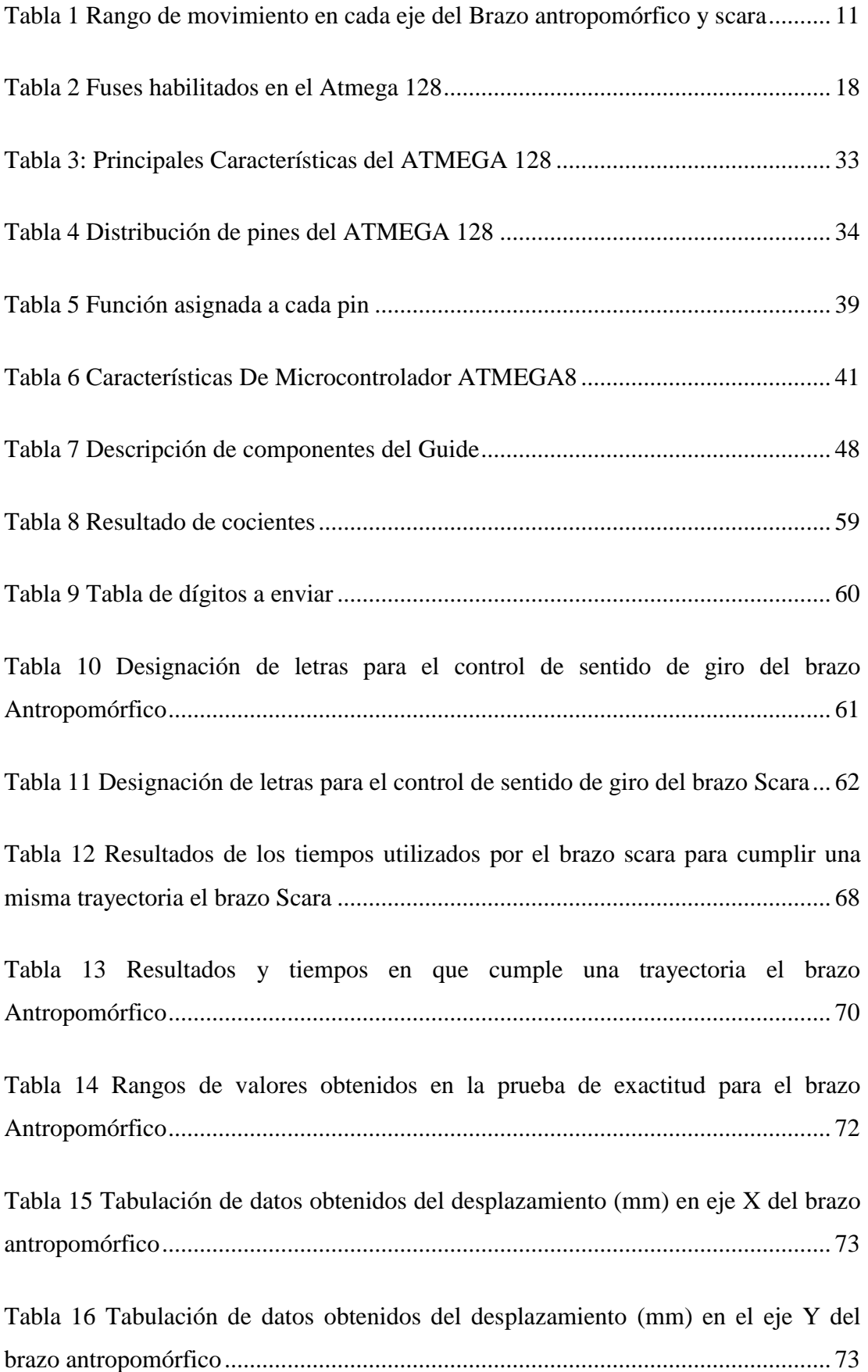

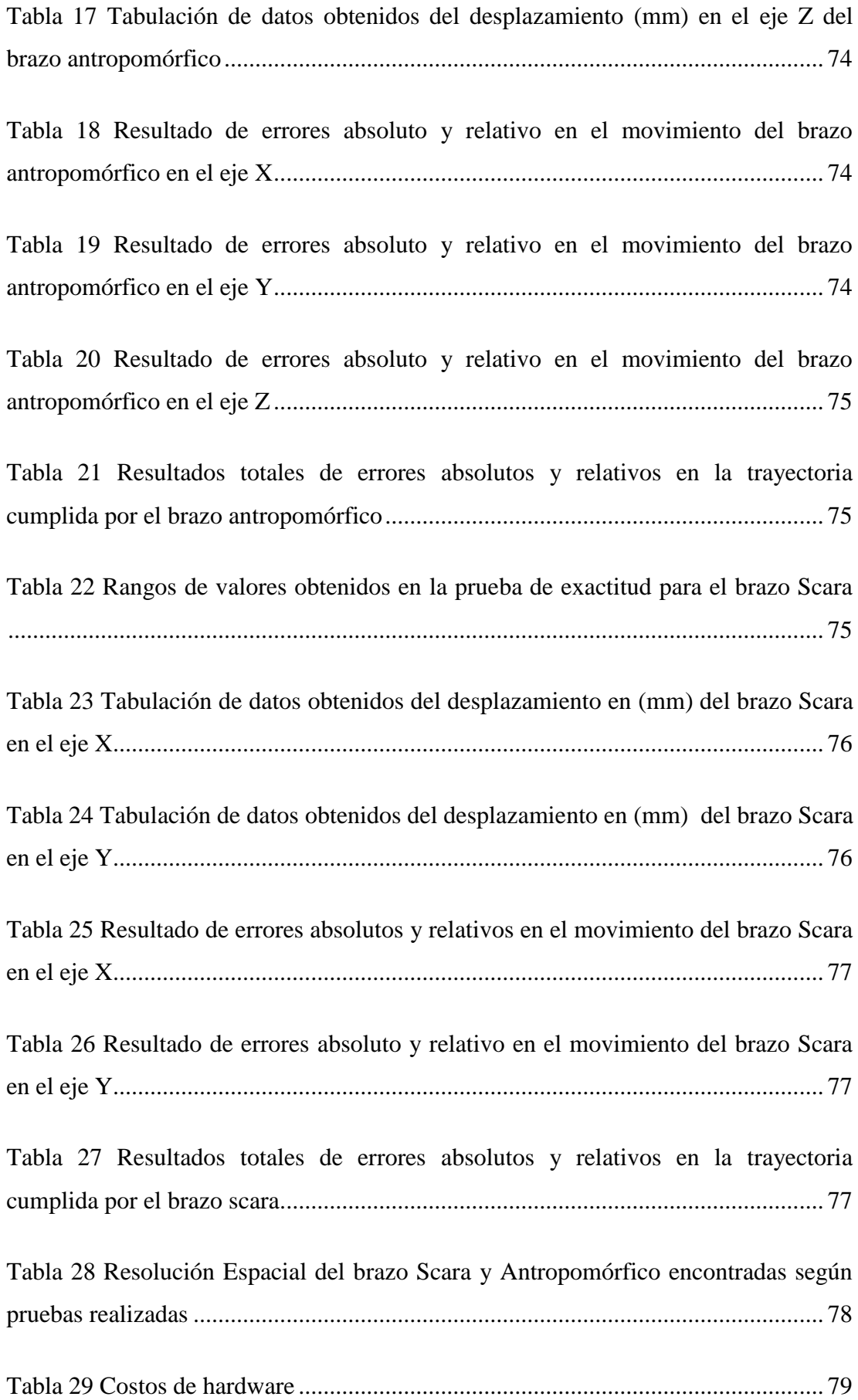

## **ÍNDICE DE ECUACIONES**

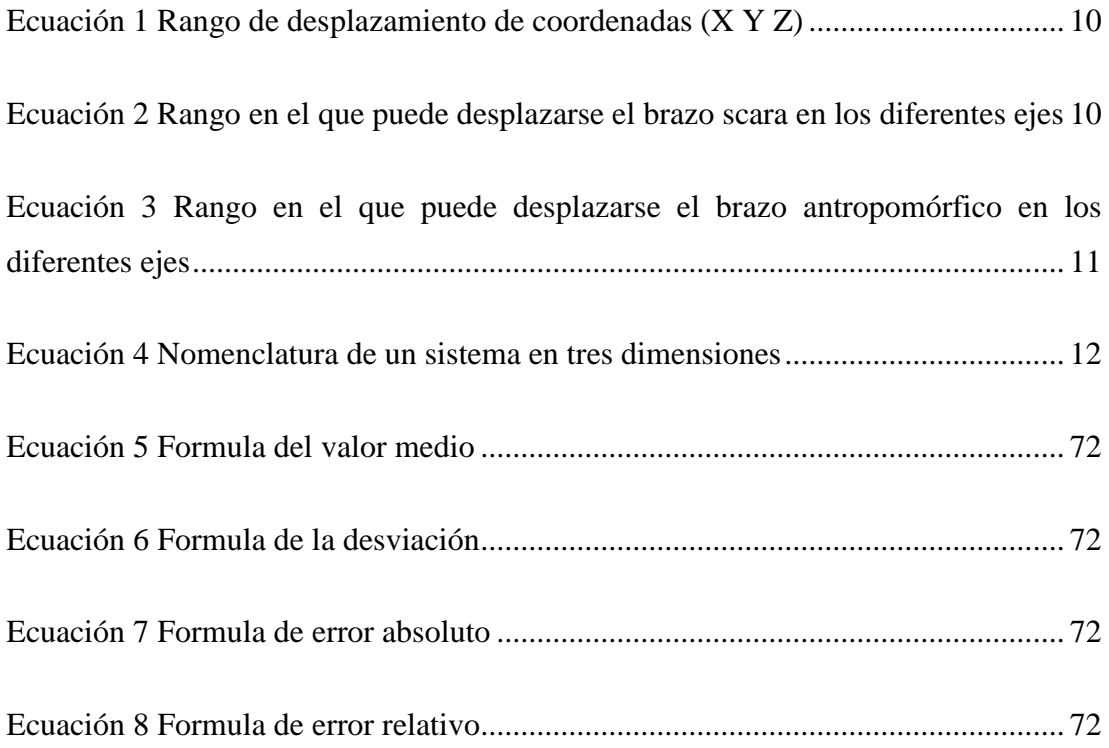

## **ÍNDICE DE ANEXOS**

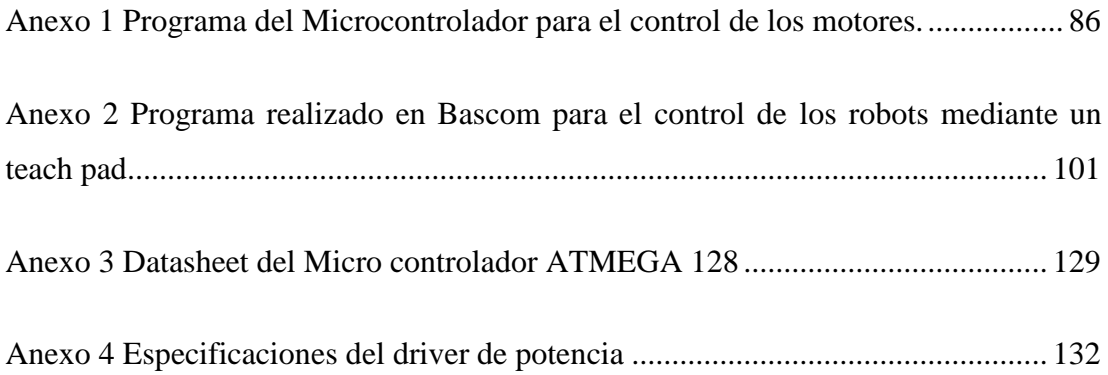

#### **RESUMEN**

El trabajo tiene como propósito dotar a la Universidad Politécnica Salesiana de dos controladoras para los brazos robóticos Rhino Scara y XR-3 Antropomórfico. Se realizó algunas pruebas técnicas en las controladoras originales de cada brazo robótico y se llegó a la conclusión de que eran antiguas y se encontraban en mal estado. Se propuso la innovación para el control de los brazos utilizando un micro controlador ATMEGA AVR 128, con el cual se puede optimizar el peso, consumo de energía y espacio.

El uso del Micro controlador AVR también permite la implementación de otras aplicaciones muy útiles dentro de la robótica, como es la visión artificial, integrada al brazo XR-3 antropomórfico por medio de una cámara web, para la clasificación de piezas blancas u otros colores cambiando el patrón de matiz. Los brazos robóticos fueron dotados de un teach pad gráfico utilizando una pantalla GLCD y un micro controlador ATMEGA AVR 164.

## **ABSTRACT**

This paper aims to provide the Salesian Polytechnic University two controllers for robotic arms, and Scara Rhino XR-3 Anthropomorphic. We performed some testing techniques in original controllers each robotic arm and concluded that they were old and in poor condition. Innovation was proposed for the control arms using a microcontroller ATMEGA AVR 128, with which you can optimize the weight, power consumption and space.

Using the AVR Microcontroller also allows the implementation of other useful applications in robotics, such as computer vision, integrated into XR-3 anthropomorphic arm through a webcam, for the classification of white pieces or other colors changing shade pattern. The robotic arms were equipped with a graphic pad teach using a GLCD display and AVR ATMEGA 164 microcontroller.

## **INTRODUCCIÓN**

<span id="page-19-0"></span>La empresa Robots Rhino de origen Estadounidense se dedica al desarrollo de una amplia gama de robots desarrollados exclusivamente para la educación, formación e investigación. Robots Rhino proporciona los accesorios para la reparación y restauración de cada uno de sus modelos de robots. Además puede suministrar información sobre mejoras a los brazos de la serie XR existentes.

Existen en el mercado dos modelos de robots que debido a su calidad, eficiencia y manejo se utiliza en todo el mundo, los modelos son: Rhino Scara y Rhino Robotics Model XR-3.

The Rhino Scara es un brazo robot de cuatro ejes con una pinza accionada eléctricamente. Puede ser operado ya sea desde el Controller Mark III o el controlador Mark IV. El robot tipo SCARA Rhino es un relativamente grande. Robots Scara se utilizan principalmente en las operaciones de automatización de montaje de alta precisión.

Rhino Robotics Model XR-3 es un brazo antropomórfico, siendo un robot popular entre los educadores que necesitan un diseño abierto, resistente y adecuado para la introducción de los estudiantes de nivel universitario al campo de la robótica.

El modelo XR-3 Brinda un correcto funcionamiento por años sin problemas. Fue desarrollado con seis servomotores PMDC con caja de reducción y encoders incrementales integrados en la estructura de cada motor. Para obtener la posición de inicio utiliza micro interruptores en todos los ejes y en el actuador. El mantenimiento del brazo es fácil al igual que la reparación de toda la estructura. El brazo antropomórfico XR-3 es un diseño popular, con instalaciones en centros educativos de todo el mundo.

Con el desarrollo del proyecto de grado se deja en desuso la tarjeta Controller Mark III y Controller Mark IV, y mediante un micro controlador actualizamos la tarjeta de control. El nuevo sistema de control es más eficiente en muchos aspectos como son: tamaño, peso, movilidad, energía, etc.

Para el desarrollo del proyecto los lineamientos son los siguientes: diseño mecánico, diseño electrónico, desarrollo del programa en el software Labview y Matlab para el control y simulación y la construcción de un Teach Pad para el control manual de los robots.

Para el desarrollo del proyecto se plantean los siguientes capítulos:

- Hipótesis
- Diseño del hardware
- Diseño del Software
- Pruebas de Implementación

## **CAPÍTULO 1**

## **HIPÓTESIS**

## <span id="page-21-2"></span><span id="page-21-1"></span><span id="page-21-0"></span>**1.1. Hipótesis de la investigación**

Con la intención de dar solución al problema formulado se plantea la siguiente hipótesis:

Diseñando e implementando controladores actuales para los brazos robóticos: antropomórfico y Scara, se dotará al Laboratorio de Robótica de la Universidad Politécnica Salesiana Campus Sur de robots con tecnología moderna, garantizando el mejor aprendizaje de los estudiantes de la carrera de ingeniería Electrónica.

## <span id="page-21-3"></span>**1.2. Planteamiento del problema**

En la actualidad muchas fábricas utilizan robots para el ensamblaje de sus productos, ya que la eficiencia en producción que se logra es muy alta.

El campo de la robótica es desarrollado en Universidades Politécnicas, muchas de estas tienen laboratorios con robots de varios tipos, los cuales sirven para enseñar al alumno de una manera didáctica el funcionamiento de cada uno de estos.

La Universidad Politécnica Salesiana Campus Sur, en su laboratorio de robótica posee algunos brazos robóticos entre estos un robot Scara y un Antropomórfico, los cuales constan de sus controladoras para su manejo. Con el avance de la tecnología, estas tarjetas de control han quedado obsoletas y en desuso.

Con el diseño y la implementación de tarjetas de control actuales para los brazos robóticos Scara y Antropomórfico que se encuentran en La Universidad Politécnica Salesiana Campus Sur, se podrá tener una gama de brazos robóticos en uso para el laboratorio de la Institución, la cual garantizará un mejor aprendizaje para los estudiantes del Campus Sur.

## <span id="page-22-0"></span>**1.3. Justificación e importancia del proyecto**

Como se conoce en la actualidad las empresas necesitan invertir grandes recursos económicos para automatizar sus procesos. Este proyecto de investigación se justifica ya que, se presenta como una alternativa para que las PYMES (pequeñas y medianas empresas) puedan acceder a la automatización de sus procesos, utilizando brazos robóticos, sin la necesidad de invertir gran capital.

Los controladores a diseñarse e implementarse, actualizaran y reemplazaran los equipos obsoletos existentes en los laboratorios de la Universidad Politécnica Salesiana Campus Sur, esta implementación mejorará el aprendizaje y trabajos de investigación futura.

## <span id="page-22-1"></span>**1.4. Objetivos**

Para cumplir el proyecto se ha planteado los siguientes objetivos:

#### <span id="page-22-2"></span>**1.4.1. Objetivo General**

Diseñar e implementar dos controladores para brazos robóticos: antropomórfico y scara, utilizando micro controladores Atmel AVR`s para el control de movimiento y velocidad, con una interfaz USB para su manejo mediante un software de entorno gráfico, constara de un teach pad gráfico para su control manual y un hardware que conste de drivers de potencia y encoders diferenciales que determinaran la posición en cada una de las articulaciones de los robots.

#### <span id="page-22-3"></span>**1.4.2. Objetivos Específicos**

- Analizar e investigar el estado del arte de los brazos robots.
- Diseñar y construir el hardware de: los controladores, los drivers de potencia y la interfaz USB.
- Diseñar los programas en los software´s: Matlab y Labview de entorno  $\bullet$ gráfico.
- Diseñar e implementar la interfaz entre el brazo robot y el Computador.

## <span id="page-23-0"></span>**1.5. Alcances**

Diseño e implementación de controladoras con tecnología moderna, con la capacidad de:

- Control manual de los robots, con un "teach pad" que utiliza un GLCD gráfico.
- Implementar en cada robot una controladora que usa un micro controlador ATMEGA 128 para el control.
- Diseño e implementación de un programa en el *software Labview y Matlab* para control y simulación respectivamente de los robots scara y antropomórfico.
- Diseño e implementación de circuitos electrónicos de potencia para el control de cada motor PMDC.
- Diseño e implementación de un circuito electrónico con interfaz USB para el control de cada robot mediante el computador.
- Cada robot puede moverse a diferentes posiciones de forma manual según la necesidad del usuario además control se puede realizar con algoritmos de programación los cuales quedan a criterio de futuros tesistas.

## **CAPÍTULO 2**

#### **ESTADO DEL ARTE**

<span id="page-24-1"></span><span id="page-24-0"></span>Es un estudio general sobre Mecánica, Robótica, Automatización Industrial y electrónica, con el propósito de documentar información necesaria para el desarrollo del proyecto de grado planteado.

## **2.1. Robótica**

La Robótica se relaciona en sí con el deseo de sintetizar algunos aspectos de la función humana mediante el uso de mecanismos, sensores, actuadores y computadoras. Obviamente esto representa un enorme compromiso que evidentemente parece requerir una multitud de ideas provenientes de varios campos clásicos. En la actualidad expertos de varios campos trabajan en la investigación de distintos temas de la robótica. Generalmente no es común que un solo individuo domine todos los campos de la robótica, es natural esperar una subdivisión. En un nivel relativamente alto de abstracción parece razonable dividir la robótica en cuatro áreas principales: manipulación mecánica, locomoción, visión computacional e inteligencia artificial. (Craig, 2006, pág. I)

## <span id="page-24-2"></span>**2.1.1. ¿Significado de Robótica?**

El significado de robótica según el Diccionario de la real academia de la lengua Española es el siguiente: "Técnica que aplica la informática al diseño y empleo de aparatos que, en sustitución de personas, realizan operaciones o trabajos, por lo general en instalaciones industriales." (Real Academia de la Lengua, 2013)

## <span id="page-24-3"></span>**2.1.2. Historia de la Robótica**

La adopción de equipos robóticos empezó a inicios del año 1980 en países como: Estados Unidos de América, Japón y varios países Europeos. La demanda de robots industriales para el control de procesos aumentaba o disminuía según el estado económico de cada país, de la cantidad de robots

que se instalaron en los años 1995-2000, se debe resaltar que Japón casi duplica en número de robots a su inmediato seguidor que es la Unión Europea, esto se debe a que en este país se considera robot a una máquina que en los otros países no es más que una máquina de fábrica.

En la década de 1990 los dueños de las grandes empresas a nivel mundial se empeñaron en comprar una gran cantidad de robots industriales para controlar procesos manuales que tenían en cada una de sus fábricas, cada robots según salía al mercado empezaba a disminuir su costo, lo cual era ventaja ya que también ofrecían muchas otras características como: bajo costo de producción, efectividad, rapidez, flexibilidad y precisión, los precios de los robots empezaron a disminuir mientras que el costo por mano de obra humana empezaba a aumentar significativamente. (Craig, 2006, págs. 1-10)

"Si factorizamos en los números estos ajustes de calidad, el costo por utilizar robots disminuye muchos más rápido que su etiqueta de precio" (Craig, 2006, págs. 1-2).

Si entendemos de forma clara esta idea podemos llegar a la siguiente conclusión: mientras más bajo sea el costo de cada robot útil en una área específica en el proceso industrial y a medida que aumente el costo de mano de obra humana para el mismo proceso industrial, este trabajo será un candidato innato para que se lo realice por un robot industrial, esta ideología a echo que el mercado de robots pueda crecer y afianzarse en el mercado.

La principal idea de reemplazar a un humano por un robot se dio por prevenir posibles riesgos laborales que existen dentro de áreas de procesos industriales.

"Si un dispositivo mecánico que puede programarse para realizar una amplia variedad de aplicaciones, probablemente sea un robot industrial" (Craig, 2006, pág. 2)

El estudio realizado para el control de los brazos robóticos incluyen varios temas necesarios, el desarrollo de situaciones de una maquina según la estática y la dinámica, las ciencias exactas como la matemática entregan información para describir movimientos espaciales y atributos o destrezas que

queremos entregar a cada manipulador, la teoría de control ayuda para que el diseño de cada algoritmo realice los movimientos deseados, la Ingeniería Eléctrica proporciona información sobre la cantidad de corrientes, voltajes y potencia que necesita cada motor para ser controlado efectivamente además nos ayuda a identificar los sensores que debimos utilizar según el trabajo a cumplir de cada brazo robótico y finalmente la parte de Ingeniería Informática nos entrega la base para poder controlar el brazo por medio de una programación limpia y eficiente por medio de uno o varios software . En la programación esta la esencia de cada manipulador, todas las señales de sensores, entregadas según el proceso a realizarse deben ser adquiridas y se debe entregar una respuesta muy eficiente a cada inconveniente que se presente. (Craig, 2006, págs. 1-19)

## <span id="page-26-0"></span>**2.2. Mecatrónica**

"La ingeniería mecánica, como práctica profesional extensa, experimentó un crecimiento durante principios del siglo XIX porque proporciono un cimiento necesario para el rápido y exitoso desarrollo de la revolución industrial." (Alciatore & Histand, 2008).

Otras definiciones del término "Mecatrónica" es la que se le dio por los Japoneses en la década de los 60, cuya definición se dispersó por toda Europa y en la actualidad se la utiliza comúnmente en los Estados Unidos de América. Las principales disciplinas involucradas en el diseño de sistemas mecatrónicos incluyen a la ingeniería mecánica, electrónica, de control y computación. Un ingeniero que estudio mecatrónica debe tener la capacidad de diseñar y seleccionar circuitos análogos o digitales, componentes basados en microprocesadores, dispositivos mecánicos, sensores y actuadores, y controladores, de modo que el producto final logre la meta deseada.

Los sistemas desarrollados en el ámbito de la mecatrónica son considerados como dispositivos inteligentes, esto se debe a la complejidad para su desarrollo, involucrando elementos tales como la lógica, la retroalimentación

y la computación, el objetivo de desarrollar sistemas complejos es poder llegar a simular el proceso de pensamiento del ser humano.

Actualmente los sistemas constan de una parte electrónica, eléctrica, mecánica y de control computacional, llevando a la conclusión de que un sistema de instalación mecatrónica hoy en día se utiliza comúnmente dentro de las diferentes áreas como por ejemplo la automatización. (Alciatore & Histand, 2008)

## <span id="page-27-0"></span>**2.3. Herramientas matemáticas**

El subcapítulo de modelo matemático muestra las herramientas necesarias para poder ubicar al efector final de cada robot en una posición deseada. Como se explicó en los antecedentes el movimiento del efector según cualquier algoritmo queda como preámbulo para el desarrollo de nuevos trabajos de grado.

El modelo matemático de un robot es el algoritmo que desarrolla la controladora para cumplir las diferentes tareas que le sean asignadas, esto se refiere a que el funcionamiento de cada robot va a depender de su modelo matemático, al diseñar una controladora podemos utilizar el modelo matemático que cumpla nuestras expectativas.

En este subcapítulo analizaremos el movimiento del robot con respecto a un sistema de referencia situado en la base. Obtendremos una descripción analítica del movimiento espacial y, en particular, de la posición y orientación del extremo final del robot.

<span id="page-27-2"></span>Figura 1 Diagrama de relación entre cinemática inversa y directa

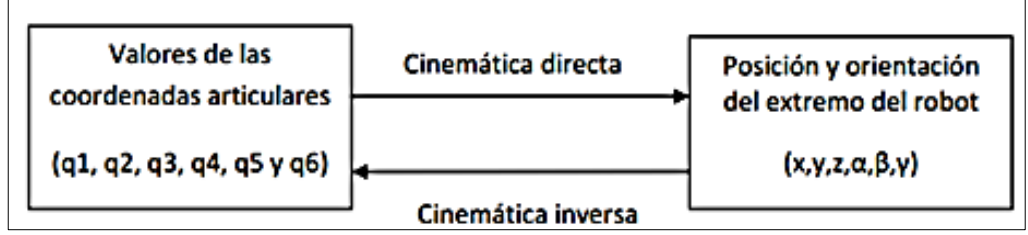

Fuente: (Zambrana, 2009)

## <span id="page-27-1"></span>**2.3.1. Descripción de posición y orientación**

En el estudio general sobre la robótica siempre existe la incógnita de cómo ubicar a un cuerpo dentro del sistema tridimensional, entonces nos referiremos a dos temas básicos pero de mucho interés como son: la posición y la orientación.

#### <span id="page-28-0"></span>**2.3.1.1. Posición**

Cuando se desea localizar un cuerpo rígido en el espacio se necesitan herramientas que nos permitan conocer la ubicación espacial de sus puntos. En el plano la localización se describe por dos componentes independientes que comúnmente son las coordenadas (x, y) o el ángulo y una distancia esto de da según el sistema de coordenadas que estemos utilizando, mientras que en el espacio tridimensional son necesarios tres componentes por ejemplo en el sistema de coordenadas cartesianas la nomenclatura es la siguiente: (x,y,z).

## **2.3.1.1.1. Coordenadas Cartesianas**

El sistema de coordenadas cartesianas (x,y,z) es el que tomaremos como sistema básico. Este sistema se define como el conjunto de distancias (con signo) a tres planos ortogonales.

La coordenada *x* es la distancia al plano *YZ*.

La coordenada *y* es la distancia al plano *XZ*.

La coordenada *z* es la distancia al plano *XY*.

El signo en estas coordenadas indica a qué lado del plano se encuentra el punto. Las tres coordenadas varían en el mismo rango:

<span id="page-28-1"></span>Ecuación 1 Rango de desplazamiento de coordenadas (X Y Z)

 $x \in -\infty, \infty \quad y \in -\infty, \infty \quad z \in -\infty, \infty$ Fuente: (Tomás, 2010)

<span id="page-28-2"></span>Ecuación 2 Rango en el que puede desplazarse el brazo scara en los diferentes ejes

 $x \in 10,45$  $y \in -45,45$  $z \in 0.9$ Elaborado por: Jaime Heredia

<span id="page-29-2"></span>Ecuación 3 Rango en el que puede desplazarse el brazo antropomórfico en los diferentes ejes

> $x \in 17.45$  $y \in -45,45$  $z \in 0.90$ Elaborado por: Jaime Heredia

Para el proyecto se ha asignado un rango de movimiento para cada articulación. Cada robot puede desplazarse hasta una máxima distancia para evitar colisiones o roturas de las cadenas que componen cada brazo, el rango fue delimitado según el área de trabajo de cada robot. En la siguiente tabla se indica los rangos máximos de movimiento del efector final.

<span id="page-29-1"></span>Tabla 1 Rango de movimiento en cada eje del Brazo antropomórfico y scara

| Eje |    | <b>Scara</b>               |                          |                   | Antropomórfico             |                          |                   |
|-----|----|----------------------------|--------------------------|-------------------|----------------------------|--------------------------|-------------------|
|     |    | Posición de<br>inicio (cm) | Posición<br>$final$ (cm) | Distancia<br>(cm) | Posición de<br>inicio (cm) | Posición<br>$final$ (cm) | Distancia<br>(cm) |
| X   | dx | 10                         | 45                       | 35                | 17                         | 45                       | 28                |
| v   | dy | $-45$                      | 45                       | 90                | $-45$                      | 45                       | 90                |
| Ζ   | dz |                            |                          | q                 |                            | 90                       | 90                |

Elaborado por: Jaime Heredia

<span id="page-29-0"></span>Figura 2 Gráfica de desplazamiento de brazo antropomórfico

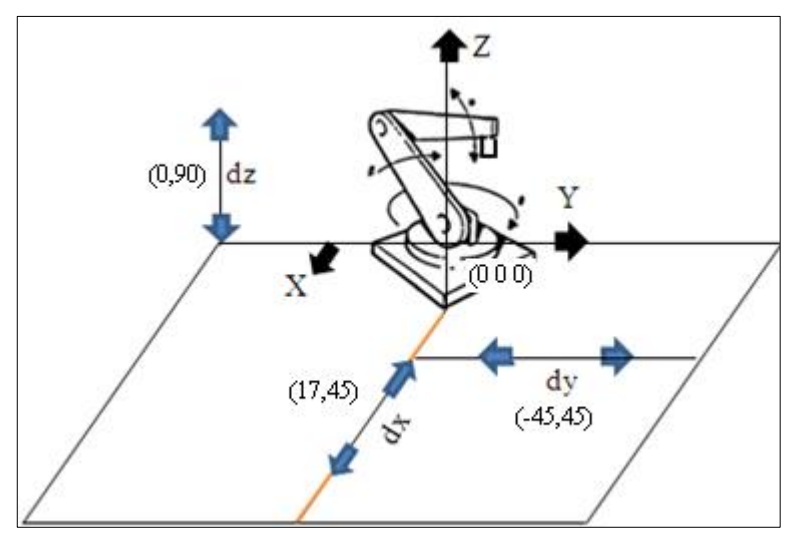

Elaborado por: Jaime Heredia

<span id="page-30-2"></span>Figura 3 Gráfica de desplazamiento de brazo scara

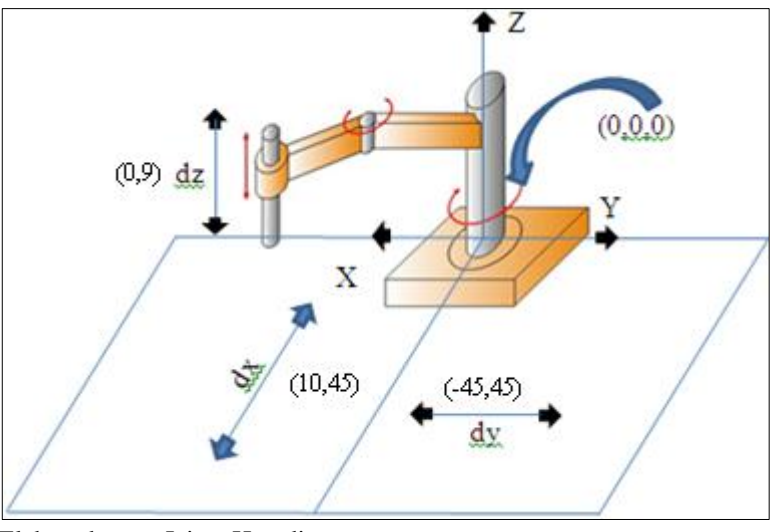

Elaborado por: Jaime Heredia

En términos de las coordenadas cartesianas, el vector de posición se escribe como:

<span id="page-30-3"></span>Ecuación 4 Nomenclatura de un sistema en tres dimensiones

$$
\mathbf{r} = \mathbf{x}\mathbf{i} + \mathbf{y}\mathbf{j} + \mathbf{z}\mathbf{k}
$$

Fuente: (Tomás, 2010)

## <span id="page-30-0"></span>**2.3.1.2. Orientación**

Para la representación de un punto es necesario solamente indicar sus coordenadas, dos o tres según el sistema, para un cuerpo es necesario además indicar su orientación en el espacio. Por ejemplo para un robot no basta con conocer su ubicación en el espacio, sino que es necesario también conocer la orientación de su extremo para que realice adecuadamente la operación.

## <span id="page-30-1"></span>**2.4. Sensor**

"Un sensor es un dispositivo que, a partir de la energía del medio donde se mide, da una señal de salida trasducible que es función de la variable medida" (Areny, 2007, págs. 356-357)

Un sensor es un elemento que obtiene información de alguna magnitud física que es imperceptible a los sentidos.

Una medida física es directa cuando se deduce información cuantitativa acerca de objeto físico o acción mediante comparación directa con una interferencia. A veces se puede hacer simplemente de forma mecánica, como en el caso de una balanza clásica.

En medidas indirectas la cantidad de interés se calcula a partir de otras medidas y de la aplicación de la ecuación que describe la ley que relaciona dichas magnitudes. Los métodos empleados suelen ser siempre eléctricos. Es el caso por ejemplo, de la medida de la potencia transmitida por un eje a partir de la medida del par y de la medida de su velocidad de rotación. (Areny, 2007, págs. 350-356)

#### <span id="page-31-0"></span>**2.4.1. Tipos de sensores**

Los sensores se han clasificado según criterios de utilidad, debido a la cantidad de sensores disponibles para medir las distintas magnitudes físicas presentes en los campos de procesos industriales. El sensor utilizado en este proyecto es uno de los más simples como es el final de carrera el cual envía una señal TTL en alto cuando el robot busca ubicarse en la posición inicial. Los sensores han sido clasificados de la siguiente manera:

#### <span id="page-31-1"></span>**2.4.1.1. Según la señal de salida**

En este grupo los sensores se dividen en analógicas y digitales dependiendo de la forma de señal que se entrega a la salida.

#### <span id="page-31-2"></span>**2.4.1.1.1. Los sensores digitales**

En este tipo de sensores la salida oscila en saltos o pasos discretos, esto quiere decir que unas señal digital, en contraste con las señal análoga, no varían en forma continua, sino que cambian en pasos o en incrementos discretos, la mayoría de las señales digitales utilizan códigos binarios o de dos estados, una ventaja de tener una señal digital es la fácil transmisión de la señal de salida además de mayor fidelidad, fiabilidad y muchas mayor exactitud.

Una desventaja puede ser que no existe un modelo de sensor digital para todas las magnitudes físicas conocidas, o las de mayor interés. (Areny, 2007, págs. 356-365)

#### <span id="page-32-0"></span>**2.4.1.1.1.1. Sensor de Final de Carrera**

El final de carrera pertenece al grupo de sensores digitales debido a que la señal que entrega el booleana, es sensor de contacto o también conocido como interruptor de límite, son dispositivos eléctricos, neumáticos o mecánicos situados al final del recorrido de un elemento móvil, como por ejemplo una cinta transportadora, con el objetivo de enviar señales que puedan modificar el estado de un circuito. Internamente pueden contener interruptores normalmente abiertos (NA), cerrados (NC) o conmutadores dependiendo de la operación que cumplan al ser accionados.

Generalmente estos sensores están compuestos por dos partes: un cuerpo donde se encuentran los contactos y una cabeza que detecta el movimiento. Su uso es muy diverso, empleándose, en general, en todas las máquinas que tengan un movimiento rectilíneo de ida y vuelta o sigan una trayectoria fija, es decir, aquellas que realicen una carrera o recorrido fijo, como por ejemplo ascensores, montacargas, robots, etc. (Areny, 2007, págs. 360-363)

<span id="page-32-1"></span>Figura 4 Estructura de un sensor final de carrera

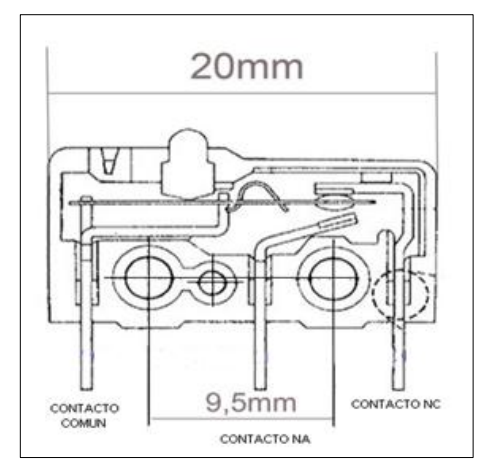

Elaborado por: Jaime Heredia

#### <span id="page-33-0"></span>**2.5. Encoder Incremental**

El encoder en un transductor rotativo, que puede transformar un movimiento angular en una serie de impulsos eléctricos. La señal eléctrica que se obtiene es de forma cuadrada. La señal de salida es generada, por medio de la utilización de un amplificador operacional que funciona en corte y saturación con un voltaje de referencia de 1.5v, voltaje que es obtenido por un divisor de tensión. (Setecindca, 2000)

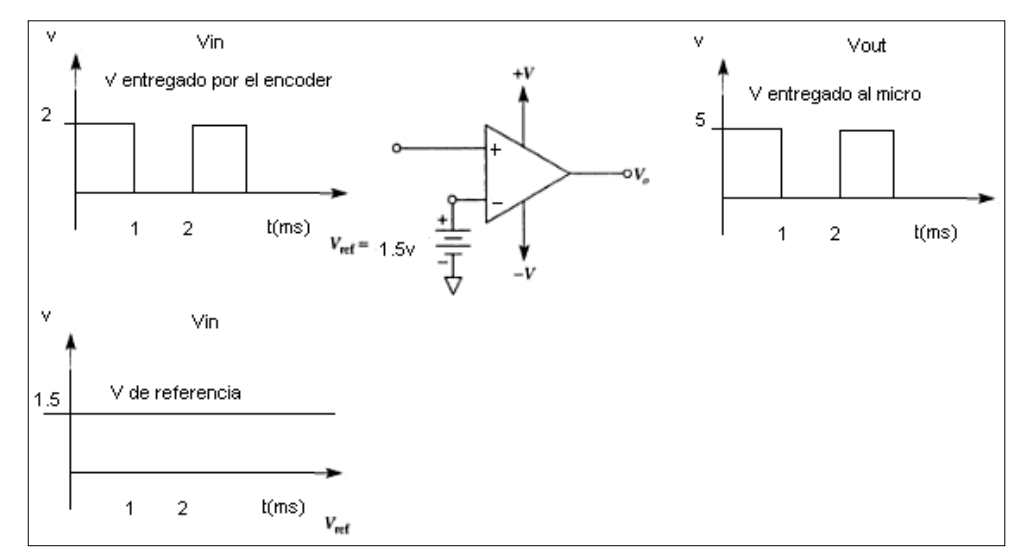

<span id="page-33-1"></span>Figura 5 Amplificador Operacional funcionamiento en corte y saturación

Elaborado por: Jaime Heredia

La superficie del encoder consta de franjas claras y oscuras con una distribución alternada, en el momento que se polariza constantemente al diodo emisor la luz generada choca en la superficie reflectante o clara esta reflexión activa al diodo receptor y envía una cantidad de voltaje al amplificador operacional que al estar en corte y saturación produce un voltaje de 1 lógico o cinco voltios durante el tiempo en el que la superficie siga reflectando luz.

<span id="page-34-1"></span>Figura 6 Grafica de la superficie reflectante

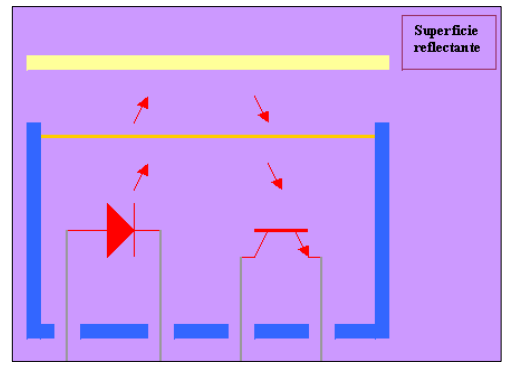

Elaborado por: Jaime Heredia

## <span id="page-34-0"></span>**2.6. Microcontroladores**

Existen dos ramas en la evolución en curso del microprocesador. Una rama apoya al CPU para la computadora personal y la industria de estaciones de trabajo, donde las principales restricciones son la alta velocidad y gran tamaño de palabra (32 y 64 bits). La otra rama incluye el desarrollo del microprocesador, que es un solo circuito integrado que contiene circuitos y funciones especializados aplicables al diseño de sistemas mecatrónicos; contiene un microprocesador, memoria, puertos de I/O y otros recursos en chip. (Alciatore & Histand, 2008)

Básicamente es una microcomputadora en un solo CI. El programa de control para los robots fue realizado en Bascom y se encuentra en el anexo 1. Ejemplos de Microcontroladores son los PICs de Microchip, el 68HC11 d Motorola, ATMEGA 128 de ATMEL microcontrolador utilizado en cada controladora de los brazos antropomórfico y scara para el envío y recepción de datos la información se encuentra en el anexo 3, ATMEGA8 empleado para la comunicación serial de la tarjeta con la PC, ATMEGA164p es usado en el circuito de cada teach pad siendo una de sus principales funciones el control del GLCD gráfico y el 8096 de Intel. El programa que controla el robot por medio del teach fue realizado en Bascom y se encuentra en el anexo 2.

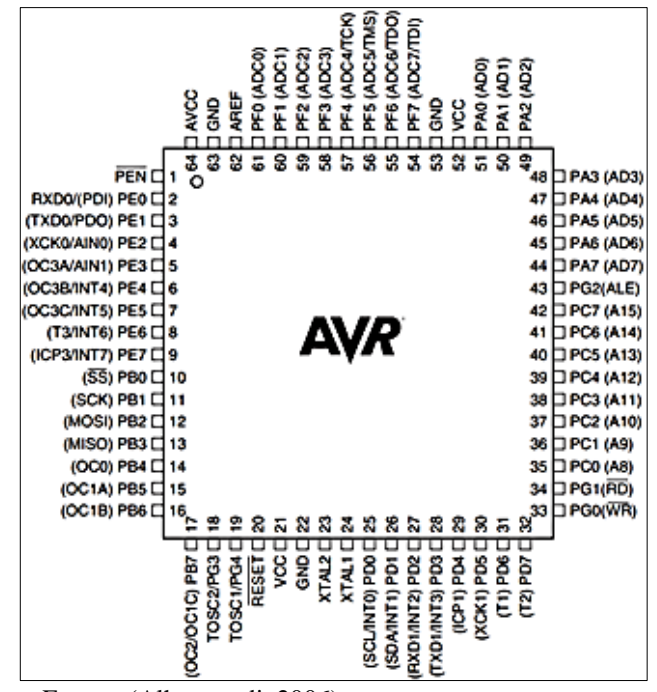

<span id="page-35-1"></span>Figura 7 Diagrama de pines del microcontrolador Atmel Avr 128

Fuente: (Alhammadi, 2006)

#### <span id="page-35-0"></span>**2.6.1. Interrupciones en un microcontrolador (ISR)**

Los microcontroladores AVR con CPU de 8bits cuentan con diferentes interrupciones que son manejadas por hardware, lo que involucra que exista un vector de interrupciones en donde cada posición del vector representa la posición de memoria a donde accede el procesador cuando se genera una interrupción. Estas posiciones varían entre microcontroladores, debido a que cada uno cuentan con diferentes módulos de E/S. La hoja de datos de cada microcontrolador cuenta con la descripción de este vector. Existen varios aspectos que se deben tener en cuenta para el manejo de interrupciones. El primero de ello es que aparte de habilitar la interrupción que se desea manejar, en este caso la interrupción 0, es necesario activar el habilitador global de interrupciones usando la sentencia macro sei(). Si no se activa el habilitador global de interrupciones no se generara ninguna interrupción. Lo segundo que se debe tener en cuenta es que las interrupciones no reciben ni retornan parámetros, por lo tanto si se desean manejar variables para que estas sean usadas en la lógica principal del programa es necesario usar variables globales. El ultimo aspecto a tener en cuenta es que las interrupciones se
generan en cualquier momento del programa, esto es importante contemplarlo para no tener problemas con la lógica que se esta usando. (uCSystem, 2011)

#### **2.6.2 Fuses en un microcontrolador.**

Los Fuses en los micros AVR se utilizan para configurar parámetros importantes del sistema mientras que se puede ignorar algunas de las opciones, la mayor parte de las veces, sin duda se necesita tener acceso a algunos de estos valores por ejemplo, los bits de fusible de la fuente de reloj, que le permiten especificar el origen y/o la velocidad de reloj del chip. El proposito de saber programar los byte fuses es obtener el máximo rendimiento del microcontrolador. La familia AVR tiene uno o más Fuse Bytes. Cuántos hay, y lo que hacen, depende del microcontrolador, el ATmega8 tiene dos Fuse Bytes alto y bajo, para un total de 16 bits de configuración, mientras que un ATTINY12 tiene sólo un Fuse Byte. Los fusibles no se borran cuando de la memoria del AVR, por lo que la reprogramación de los fusibles cada vez que se reprograma el dispositivo no es requerida.Dado que los fusibles no son borrados por un borrado de memoria, pueden causar problemas si la configuración seleccionada es incorrecta. Los bits de bloqueo son fusibles muy utilies que se pueden manipular para bloquear el chip. En los microcontrolador ATMEGA128 utilizados en el proyecto fue necesario la habilitacion de los siguientes fuses. (Currás, 2011)

| Fuses                              | Característica                                                                                                    |
|------------------------------------|----------------------------------------------------------------------------------------------------|
| Ext. Crystal/Resonator 16 MHz      | Habilitación del fusible externo de 16 MHz.                                                                           |
| Brown-out detection level at Vcc=4 | Cuando existe una variación de voltaje, el<br>microcontrolador necesitara un voltaje mínimo<br>de 4V para su reseteo. |
| Serial Program (SPI)               | SPI es un estándar para controlar un flujo de<br>bits de forma serial regulado por una señal de<br>reloj.             |
| <b>CKOPT</b> fuse                  | Con CKOPT sin programar el AVR puede ser<br>utilizado para frecuencias de reloj hasta 8<br>MHz.                       |

Tabla 2 Fuses habilitados en el Atmega 128

Elaborado por: Jaime Heredia

#### **2.7. Visión artificial**

La mayoría de los robots industriales que hay instalados actualmente en los procesos productivos, están prácticamente incomunicados con el entorno que les rodea. La necesidad de tener programadas las acciones a efectuar, restringe el ambiente de trabajo a unas condiciones estrictas, al igual que a las pinzas o los materiales que se han de manipular.

Existen multitud de sensores capaces de informar de algunas características del ambiente que envuelve al robot, pero la más completa y la que confiere la máxima adaptabilidad a la máquina, es la visión artificial. (Sánchez, 2002, págs. 257-259)

La importancia de la visión, está confirmada por la gran cantidad de empresas e investigadores que se dedican a mejorar esta técnica. Sin embargo, todavía no se ha implantado la visión en los robots comerciales, dadas las dificultades que existen y que pueden redimirse en las siguientes:

Los sistemas de visión superan, en muchos casos, el coste del sistema de robot industrial. (uCSystem, 2011)

"Exigen extensos desarrollos de software, que potencian el núcleo central de Inteligencia Artificial preciso para que el robot actuara de acuerdo con la información del mundo exterior." (Sánchez, 2002)

"Hay gran dificultad en el tratamiento de la información visual, debido a factores inherentes al mismo proceso, como son sombras, tipo de iluminación, imágenes unidimensionales y tridimensionales, oclusiones entre objetos, etc." (Esqueda, 2002). El principal factor que crea confusiones en las ordenes que debe cumplir el robot es la cantidad de luxes, cuando estos son demasiados bajos la cámara hace caso omiso de los elementos a clasificar, a su vez cuando la cantidad de luxes es muy alta existe una confusión en la toma de decisiones debido al brillo que se produce.

"Las aplicaciones más interesantes de visión, dentro de la Robótica, son el reconocimiento y clasificación de objetos, el ensamblado, la soldadura, la sincronización con otros dispositivos en movimiento y el guiado de robots móviles." (Sánchez, 2002, págs. 283-298)

En el proyecto se ha implementado una cámara Genius Eye 310 con una resolución de 640x480, es compatible con windows y tiene pórtico serial. La marca y especificaciones se deben configurar en módulo de visión de Labview, la cámara se encargara de buscar un patrón de color para la clasificación de piezas que serán tomadas desde una banda trasportadora.

#### **2.8. Motor**

El significado de robótica según el Diccionario de la real academia de la lengua Española es el siguiente: "Máquina destinada a producir movimiento a expensas de otra fuente de energía." (Real Academia de la Lengua, 2013).

#### **2.8.1. Máquinas de corriente continua**

"Las máquinas de corriente continua pueden generar o producir una corriente eléctrica debido a este fenómeno se volvieron máquinas de gran importancia, las más comúnmente utilizadas para este propósito son: generadores o dínamos." (Mora, 2008, págs. 107-115)

El motor de D.C. es una máquina con un alto grado de flexibilidad para el control de velocidad y del par. La demanda de los motores de D.C. se ha ido reduciendo debido a los bajos costos que tienen los motores en AC. Hoy en día el uso de máquinas c.c. como generador o dinamo está prácticamente obsoleto, esto se debe a que es más fiable generar, transportar y distribuir corriente alterna.

Para el desarrollo del presente proyecto se ha utilizado motores DC brushless o motores sin escobillas, estos motores son aplicados en las siguientes áreas: micros motores para los discos duros de computadoras y en servomotores de accionamiento, activados por interruptores electrónicos.

#### **2.8.2. Aspectos constructivos del motor de corriente continua**

El motor de D.C. está constituido por el estator siendo esta la parte fija y el rotor la móvil, cada una de estas partes tiene sus respectivos componentes:

La carcasa o culata.- es una lámina metálica que envuelve al motor, si es una máquina de gran potencia la carcasa es de un material muy resistente como el acero mientras que si es para un motor de baja potencia se utiliza un material un poco más débil como es el hierro forjado.

Los núcleos polares.- son chapas forjadas en acero, sonde se ubicara el devanado del inductor o excitación.

Zapata Polar.- es una expansión magnética que se encuentra muy cerca de los polos del motor.

Polo intermedio.- los polos intermedios también denominados polos auxiliares, inter polos se utilizan para mejorar la conmutación, el bobinado de estos polos se conecta en serie con el inducido.

Inducido.- en el inducido es donde se alojan los bobinados, se construye con discos de chapa de acero al silicio

Arrollamiento del inducido.- los arrollamientos son de tipo tambor anteriormente se utilizaba un arrollamiento tipo anillo pero quedo en desuso por el poco aprovechamiento que se tiene del cobre, el tipo tambor dispone ambos lados activos de las espiras en las generatrices externas del apilamiento de rotor. Las bobinas en las maquinas c.c. son cerrados.

Devanado del inductor.- es un conjunto de bobinas que forman el inductor, la capacidad de potencia del motor depende de la cantidad y espesor del alambre que se utilice para realizar en bobinado.

Colector de delgas o conmutador.- que es un conjunto de láminas de cobre, llamadas delgas, aisladas entre sí por una capa de mica y que giran solidariamente con el rotor. Las delgas están conectadas eléctricamente a las bobinas del devanado inducido y por medio de ellas dicho devanado se puede conectar con el exterior. Cada delga está unida eléctricamente punto de conexión de dos bobinas del devanado inducido, de tal forma que habrá tantas delgas como bobinas simples posea el devanado. (Mora, 2008)

## **2.8.3. Motor Brushless**

El motor está constituido por imanes permanentes, no poseen escobillas, colector ni delgas.

Figura 8 Diferencia entre motor Brushed y un motor Brushless.

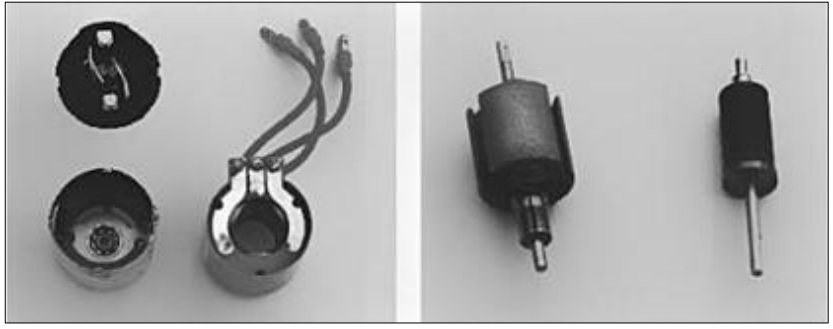

Fuente: (Büch, 2012)

Figura 9 Diagrama Esquemático De Un Motor Brushless

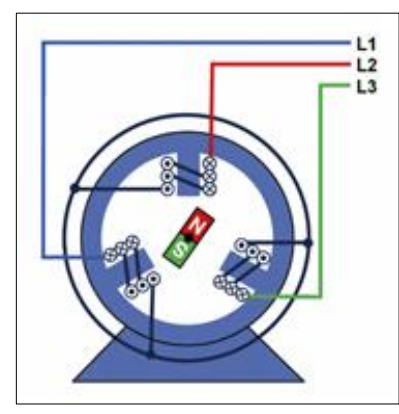

Fuente: (Büch, 2012)

En la realización de este proyecto se ha utilizado los GM8000 motores reductores cilíndricos serie de Pittman que cuentan con engranajes de acero sinterizado, están disponibles en tres longitudes de pila, y cuentan con terminales de salida lateral.

Los motores con caja de reducción Pittman brindan un funcionamiento suave, silencioso y de larga vida. Las armaduras están sesgadas para minimizar rizo de par, incluso a bajas velocidades, y arrollamientos son de resina impregnada de una mayor fiabilidad en aplicaciones de movimiento incremental. (Pittman, 2012)

Las características por las cuales se eligió estos motores es la calidad de sus componentes, como los rodamientos de bolas de alta Fiabilidad y engranajes de alto rendimiento.

Los motores PITTMAN CC poseen una caja de reducción, además son adecuados para robots aficionados. Características de un motor PITTMAN con caja de reducción: tensión, corriente estable, relación de transmisión, tamaño, resolución de encoder, los niveles de ruido, y por supuesto el costo. Son ideales en muchos sentidos para nuestros propósitos, como es las articulaciones de los brazos: Antropomórfico y Scara.

#### **2.9. LabVIEW**

#### **2.9.1. ¿Qué es LabVIEW?**

LabVIEW (acrónimo de Laboratory Virtual Instrumentation Engineering Workbench) es un entorno de desarrollo altamente productivo que los ingenieros y científicos utilizan para la programación gráfica y la integración de hardware sin precedentes, para diseñar y desplegar rápidamente sistemas de medidas y control. En esta plataforma flexible, los ingenieros escalan del diseño a las pruebas y de sistemas pequeños a grandes, al reutilizar IP y perfeccionar sus procesos para alcanzar el rendimiento máximo. (Instruments, 2013).

#### **2.9.2. Panel Frontal**

El panel frontal es la interface del usuario con el VI, el lugar donde el usuario puede interactuar con el programa. Normalmente panel frontal es planteado primero, después se diseña el diagrama de bloques para colocar las funciones

que debe realizar el VI con las entradas y salidas del panel frontal además se construye con controles e indicadores, los cuales son las entradas y salidas interactivas del VI, respectivamente. Los controles pueden ser botones de mando, pulsadores, interruptores, diales u otros dispositivos de entrada. Los indicadores son gráficos, leds u otros dispositivos visualizadores. Los controles simulan los dispositivos de entrada y suministran datos al diagrama de bloques del VI. Los indicadores simulan los dispositivos de salida del instrumento y visualizan los datos que el diagrama de bloques adquiere o genera. (Instruments, 2013)

## **2.9.3. Diagrama de bloques**

Los objetos del panel frontal aparecen como terminales en el diagrama de bloques contiene el código fuente gráfico. Adicionalmente, el diagrama de bloques contiene funciones y estructuras incorporadas en las bibliotecas de LabVIEW VI. Los cables conectan cada uno de los nodos en el diagrama de bloques, incluyendo controles e indicadores de terminal, funciones y estructuras.

#### **2.10. Matlab**

MATLAB es un sistema interactivo cuyo elemento básico de almacenamiento de información es la matriz, que tiene una característica fundamental no necesita dimensionamiento. Esto le permite resolver varios problemas de computación técnica (especialmente aquellos que tienen formulaciones matriciales y vectoriales) en una fracción de tiempo similar al que se gastaría cuando se escribe un programa en un lenguaje no interactivo como C o FORTRAN. El nombre MATLAB simboliza Matriz Laboratorio o Laboratorio de Matrices. (Esqueda, 2002)

#### **2.10.1. Guide**

GUIDE (Interfaz Gráfica de Matlab) es un ambiente de desarrollo que permite crear interfaces gráficas con el usuario, que contengan elementos tales como botones y ventanas de selección, ventanas gráficas, menús, ejes para graficar, etc. Una vez que se diseña la interfaz gráfica (GUI) que uno desea fijando las características de botones, ventanas, etc. que la conforman, se puede programar dicha interfaz con el editor de archivos.m (Reyes, 2009).

El guide se a utiliza en este proyecto para mostrar en forma de simulación el control teach pad hacia cada uno de los robots.

## **2.10.2. Vrbuild**

El software vrbuild2 (Virtual Reality Build), se encuentra en el tool box de Matlab y se utiliza para crear un entorno de construcción de realidad virtual, se puede crear elementos en tres dimensiones, los cuales pueden ser controlados por el Guide, todos los archivos son registrados y ejecutados por la pantalla script de matlab. El robot antropomórfico y scara fueron simulados en este software como se va a explicar a continuación.

## **CAPÍTULO 3**

## **DESARROLLO DE HARDWARE Y SOFTWARE**

## **3.1. Introducción**

En este capítulo se desarrollará el diseño e implementación del hardware y software, el sistema de control está basado en una tarjeta madre que utiliza un micro controlador ATMEGA AVR 128, ATMEGA8 como interfaz USB, y un teach pad que utiliza el ATMEGA 164P. Además consta de tres tarjetas de potencia las mismas que usan un driver con el CI L298N.

Figura 10 Diagrama de bloques del sistema de control del brazo scara

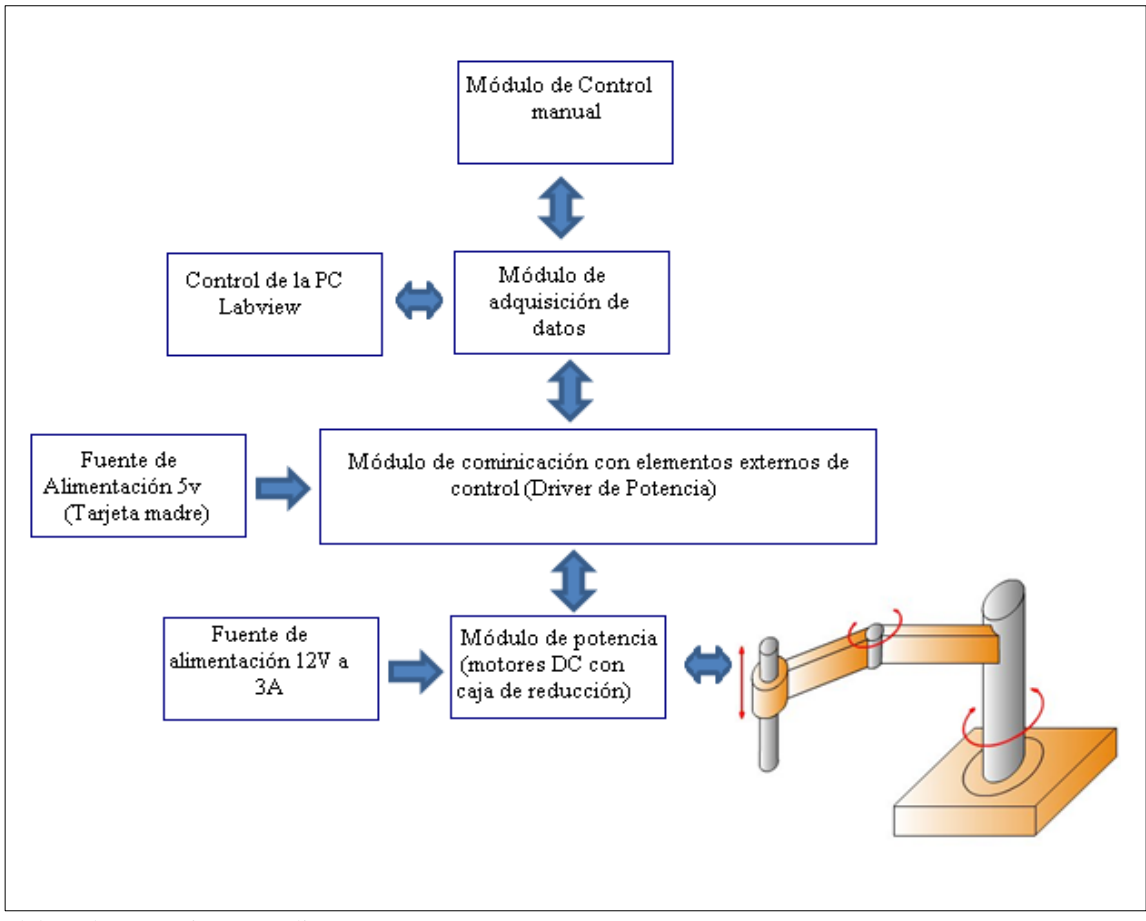

Elaborado por: Jaime Heredia

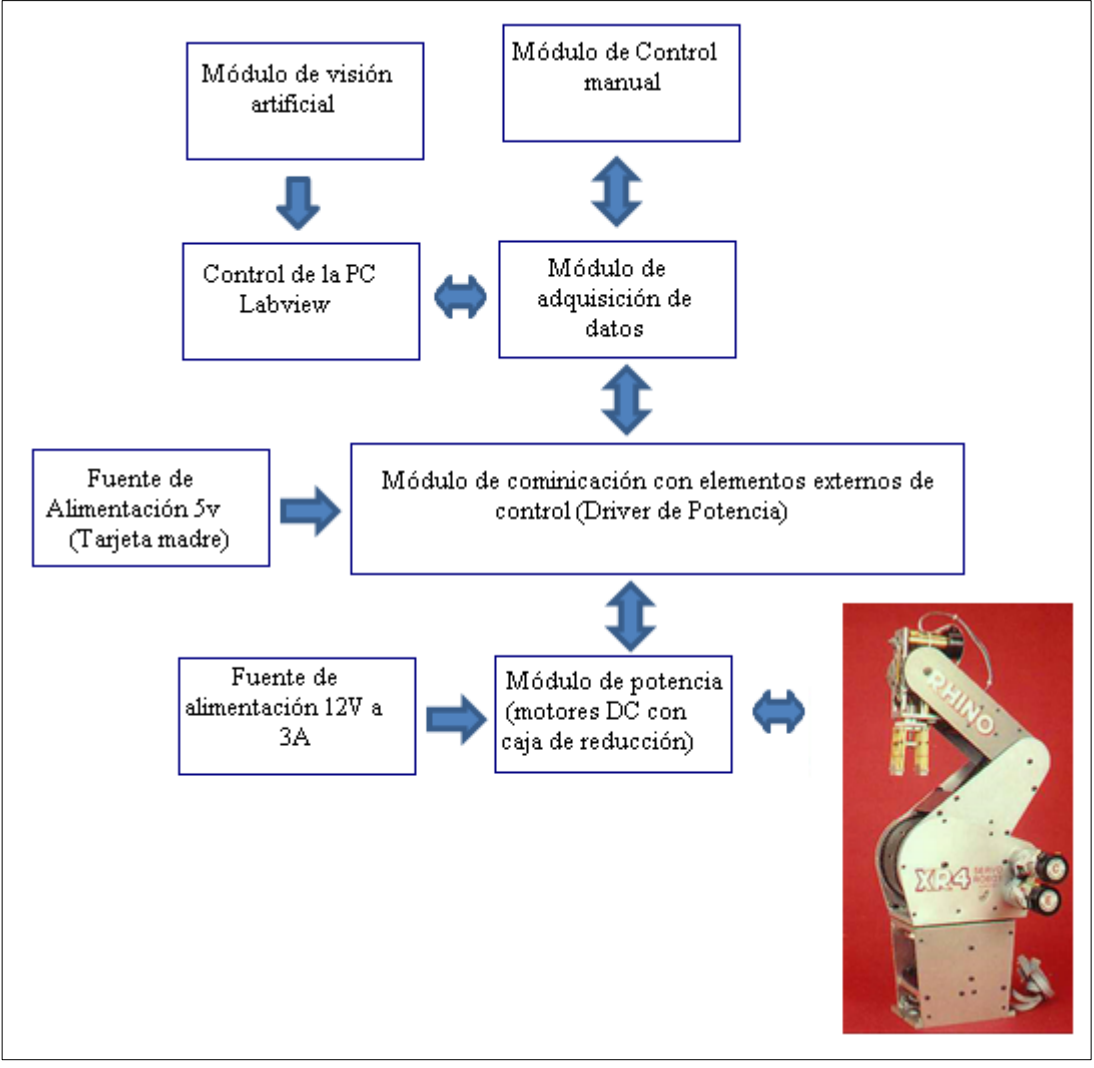

Figura 11 Diagrama de bloques del sistema de control del brazo antropomórfico

Elaborado por: Jaime Heredia

Los brazos antropomórfico y scara envían datos lógicos obtenidos por los encoder´s que han sido ubicados en cada articulación y el efector, estos datos son receptados por la tarjeta madre que controla la cantidad de grados que se debe mover cada articulación.

El software utilizado para el control es labview y se encarga de controlar cada brazo según los elementos empleados en el panel frontal.

El brazo antropomórfico tiene una cámara web que es controlada por un programa en labview y se encarga de enviar imágenes con un patrón de color específico desarrollando así un programa donde se puede clasificar cada pieza.

Los dos brazos constan de un teach pad que tiene algunas opciones, como un menú con las siguientes opciones, control: Manual y Automático, en la opción manual se tiene la elección de cambiar el sentido horario y anti horario y los grados que se mueve cada articulación además de su propio enter para enviar a cada una de las articulaciones los movimientos para prueba individual.

En el modo automático también se pueden cambiar todos los parámetros y solo se tendría un enter para enviar todos los datos, para ejecutar una secuencia de movimientos.

Para enviar el dato de grados que se mueva cada articulación de manera automática y en secuencia, se tiene una prioridad debido a que una específica articulación debe moverse antes que otra para evitar un colapso o choque entre los eslabones. Por ejemplo para regresar a la posición de *reset* en el robot antropomórfico primero se abre el actuador seguido se mueve la muñeca, hombro, codo y finalmente la cintura.

En el software de control, a cada motor se lo ha denominado con dos letras que representan el sentido de giro: horario y anti horario. Cada letra más la cantidad de grados que se desea mover a la articulación son datos enviados al microcontrolador, en el programa se efectúa el algoritmo que compara los datos requeridos con los que recibe del encoder, el cual envía una señal TTL de 1L (uno lógico) y 0L (cero lógico), al llegar al valor deseado por el usuario el motor se detiene y espera una nueva orden.

#### **3.2. Hardware**

El hardware es la base física sobre la cual corren las aplicaciones y sistemas informáticos. La adquisición o revalorización del hardware forma parte importante de la planeación y dirección de cualquier sistema computacional. (Rodriguez & Martínez, 2006)

#### Figura 12 Tarjeta de control

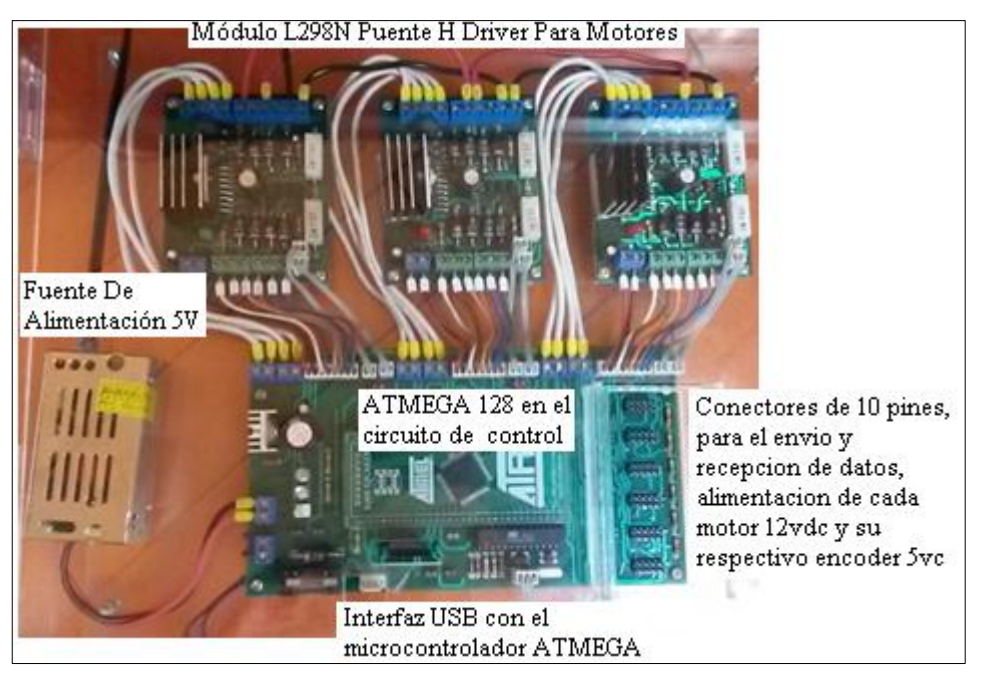

Elaborado por: Jaime Heredia

#### **3.2.1. Módulo L298N Puente H Driver Para Motores**

El circuito de potencia fue diseñado según algunos parámetros como: la cantidad de corriente (Amperios) y voltaje (Voltios) que utilizaría cada motor para el movimiento de su correspondiente articulación.

El módulo de control de potencia es basado en el circuito integrado L298N, diseñado para manejar diversos tipos de cargas como motores de corriente continua, motores paso a paso unipolares o bipolares, solenoides, etc.

Consta de 4 amplificadores de potencia que soportan intensidades de corriente de 2 A, con picos de hasta 3 A, controlables independientemente, o como 2 puentes H. En la versión "P" los amplificadores están conectados en paralelo 2 a 2, de modo que se obtiene 2 canales de 3 A, o 1 puente H de 3 A en modo continuo (3,5 A de pico). La capacidad de control de potencia supera los 120 W en total (160 W en intervalos cortos).

Dispone de 2 salidas para medir la corriente de cada puente H, que pueden ser llevadas a un ADC.

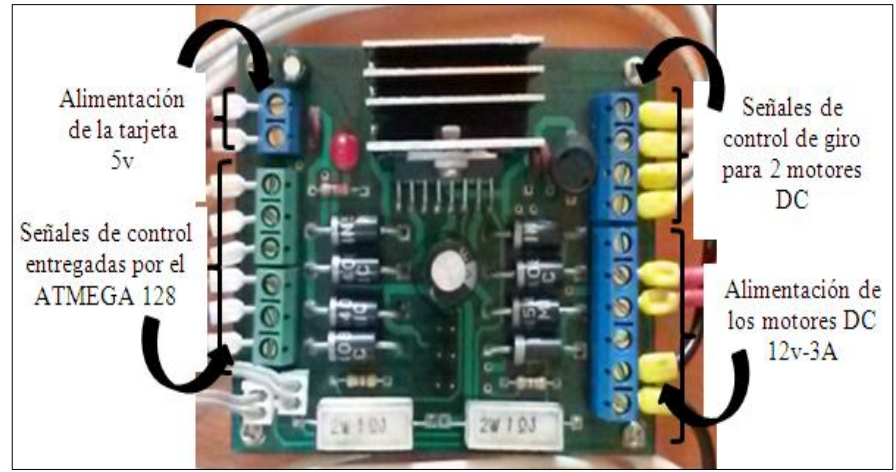

Figura 13 Conexión de los pines del driver de potencia

Elaborado por: Jaime Heredia

La separación de las entradas de alimentación de potencia y de lógica, minimiza la transmisión del ruido generado por los motores hacia el sistema de control. 8 diodos schottky de libre circulación suprimen los voltajes inversos generados por cargas inductivas.

## **3.2.1.1. Características Generales Del Módulo De Potencia**

- Control de motores, solenoides u otras cargas por encima de 120 W en total (160 W de pico).
- Rango de operación del elemento a controlar de 8 a 46 V.
- Alimentaciones separadas para lógica y potencia necesario para la reducción de transmisión de ruido.
- Conexión a micro controlador mediante 6 señales de control con niveles TTL.
- Tiene un control mediante PWM hasta 25 KHz.
- Posibilidad de medir la corriente de cada motor a través de 2 salidas.
- Alta inmunidad al ruido.
- Protección contra sobre temperatura.

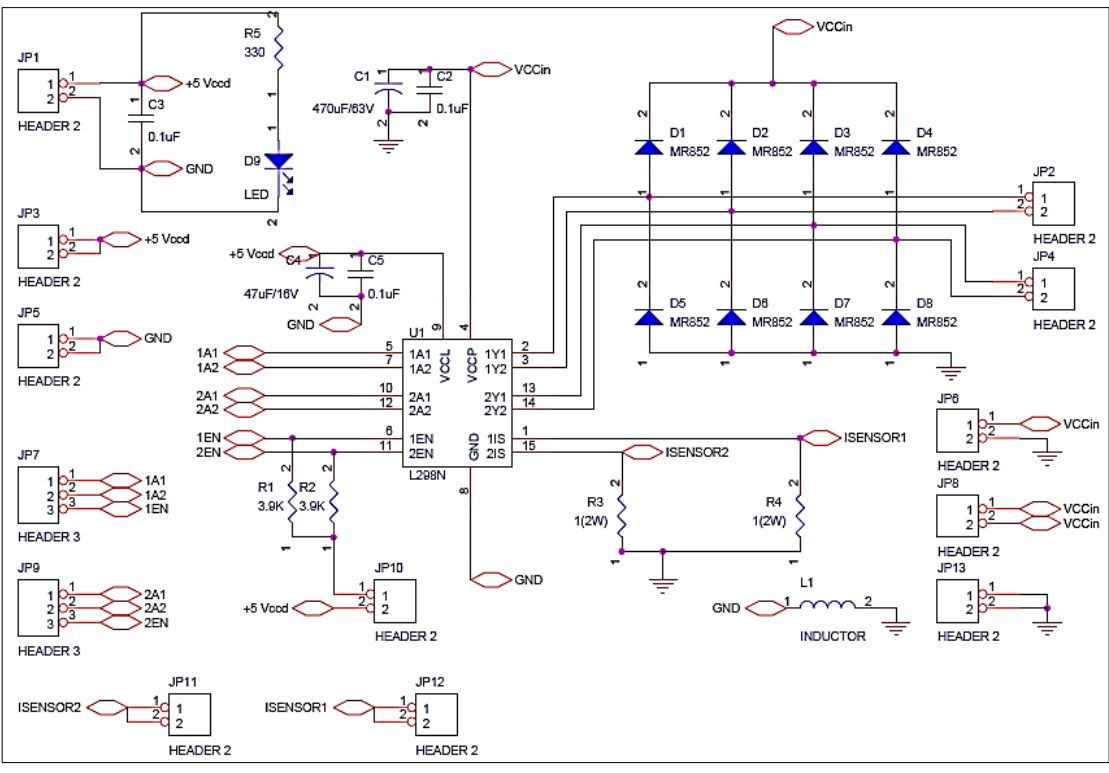

Figura 14 Circuito del módulo de potencia con El C.I. L298N

Elaborado por: Jaime Heredia

#### **3.2.1.2. Circuito Integrado L298N**

El circuito integrado L298N de alto voltaje y corriente, contiene un puente doble diseñado para aceptar niveles estándar de lógica TTL además soporta cargas inductivas tales como reles, selenoides, motores DC y motores paso a paso.

El circuito integrado L298N posee dos entradas de habilitación para activar ó desactivar el dispositivo de forma independiente de las señales de entradas. Soporta hasta 4A, posee protección de sobre temperatura, baja tensión de saturación.

## **3.2.2. Módulo de control**

El módulo de control consta de tres circuitos: la fuente de alimentación, tarjeta con el microcontrolador y tarjeta para la comunicación PC-controladora, que consta de un micro atmega 8 para la conversión de comunicación serial a USB.

El software que controla a cada brazo es Labview*,* se diseñó programas para que cada pestaña del control tab realice una operación diferente, los datos que se envían a

la tarjeta son de tipo ascii seguido de un enter el cual confirma que una información está siendo enviada, dentro del conjunto de datos que son enviados están los del encoder, la letra que permite el sentido de giro del motor y el enter.

#### **3.2.2.1 Fuente de alimentación**

La fuente de alimentación consta de un regulador de tensión, la corriente máxima que entrega esta fuente es de 1 Amperio a 5 voltios. Sin embargo, si no se emplea un buen disipador de calor en el regulador de voltaje LM7805, solo se podrá utilizar la mitad de la corriente máxima, debido al excesivo calor generado por este componente.

La salida del transformador pasa a un puente de diodos que se encarga de rectificar la corriente de entrada, y luego un condensador de 1000uF/16V ayuda a eliminar parte del rizado propio de este tipo de rectificador. El 7805, que posee un condensador de 0.1uF a su entrada y otro a su salida, tal como se especifica en su hoja de datos.

Otro condensador de 470uF/16V se encarga de eliminar cualquier pequeño rizado que hubiese quedado, y un LED en serie con una resistencia limitadora se encarga de indicarnos que la fuente se encuentra (o no) encendida.

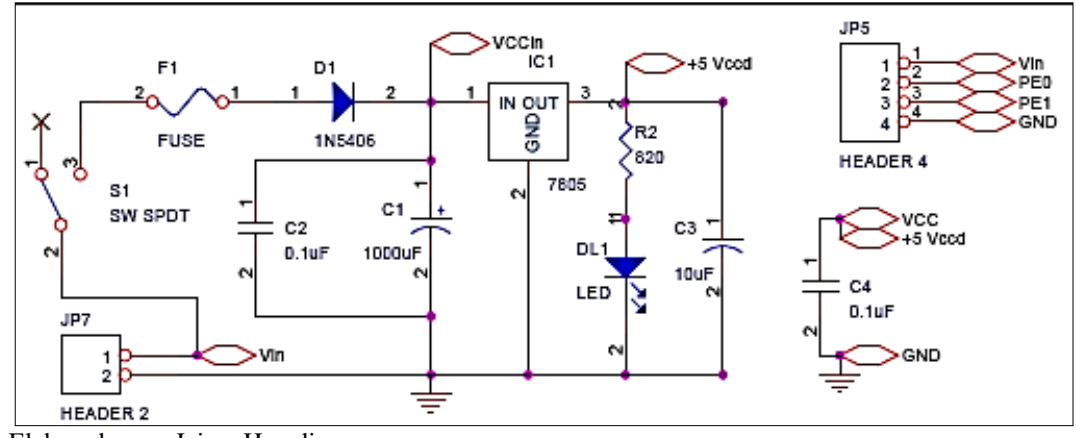

Figura 15 Diagrama de la fuente de alimentación

Elaborado por: Jaime Heredia

#### **3.2.2.2 Distribución de pines del ATMEGA 128 en el circuito de control**

El ATMEGA128 tiene un alto rendimiento debido a su bajo consumo de energía, combina 128KB de memoria flash programable, 4KB SRAM, un 4 KB de EEPROM, ocho canales de 10 bits convertidor A / D, y una interfaz de JTAG. El dispositivo trabaja a una frecuencia máxima de 16 MHz y funciona entre 4.5 a 5.5 voltios, según la activación se los respectivos fuses.

| Parámetro                    | Valor o Cantidad | <b>Unidad/Descripción</b>  |
|------------------------------|------------------|----------------------------|
| Flash                        | 128              | Kbytes/ Resistencia:       |
|                              |                  | 1.000 ciclos de escritura- |
|                              |                  | borrado.                   |
| <b>EEPROM</b>                | $\overline{4}$   | Kbytes/ Resistencia:       |
|                              |                  | 100.000 ciclos de          |
|                              |                  | escritura-borrado.         |
| <b>SRAM</b>                  | $\overline{4}$   | Kbytes                     |
|                              | 6                | -Resolución programable    |
|                              |                  | $de$ 2 a 16 bits           |
| <b>PWM</b>                   |                  |                            |
|                              |                  |                            |
|                              | $\overline{2}$   |                            |
|                              |                  | -Resolución 8 bits         |
| <b>Canales Diferenciales</b> | $\overline{7}$   |                            |
| <b>ADC</b>                   | 8                | $10$ -bit                  |
| <b>Canales Diferenciales</b> | $\overline{2}$   | Ganancias de               |
|                              |                  | (1x, 10x, 200x)            |
| Memoria Externa              | 64               | Kbytes                     |
| Opcional                     |                  |                            |
| <b>USART</b>                 | $\overline{2}$   | Serie programable          |
| In/Out                       | 53               | Entradas y salidas         |
|                              |                  | programables               |

Tabla 3: Principales Características del ATMEGA 128

Elaborado por: Jaime Heredia

Se utilizó el ATMEGA128 por la cantidad de entradas y salidas que posee, su comunicación vía serial, La distribución de pines se realizó de la siguiente manera:

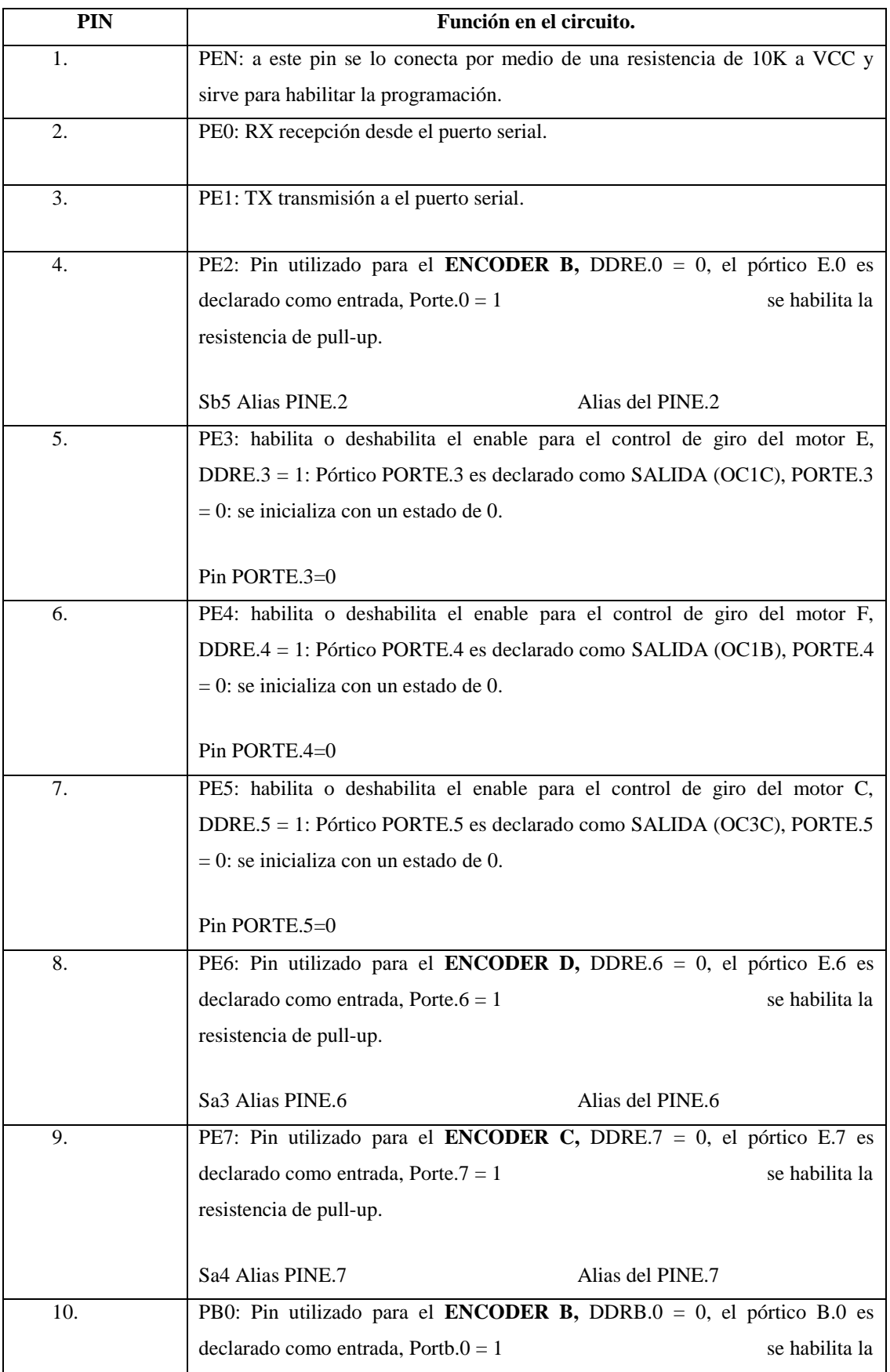

# Tabla 4 Distribución de pines del ATMEGA 128

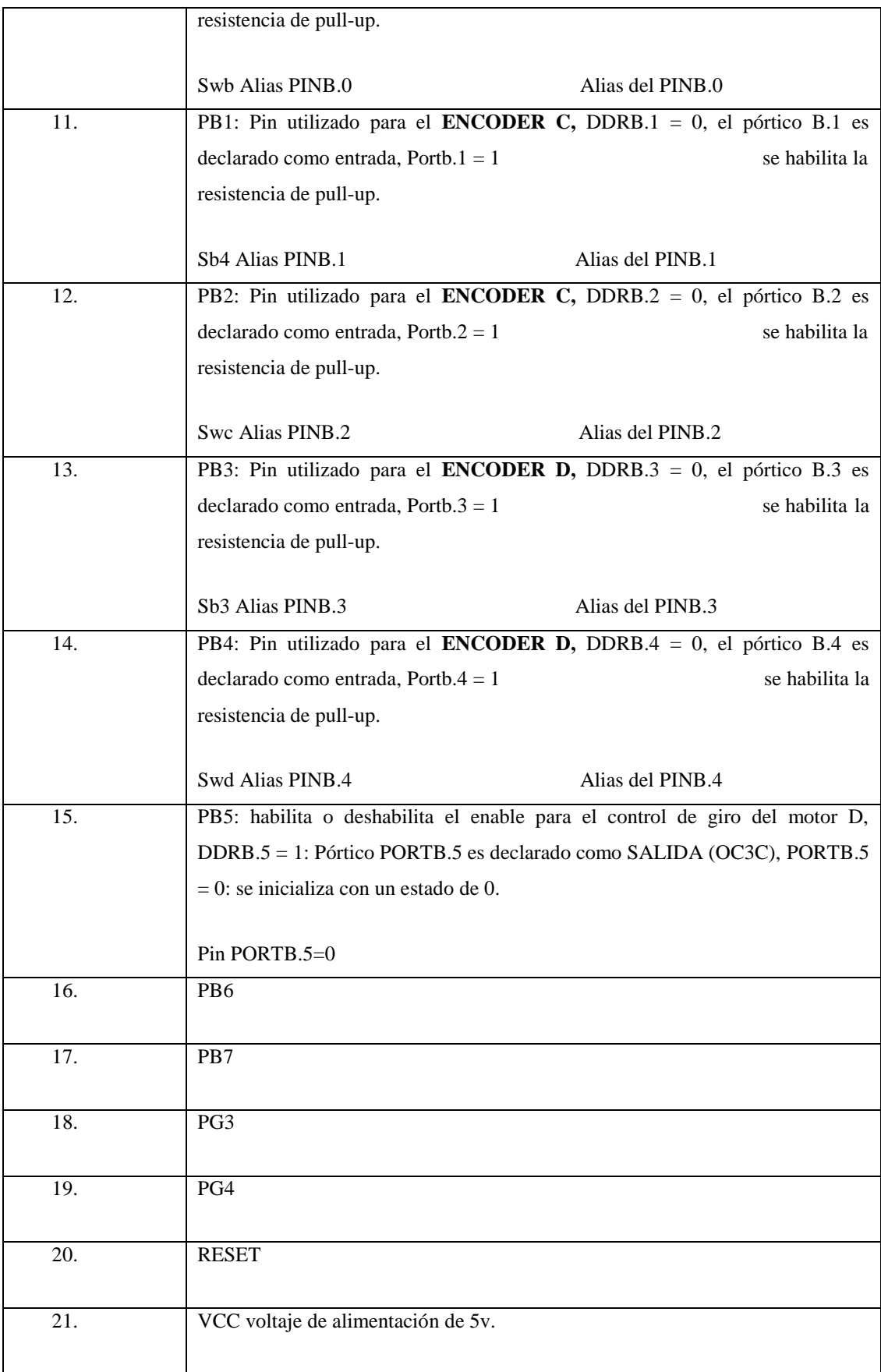

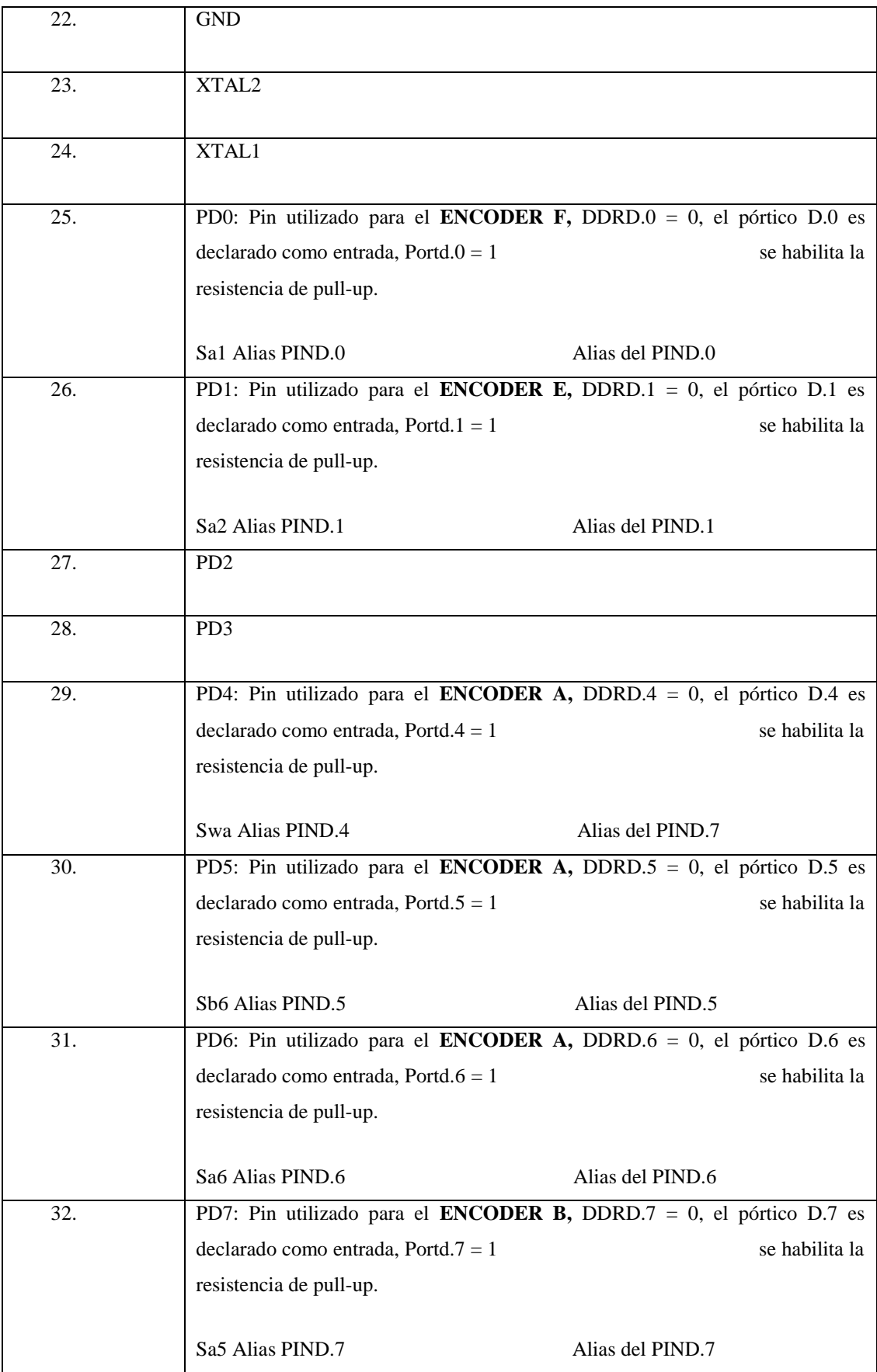

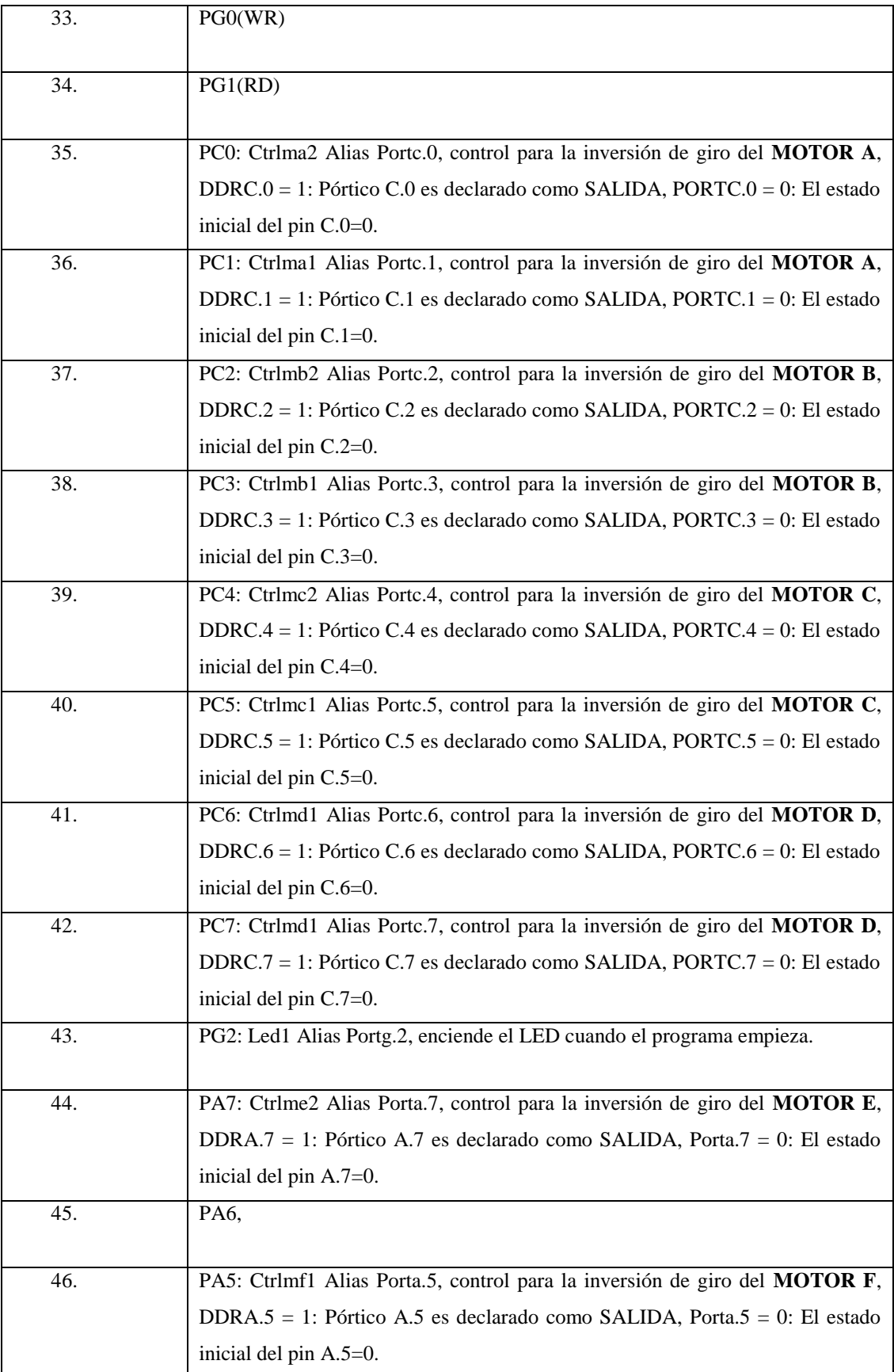

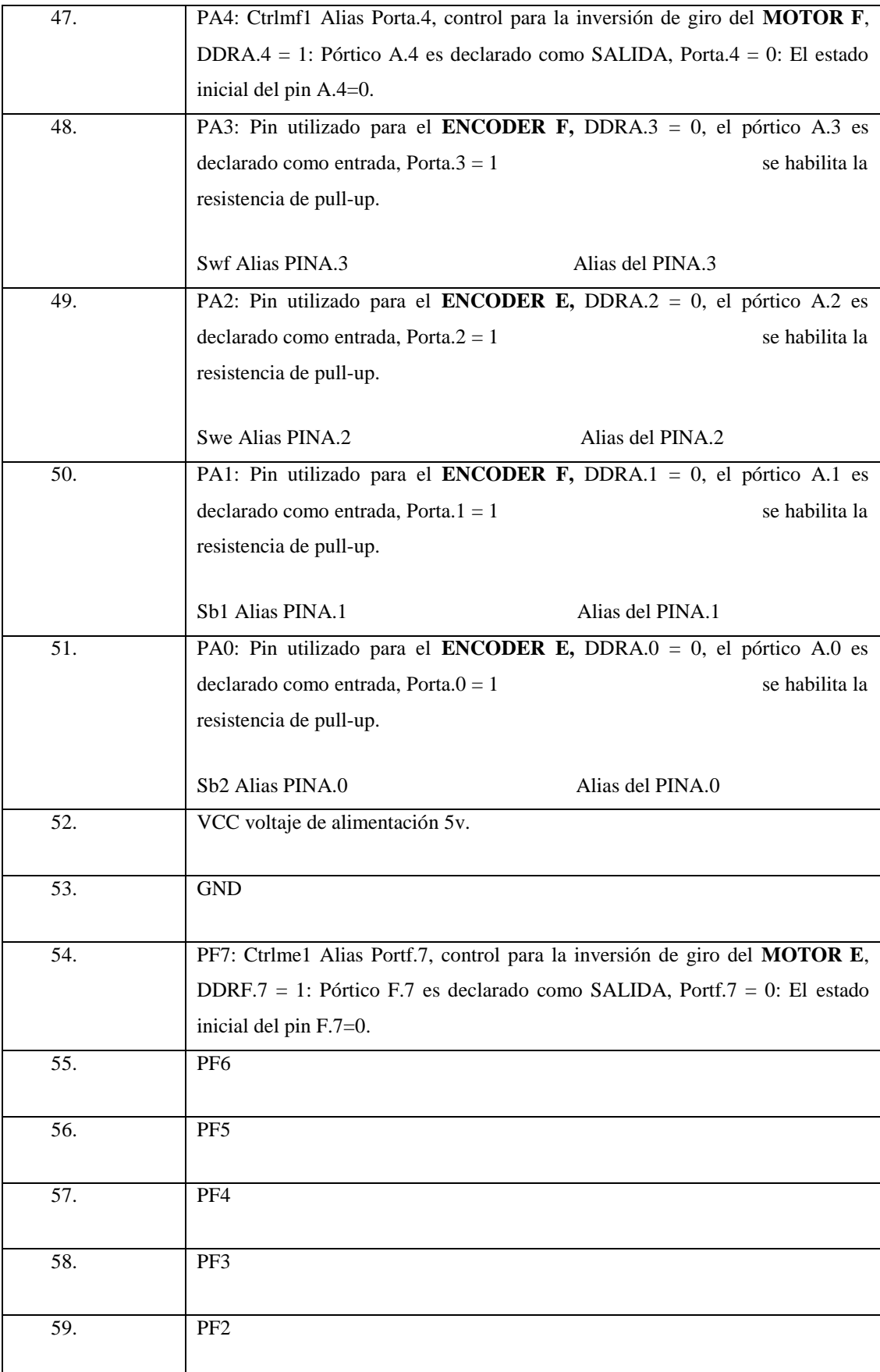

| 60. | PF1                  |
|-----|----------------------|
| 61. | PF <sub>0</sub>      |
| 62. | AREF                 |
| 63. | $\operatorname{GND}$ |
| 64. | <b>AVCC</b>          |

Elaborado por: Jaime Heredia

Figura 16 Distribución de pines del conector vista desde el encoder

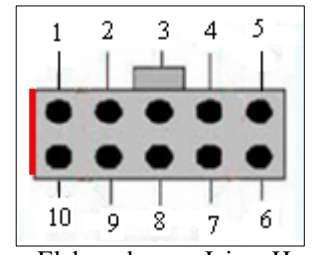

Elaborado por: Jaime Heredia

Tabla 5 Función asignada a cada pin

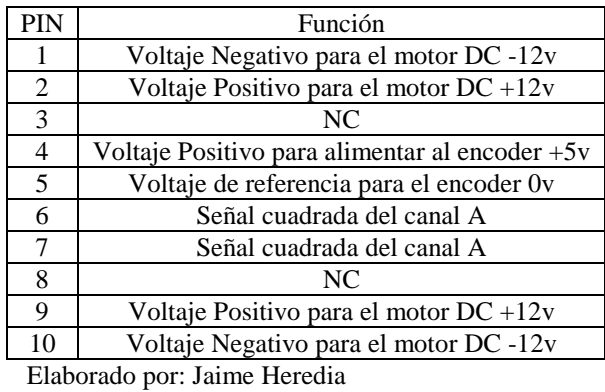

La placa consta de 6 conectores para el similar número de motores que tiene el robot antropomórfico, en el brazo scara se desprecia el conector F ya que existen solo cinco articulaciones, para la conexión de cada conector se debe tomar en cuenta que el conector A es el motor F, así como en el robot scara el conector A es el motor E.

Figura 17 Conexión de cada motor a la tarjeta de control en el brazo Scara según su etiqueta

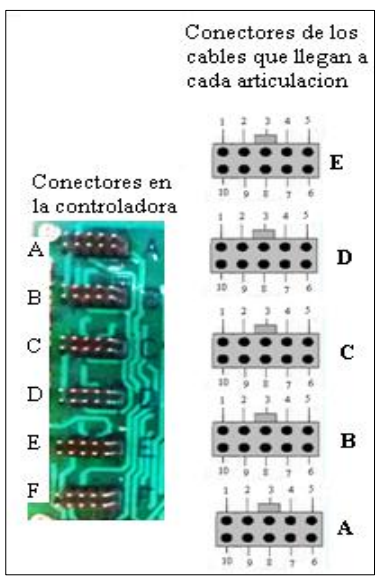

Elaborado por: Jaime Heredia

Figura 18 Conexión de cada motor a la tarjeta de control en el brazo Antropomórfico según su etiqueta

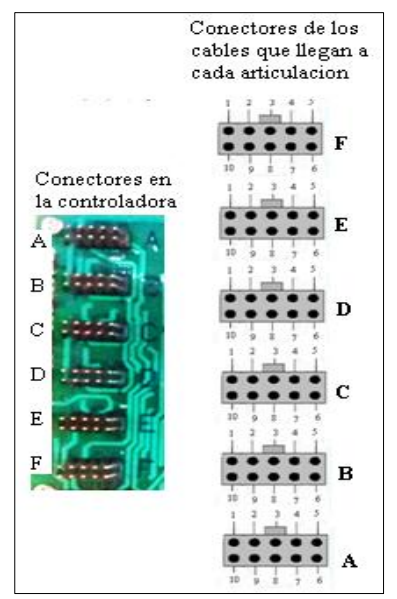

Elaborado por: Jaime Heredia

Figura 19 Conexiones De Pines Del Atmega 128

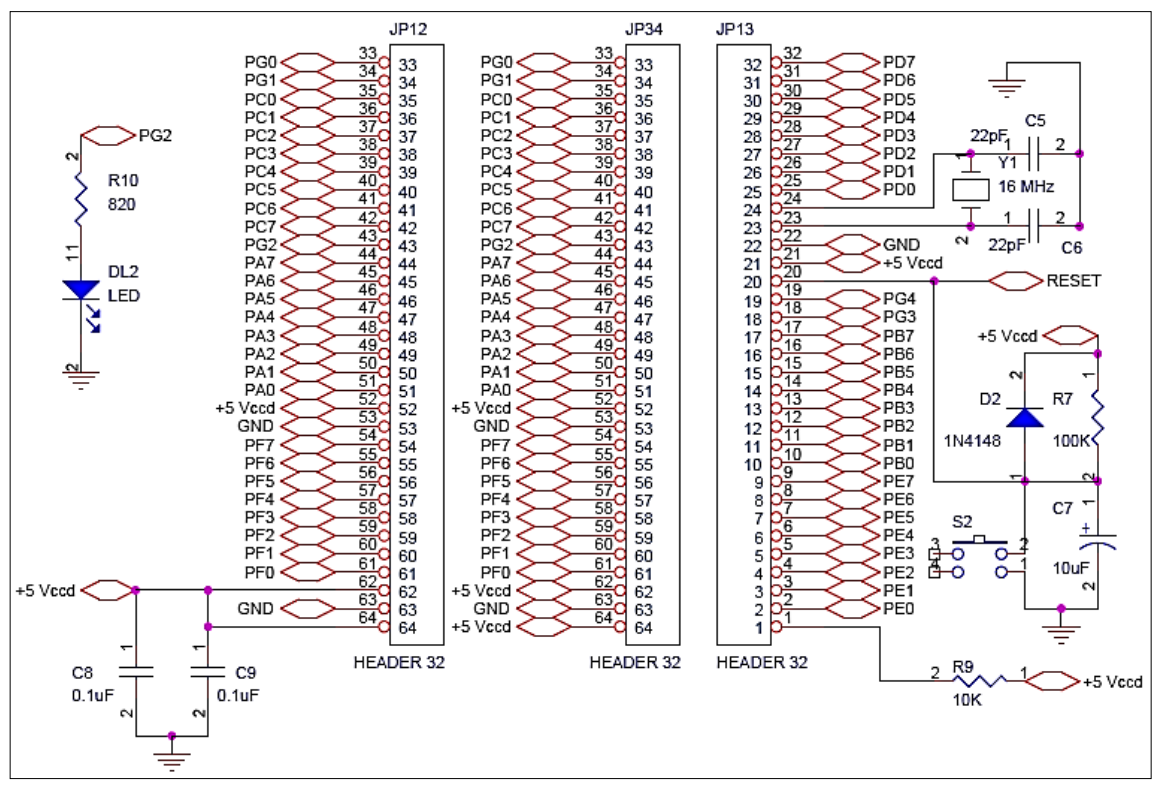

Elaborado por: Jaime Heredia

## **3.2.2.3 Tarjeta de interfaz USB con el microcontrolador ATMEGA 8**

La mayoría de los microcontroladores poseen un puerto de comunicación serial para la transmisión y recepción de datos desde un computador, actualmente cada ordenador posee únicamente puertos USB entonces se requirió de un dispositivo de interfaz. La tarjeta de control que se utiliza en el proyecto envía los datos de forma serial al microcontrolador ATMEGA8, el cual se podría decir que es un convertidor USB-Serial. A través de este microcontrolador puede recibir y enviar datos a un computador de manera serial.

Tabla 6 Características De Microcontrolador ATMEGA8

| Parámetro     | Valor o Cantidad | <b>Unidad/Descripción</b>  |
|---------------|------------------|----------------------------|
| Flash         |                  | Kbytes/Resistencia:        |
|               |                  | 1.000 ciclos de escritura- |
|               |                  | borrado.                   |
| <b>EEPROM</b> | 512              | bytes/Resistencia:         |
|               |                  | 100.000 ciclos de          |
|               |                  | escritura-borrado.         |
| <b>SRAM</b>   |                  | Kbytes                     |
|               |                  |                            |

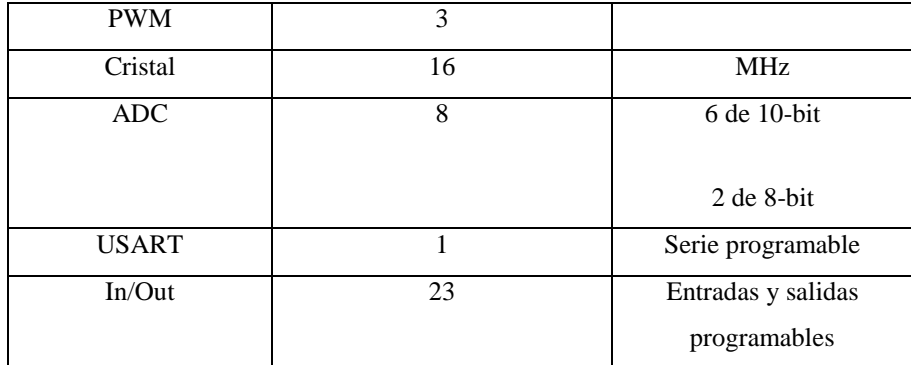

Elaborado por: Jaime Heredia

# Figura 20 Interfaz de comunicación entre el microcontrolador ATMEGA128 y la PC

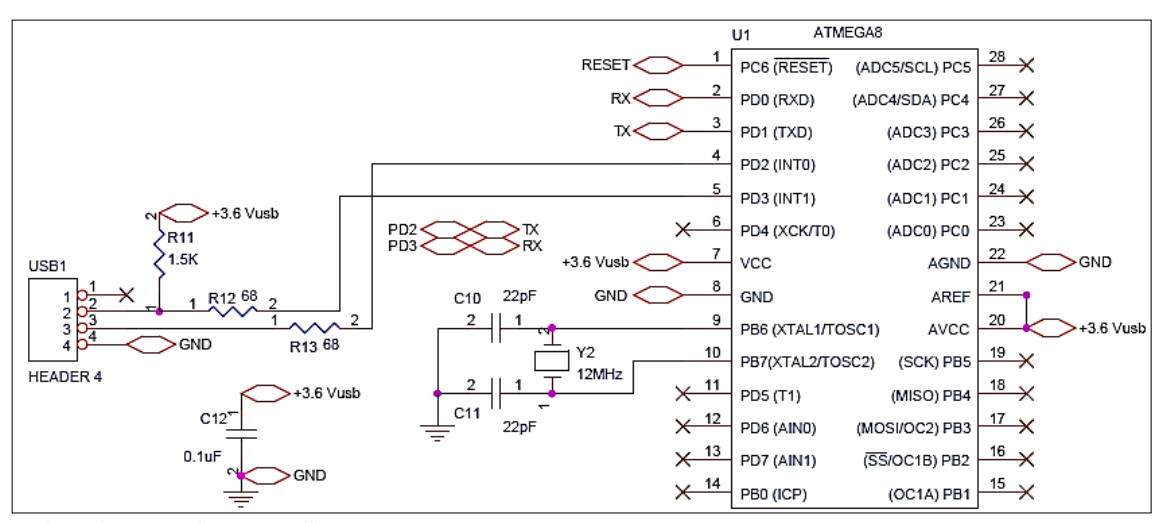

Elaborado por: Jaime Heredia

Figura 21 Circuito del Controlador

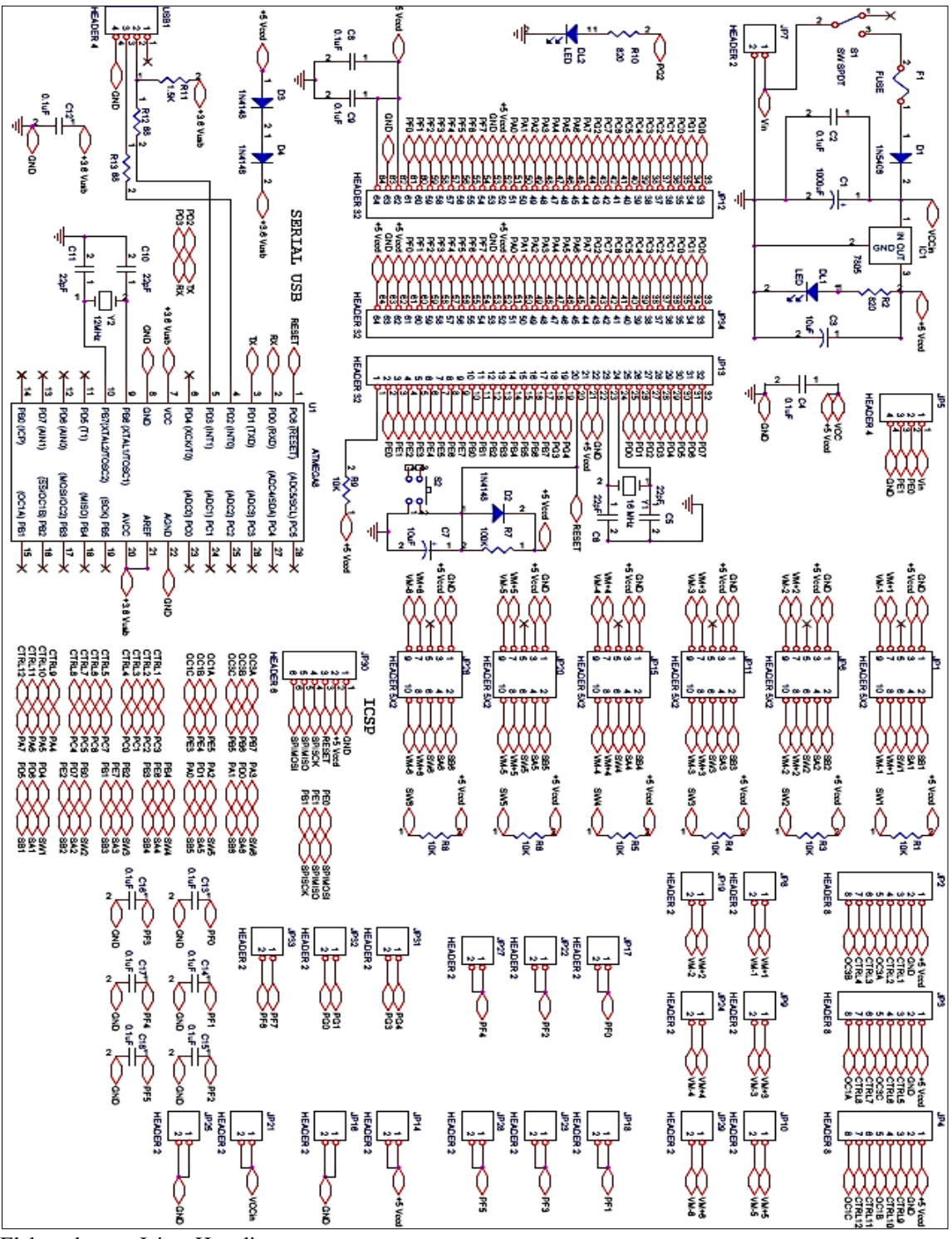

Elaborado por: Jaime Heredia

## **3.2.3 Modulo del Teach Pad**

El teach pad es un control que fue diseñado para manipular cada robot de forma manual. Utilizamos un microcontrolador AVR, una fuente de voltaje, un teclado, una pantalla GLCD además de memorias. El funcionamiento del teach pad se basa en un menú donde podemos ubicar cada articulación del robot y hacerla girar según nuestra conveniencia, también tenemos la opción de regresar a la posición inicial pulsando el botón de *reset.* Todas las órdenes enviadas son receptadas por la tarjeta madre la cual ordena el giro de un motor específico.

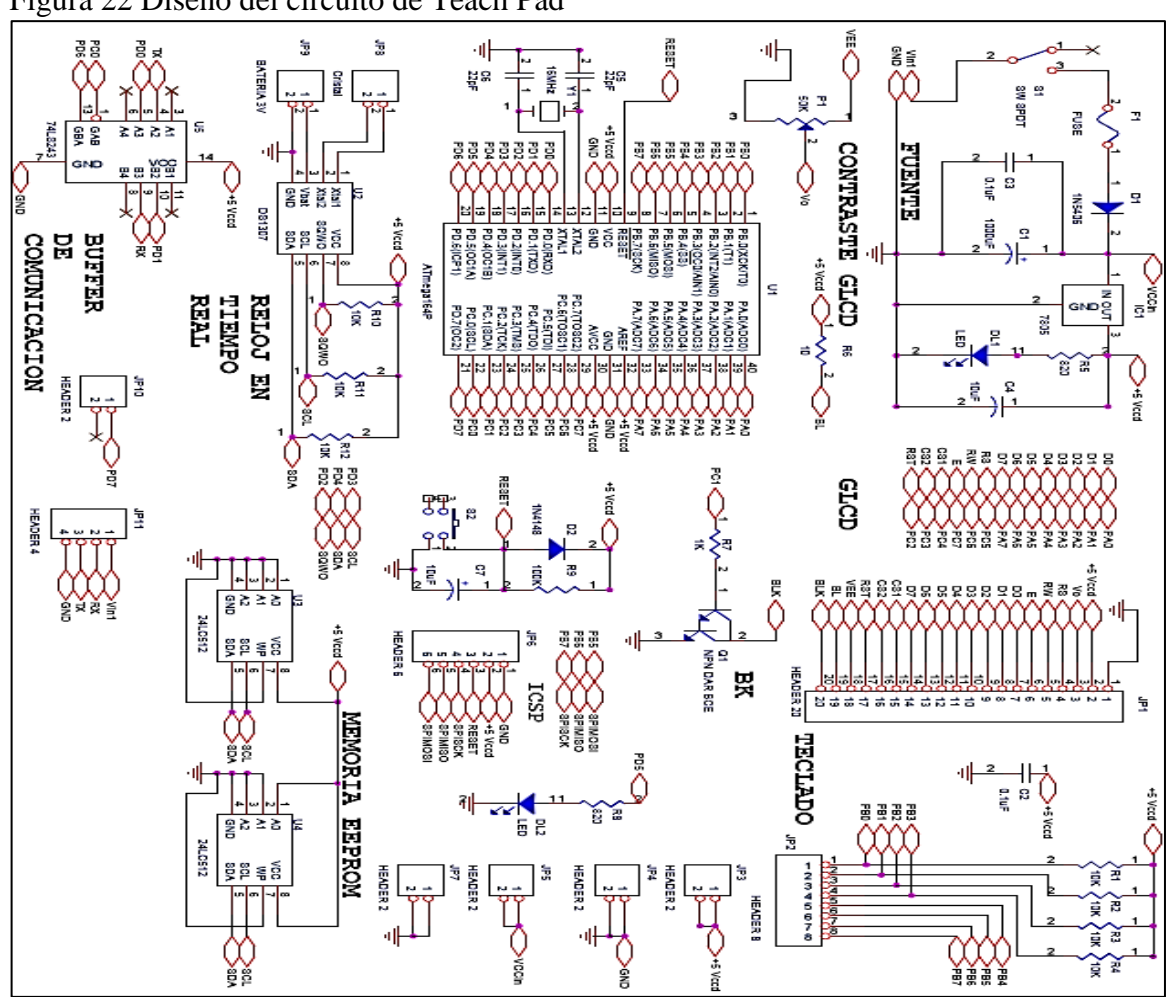

Figura 22 Diseño del circuito de Teach Pad

Elaborado por: Jaime Heredia

#### **3.2.4 Encoder**

El circuito del encoder fue diseñado en el software de Proteus se diseñó según las especificaciones que se dieron anteriormente.

Figura 23 Circuito del Encoder

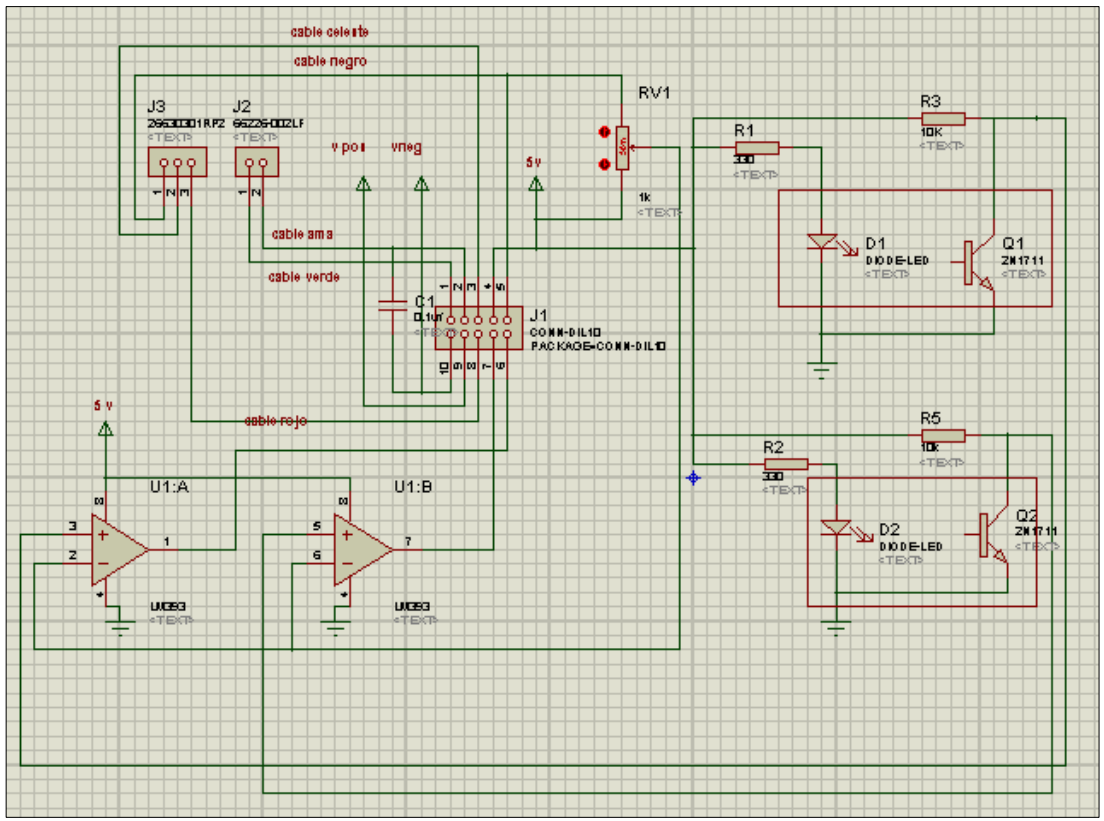

Elaborado por: Jaime Heredia

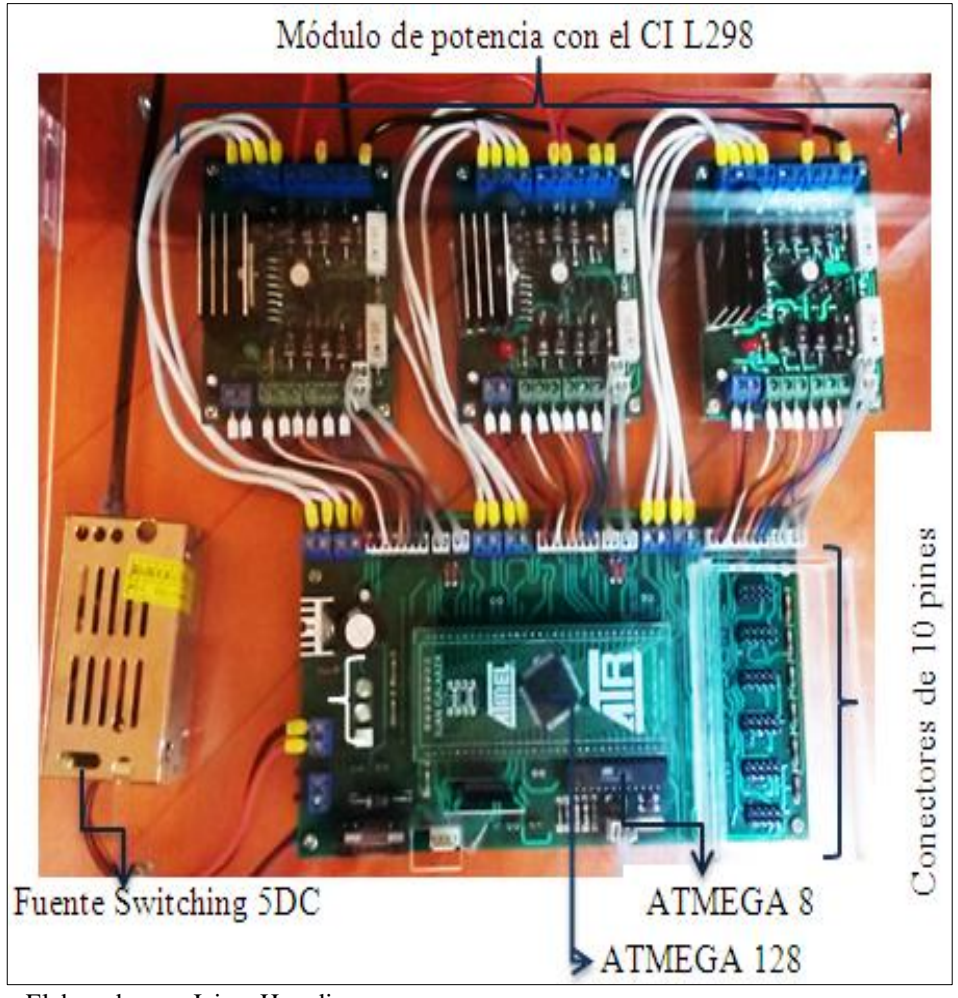

Figura 24 Tarjeta de control implementada al robot scara y antropomórfico

Elaborado por: Jaime Heredia

## **3.3. Software**

Los software´s utilizados para la simulación y el control son: Matlab 2010 y Labview 2012 respectivamente.

## **3.3.1 Diseño de interfaz gráfica en Guide de Matlab**

A continuación se va a detallar los elementos que se han utilizado como: strings, label, etc., y como cada uno de estos controlan a los robots diseñados en el software vrbuild.

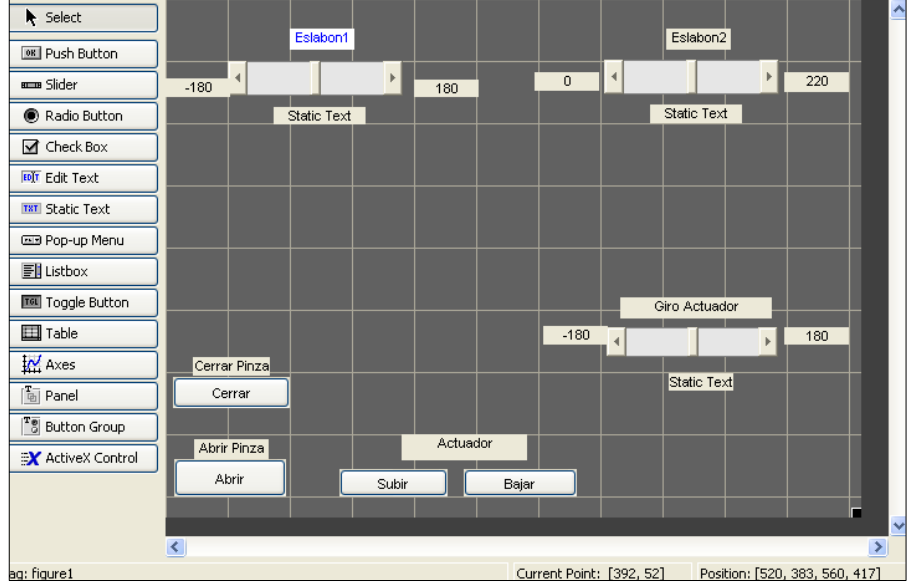

Figura 25 Diseño en Guide del *teach pad* para el Brazo Scara

Elaborado por: Jaime Heredia

Figura 26 Diseño en Guide del *teach pad* para el Brazo Antropomórfico

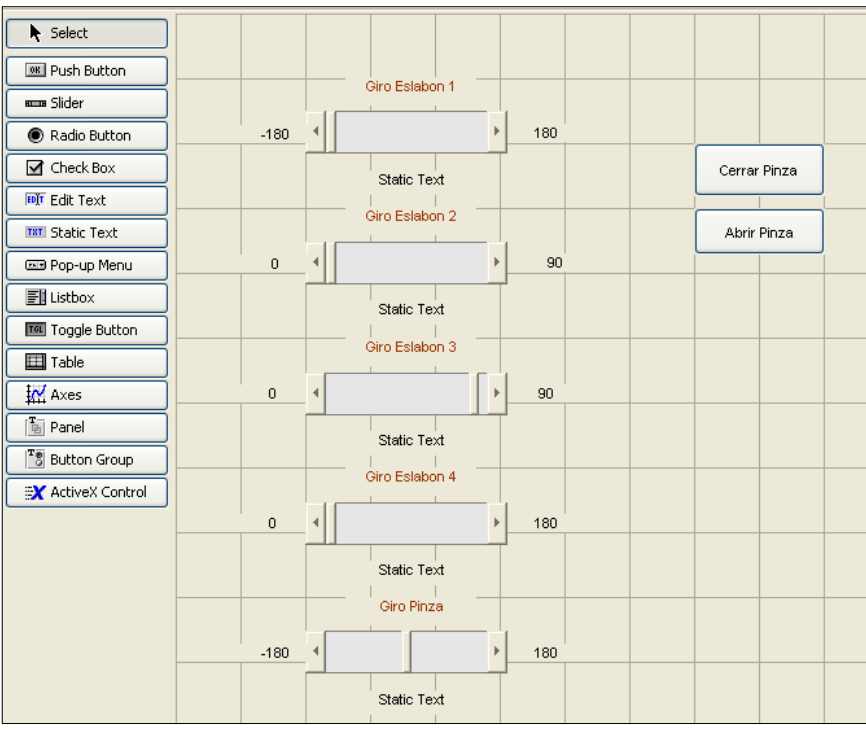

Elaborado por: Jaime Heredia

Para la realización de la interfaz gráfica se inició de la siguiente manera:

Al ingresar al icono del Guide que se encuentra al lado derecho del Simulink, se crea un proyecto guide nuevo. Se debe conocer los elementos que guide posee, esto ayuda a elegir de forma correcta el dispositivo se va a utilizar. En este proyecto se utiliza: slider, static text, push button, chex box.

| <b>Control</b>               | Valor de estilo | Descripción                                            |
|------------------------------|-----------------|--------------------------------------------------------|
| Check box                    | 'checkbox'      | Indica el estado de una opción o atributo              |
| <b>Editable Text</b>         | 'edit'          | Caja para editar texto                                 |
| Pop-up menu                  | 'popupmenu'     | Provee una lista de opciones                           |
| List Box                     | 'listbox'       | Muestra una lista deslizable                           |
| <b>Push Button</b>           | 'pushbutton'    | Invoca un evento inmediatamente                        |
| Radio Button                 | 'radio'         | Indica una opción que puede ser seleccionada           |
| <b>Toggle Button</b>         | 'togglebutton'  | Solo dos estados, "on" o "off"                         |
| Slider                       | 'slider'        | Usado para representar un rango de valores             |
| <b>Static Text</b>           | 'text'          | Muestra un string de texto en una caja                 |
| Panel button                 |                 | Agrupa botones como un grupo                           |
| <b>Button Group</b>          |                 | Permite exclusividad de selección con los radio button |
| Flaborado por: Iaime Heredia |                 |                                                        |

Tabla 7 Descripción de componentes del Guide

Elaborado por: Jaime Heredia

En las propiedades de cada elemento se debe configurar el número de grados que se mueve la articulación a controlar, se debe tomar en cuenta que el nombre que se le ponga a cada elemento es el mismo que se va a declarar en el script de Matlab. Los elementos se encuentran al lado izquierdo de la pantalla de nuevo proyecto, la opción Property Inspector permite ver y personalizar a cada objeto.

Una de las opciones más importantes es el View Callbacks el cual se encuentra al hacer clic derecho en el elemento ubicado en el área de diseño, al ejecutarla abre un archivo .m asociado al diseño y se posiciona en la parte del programa que corresponde a la subrutina que se ejecutará cuando se realice una determinada acción sobre el elemento que estamos editando.

View Callbacks se utiliza para crear una conexión entre la interfaz del usuario con el script de Matlab esto se hace para poder controlar cada articulación. Los valores de las propiedades como: color, valor, posición, string, etc., que se han modificado en los elementos y los valores de las variables transitorias del programa se almacenan en una estructura, los cuales son accedidos mediante un único y mismo identificador

para todos éstos. Tomando el programa listado anteriormente, el identificador se asigna en:

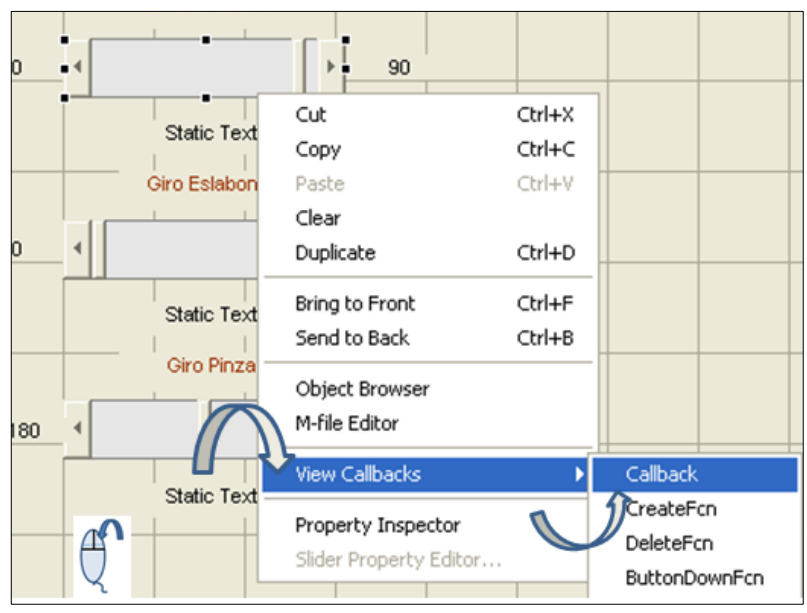

Figura 27 Ubicación de la opción View Callbacks

Elaborado por: Jaime Heredia

handles.output = hObject; handles, es el identificador a los datos de la aplicación. Esta definición de identificador es salvada con la siguiente instrucción:

1. guidata (hObject, handles); guidata, es la sentencia para salvar los datos de la aplicación.

La instrucción guidata es la función que guarda las variables y propiedades de los elementos en la estructura de datos de la aplicación, por lo tanto, como regla general, en cada subrutina se debe escribir en la última línea lo siguiente: guidata(hObject,handles);

Esta sentencia garantiza que cualquier cambio o asignación de propiedades o variables quede almacenado. En el momento de llamar a un slider o cualquier otro objeto se crean las siguientes sentencias: get y set.

La asignación u obtención de valores de los componentes se realiza mediante las sentencias get y set. Por ejemplo si se requiere que la variable valor\_slider tenga el valor del Slider se escribe:

valor\_slider =  $get(handles.slider1, 'Value');$ 

Se debe notar que siempre se obtienen los datos a través de los identificadores handles. Para asignar el valor a la variable valor\_slider al static text etiquetada como text1 se escribe:

set(handles.text1,'String', valor\_slider);

## **3.3.2 Construcción de los brazos Antropomórfico y Scara en 3D utilizando el software vrbuild de Matlab**

Se Ingresa al programa vrbuild y se crea un nuevo proyecto. Se debe elegir las formas de los elementos a controlar tomando en cuando algunos aspectos como: la forma, la escala, orientación, color, textura etc.

#### Figura 28 Formas para realizar la figura

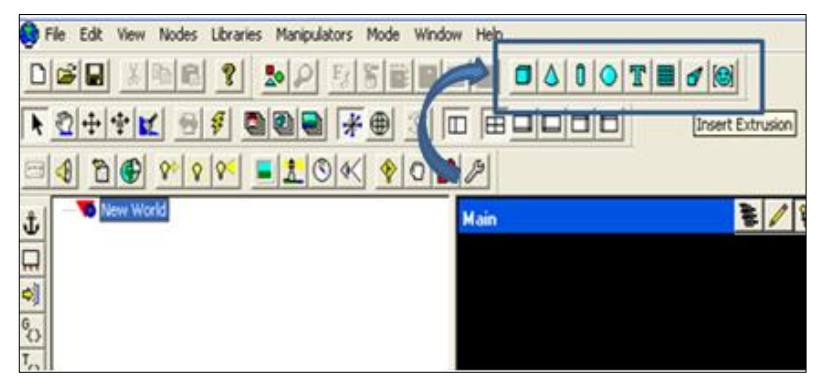

Elaborado por: Jaime Heredia

Los valores para la construcción y ubicación de cada elemento se encuentran en la parte superior derecha, cada figura para su movimiento debe ser independiente a su vez si se desea mover un bloque de formas una deberá estar dentro del lazo de la otra y ser denominada.

Existen formas geométricas básicas que se puede elegir además de una forma llamada Extrusión la cual se puede asemejar una forma inusual que se necesite, a esta figura puede ser modificada según varias opciones como: cortar, girar, rotar y escalar. La figura se encuentra rodeada de puntos que pueden aumentar o ser disminuidos según la necesidad, estos sirven para modificar la figura desde cualquier ángulo.

Figura 29 Extrusión modificada

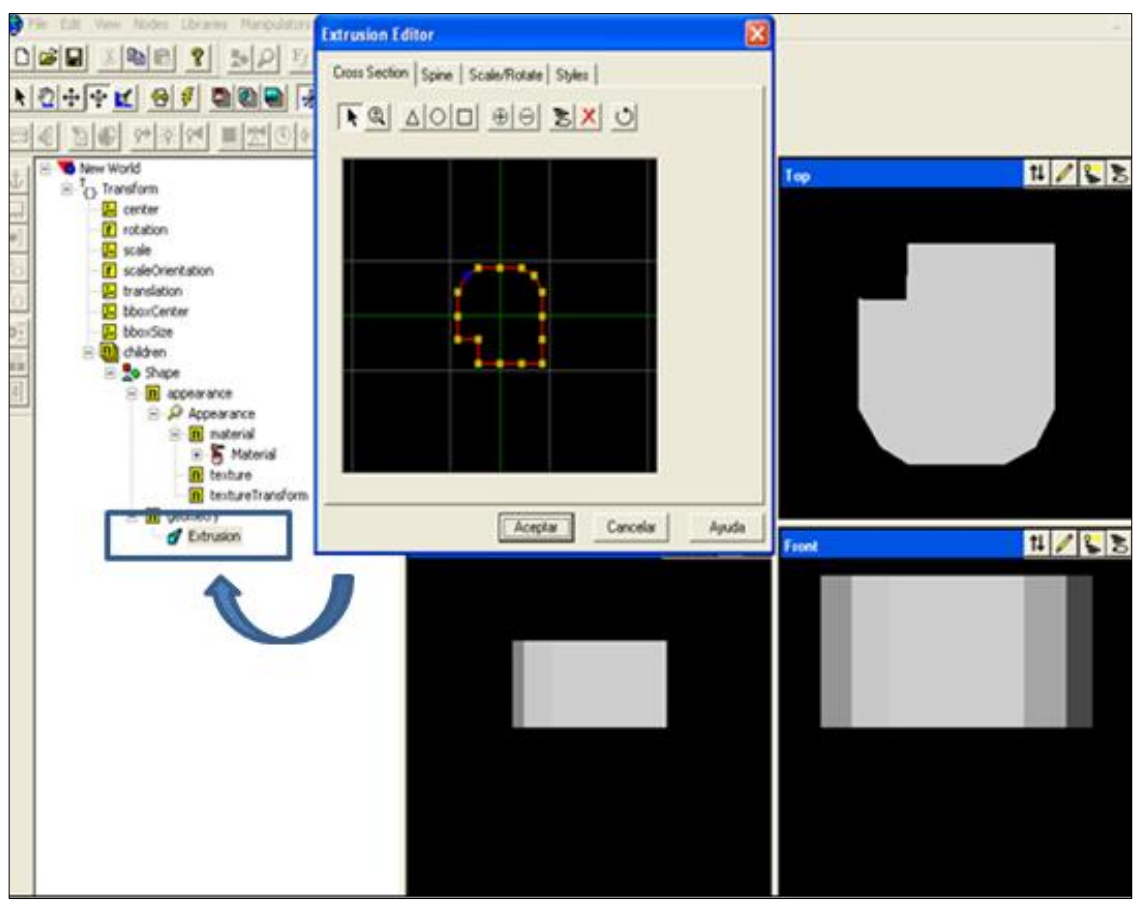

Elaborado por: Jaime Heredia

Si se desea que una forma cualquiera se mueva dependiente de otra, se debe crear un grupo incluyendo a las formas que necesitemos a la principal, esto se hace ubicándose en la posición children de la figura principal y pulsando cualquier otra figura en la barra de herramientas. En el ejemplo todas las formas denominadas Grados pertenecen al principal que es Brazo\_3Grados.

La finalidad de hacer un solo bloque es que al llamar a cada uno por el scrip de Matlab podemos tener un control individual pero cuando necesitemos a todos solo basta llamar a Brazo\_3Grados.

Se debe ubicar algunos puntos de luz para poder visualizar de mejor manera la figura cuando ya está culminada, al igual que a las formas, cada punto de luz puede ser ubicado en cualquier lugar del entorno en tres dimensiones, se debe tomar en cuenta que tienen varias opciones como: intensidad, atenuación, color, localización, encender o apagar.

Si se desea ver por diferentes ángulos a la figura ya sea desde vrbild o Matlab se debe añadir al programa Puntos de vista, los cuales permiten la visualización de la figura desde varias posiciones como: frontal, lateral, atrás, abajo o superior.

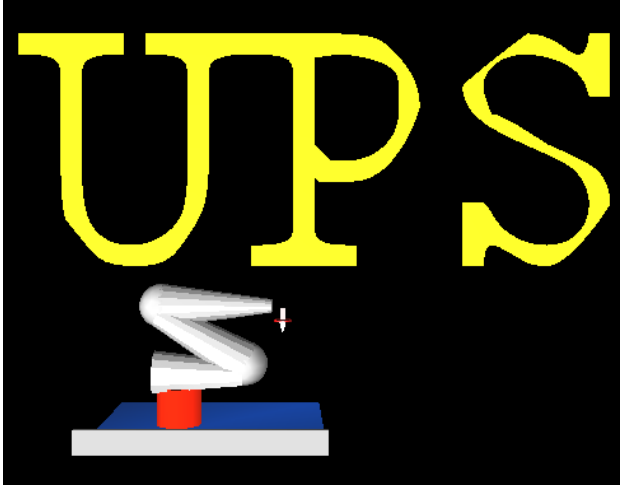

Figura 30 Diseño final del Brazo Antropomórfico

Elaborado por: Jaime Heredia

Figura 31 Diseño final del Brazo Scara

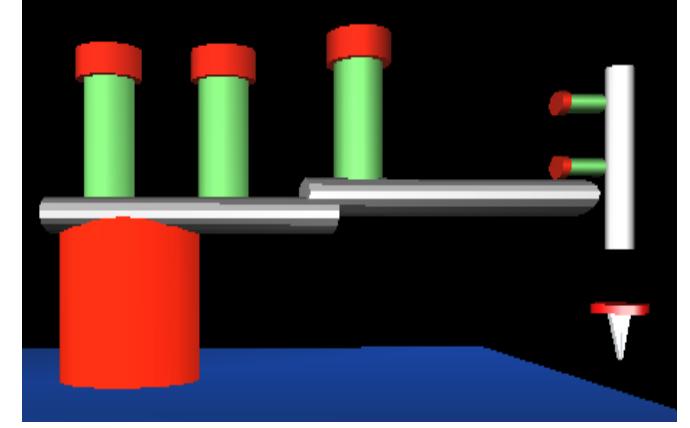

Elaborado por: Jaime Heredia

Figura 32 Movimiento de cada articulación y ubicación de etiquetas en el brazo Scara

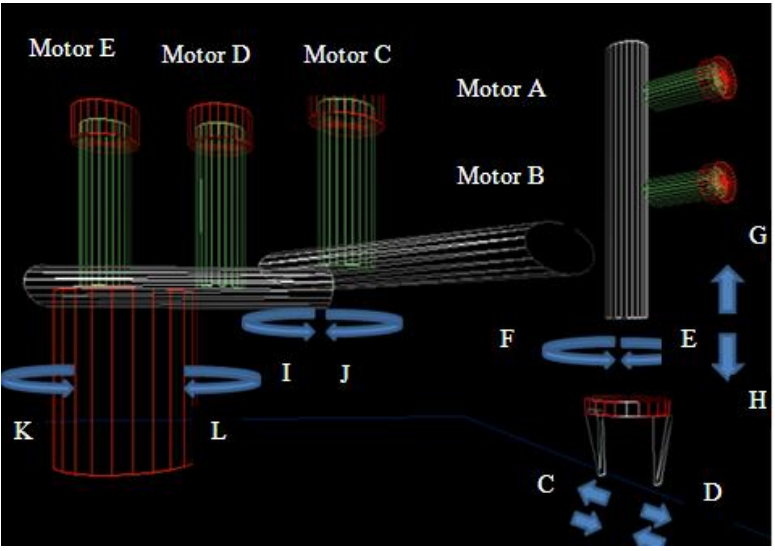

Elaborado por: Jaime Heredia

Figura 33 Movimiento de cada articulación y ubicación de etiquetas en el brazo Antropomórfico

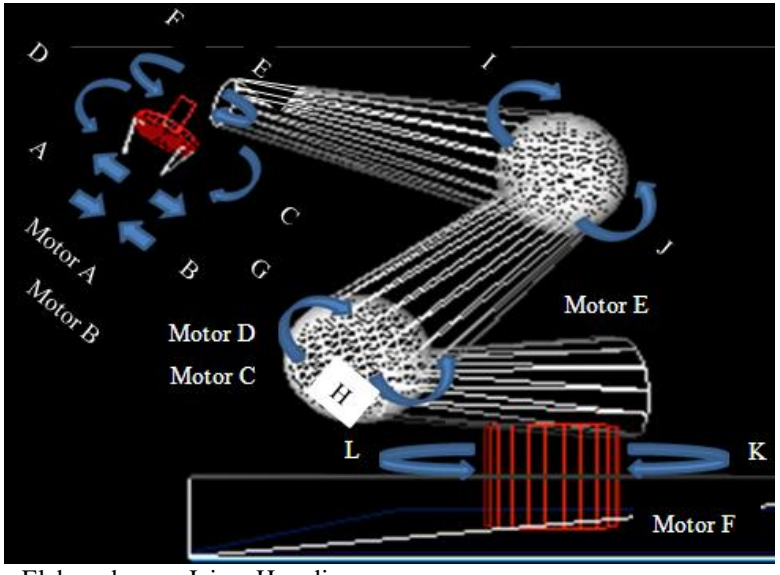

Elaborado por: Jaime Heredia

#### **3.3.3 Desarrollo del programa en el script de Matlab**

La declaración de variables pertenecientes al guide necesarias para crear la interfaz con Matlab se crea al correr el programa. Si se desea incorporar una imagen en el fondo de la pantalla del guide se declara el siguiente comando:
Figura 34 Comando para insertar una imagen

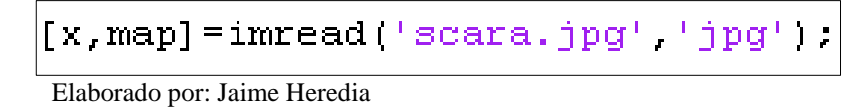

Hay que tomar en cuenta que el formato de la foto debe ser jpg . Para abrir el archivo de vrbuild se hace ubica el nombre exacto del archivo .vrl.

Figura 35 Comando para incorporar al archivo de vrbuild

```
world=vrworld('scarbot.wrl' 'new').
open (world);
close(fig);fig=vrfigure(world);%cargando Mundo VRML
 Elaborado por: Jaime Heredia
```
En el programa de simulación en 3D se mencionó tomar en cuenta cuantas vistas se hicieron de la misma forma estas deben ser llamadas en el script con el mismo nombre que fueron creadas en el archivo vrbuild.

Figura 36 Comando para la incorporación de puntos de vista

| set(fig.'Viewpoint' 'Superior'); |
|----------------------------------|
| set(fig, Viewpoint' 'Atras');    |
| set(fig, Viewpoint' 'Frente');   |
|                                  |

Elaborado por: Jaime Heredia

Se deben declarar variables globales para el control de cada una de las articulaciones los nombres de estas pueden variar en el archivo de este proyecto se encuentran enumeradas y con los siguientes nombres barra1=0; Edit\_cilindro1=0; Antiguo1=0. Ordinariamente, cada función Matlab tiene sus propias variables locales, que están separados de otras funciones. Si la variable global no existe la primera vez que se emite la sentencia global, la variable es inicializada con un valor de 0, si una variable con el mismo nombre que la variable global ya existe en el espacio de trabajo actual, Matlab emite una advertencia y cambia el valor de esa variable para que no coincidan entre sí.

Cuando cada objeto se encuentra en el script después de su respectivo Callbacks se debe conseguir el valor de cada slider que ha sido modificado y ubicarlo en un string, a su vez en valor conseguido es guardado en una variable global llamada barra 1.

Figura 37 Comandos del Callbacks

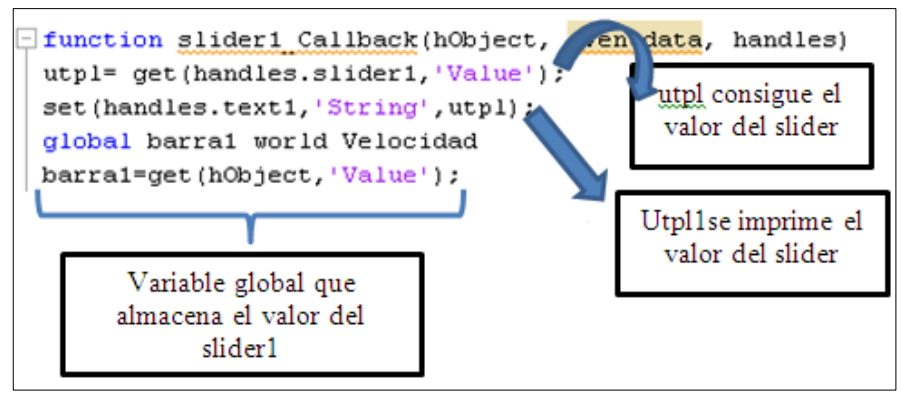

Elaborado por: Jaime Heredia

Cada slider controla una articulación del robot al ejecutar cada sentencia se debe cargar el archivo vrml perteneciente al vrbuild, Matlab utiliza el comando vrnode que identifica un nodo especifico en el mundo virtual. Si se aplica el método vrnode a un nodo que no existe, el método crea un nodo falso, Si se aplica el método vrnode a un nodo o articulación existente el elemento al que pertenece el nombre en mundo virtual cambia de posición u orientación según sea modificado por el usuario en la interfaz gráfica.

Figura 38 Comando para cargar el archivo del mundo virtual

$$
\boxed{\underline{\text{Edit\_Eslabon2}=\text{vrnode}(\text{world, 'grado2')}:}\\ \text{Elaborado por: Jaime Heredia}}
$$

La imagen del vrbuild se encuentra ya cargada además ya se tiene el control de cada elemento, el siguiente comando muestra cómo mover la articulación en forma de rotación, tomando en cuenta en que eje se desea que gire la figura para solucionar este problema ubicamos en la sentencia el nombre de la variable global que contiene la figura seguido del comando .rotation dentro de los corchetes se ubica el vector donde se modifica según el movimiento que se desee.

Figura 39 Comando para configurar el sentido de giro de un elemento en el mundo virtual

```
Variable que
                                                      controla el rango
                                                      de movimiento
Edit cilindro1.rotation=[0 1 0 barra1];
                                            100 mueve la figura
                                            en el eje X.
                                            010 mueve la figura
                                            en el eje Y.
                                            001 mueve la figura
                                            en el eje Z.
```
Elaborado por: Jaime Heredia

El proceso es similar para cada articulación del robot tomando en cuenta que en cada una cambia el slider, elemento del vrbuild, y las variables globales.

Para simular el movimiento de apertura y cierre del actuador final se propuso que al pulsar un botón se desarrolle un algoritmo donde se encuentra un lazo de programación. Cuando el botón es pulsado para cerrar a la pinza y esta se encuentra cerrada se necesitó del siguiente comando:

Figura 40 Comando para notificar un problema

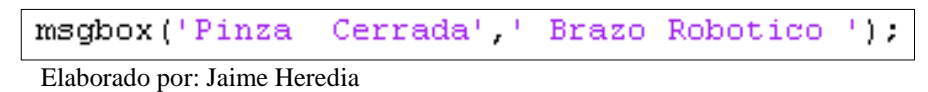

Figura 41 Mensaje de aviso

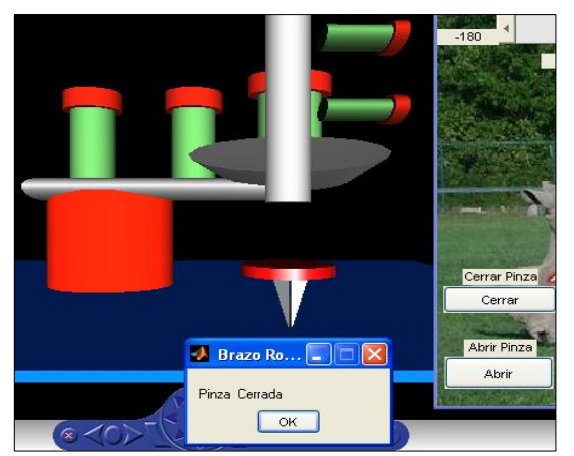

Elaborado por: Jaime Heredia

## **3.3.4 Desarrollo del programa para el control de los brazos antropomórfico y Scara en Labview**

El proyecto se basa en tres etapas denominadas control manual, control automático y visión artificial, que se encuentran en una herramienta llamada control Tab, cada una de ellas contiene una programación para cumplir las condiciones que el usuario establezca en el panel frontal.

Se debe iniciar ingresando al software Labview y se crea un nuevo proyecto, se debe tener clara la idea de cómo va a ser diseñado el panel frontal, para el control manual de los robots se va a colocar un ring text para el control de los grados a mover, dos botones en acción mecánica como pulsador para el control del sentido de giro, una palabra (string) para mostrar en letras la palabra horario o antihorario y un led que se enciende cuando el proceso comienza, para hacer en control primero ubicamos en el panel frontal todos los elementos mencionados anteriormente.

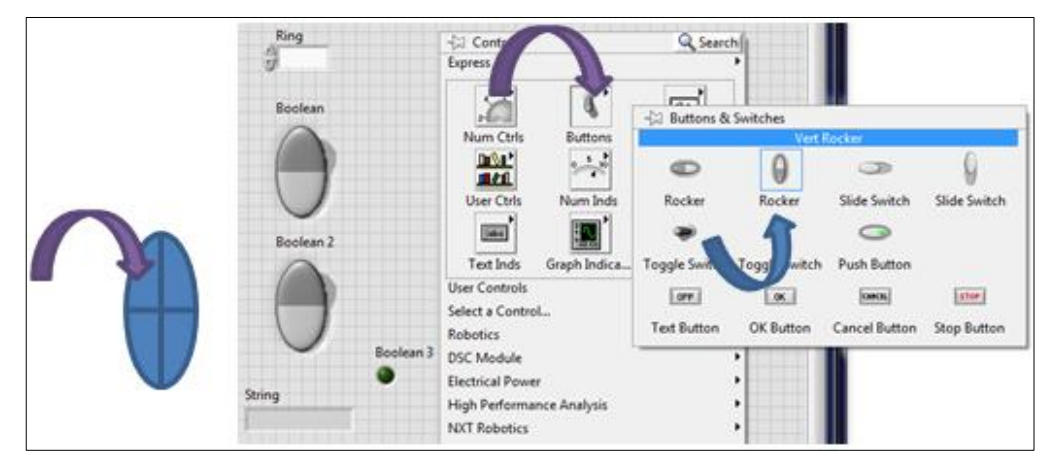

Figura 42 Ubicación de Buttons and Switches

Elaborado por: Jaime Heredia

Como el programa se encuentra se parado por tres categorías se ha elegido un control tab el cual ayudará a la selección del proceso que se necesite, cuando los elementos se encuentran en el panel frontal se puede hacer la programación gráfica en el diagrama de bloques, utilizando algunos elementos como: estructuras, elementos de comparación, lazos de control, comunicación serial, temporizadores, etc.

Las estructuras empleadas fueron el case structure utilizado para desarrollar un programa según las condiciones de verdad o falso, while loop se utilizó para el control total del programa haciendo que este funcione continuamente además consta de un paro de emergencia y el flat sequence se utiliza para el desarrollo de procesos secuenciales.

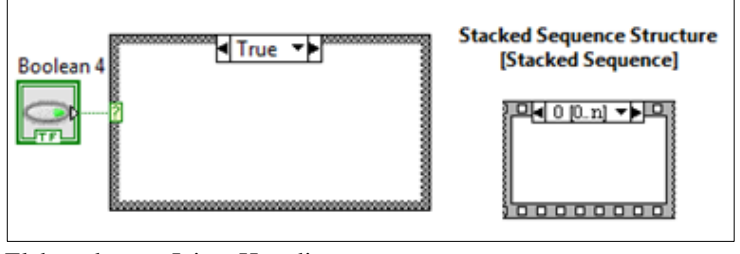

Figura 43 Diagramas del case structure y sequence structure

Elaborado por: Jaime Heredia

En el proceso que realiza labview para el control de los brazos robóticos se utilizan temporizadores que entregan un retardo en el desarrollo del proceso el cual evita el colapso en el movimiento de cada brazo.

Para ubicar a cada articulación en una posición específica se necesitó de un dato que controle la posición, este dato es entregado por el encoder de cada motor, el valor entregado depende del número de vueltas que gire cada motor y de la cantidad de zonas negras y blancas que posee cada encoder. Se creó un programa donde el número de vueltas que entrega cada encoder sea proporcional a los ángulos que el usuario desee que se mueva cada articulación, por ejemplo en el motor A su encoder para un movimiento de 90 grados entregó un dato de 1000, entonces para el movimiento de 45 grados el dato debería ser 500, pero hay factores como el torque y la gravedad que hizo que estos números varíen de tal forma que se utilizó una serie de comparadores para escoger el dato ideal al momento de mover una cantidad "x" de grados.

La comunicación entre labview y el microcontrolador es vía serial siendo enviados los datos por medio de un visa de comunicación serial, él envió de datos son de tipo ASCII (American Standard Code for Information Interchange - Código Estándar Estadounidense para el Intercambio de Información), los datos a enviar son la letra que representa el sentido de giro del motor, el número que entrega el algoritmo al desarrollar el programa que representa la cantidad de grados que debe moverse y la tecla enter que se utiliza para no tener confusiones al enviar datos.

Figura 44 Sub VI para comunicación serial

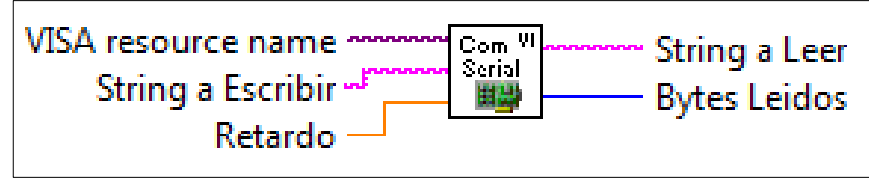

Elaborado por: Jaime Heredia

El número que entrega el programa es de tipo entero, pero el sub vi de comunicación serial debe enviar el número en código ascii entonces se propuso la idea de dividir el número de cuatro cifras para 1000 y el residuo de la división para 100 y el último para 10.

Figura 45 Diagrama de bloques del proceso de envió de los dígitos a la tarjeta

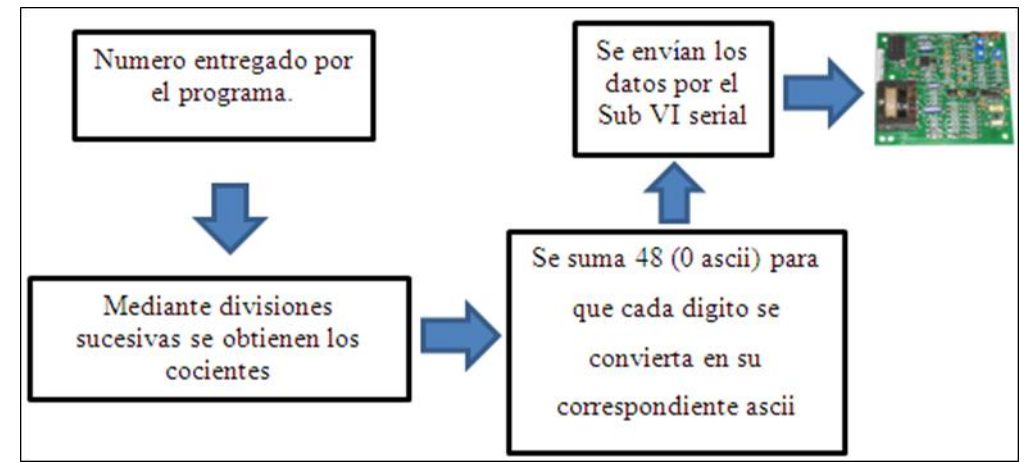

Elaborado por: Jaime Heredia

Tabla 8 Resultado de cocientes

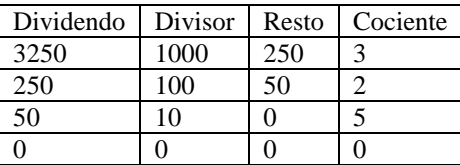

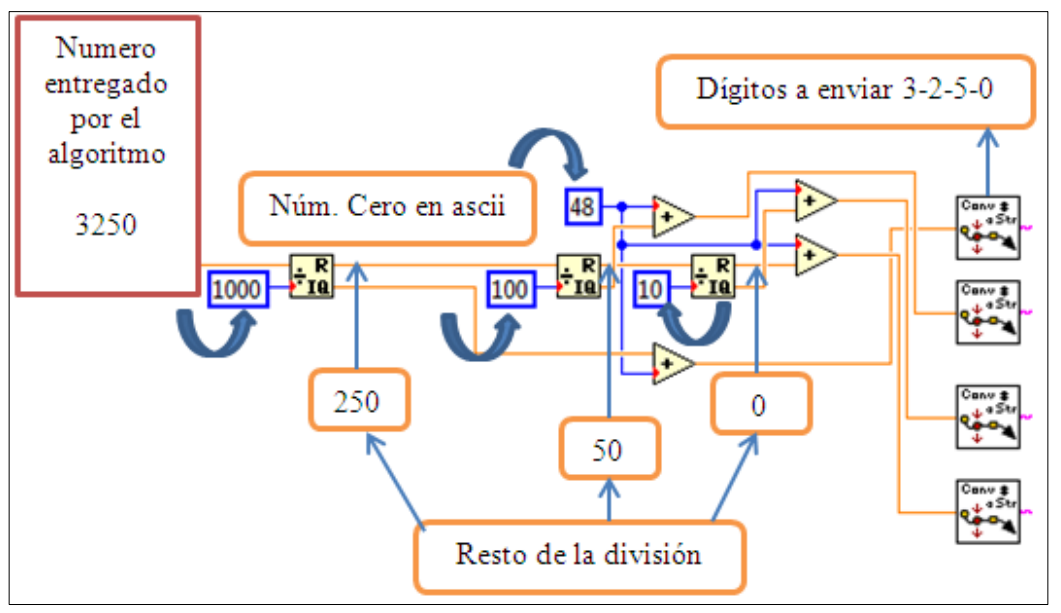

Figura 46 Diagrama del proceso de envió de datos en labview

Elaborado por: Jaime Heredia

Los cocientes que se obtienen son 3, 2, 5, 0 ahora estos números son dígitos independientes para convertirlos en su correspondiente ascii se sumó el número 48 correspondiente a 0 ascii y se obtuvo los siguientes datos.

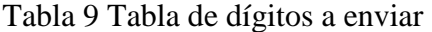

|              |    | Digito individual   Suma del 0 ascii   Número a enviar (ascii) |
|--------------|----|----------------------------------------------------------------|
| $\mathbf{z}$ | 48 | 51                                                             |
|              | 48 | 50                                                             |
|              | 48 | 53                                                             |
|              | 48 | 48                                                             |

Elaborado por: Jaime Heredia

Los datos que se envían añadiendo el enter y la letra de sentido de giro son reunidos por por un concatenate strings el cual integra todos los elementos a enviar y lo hace en un solo bloque.

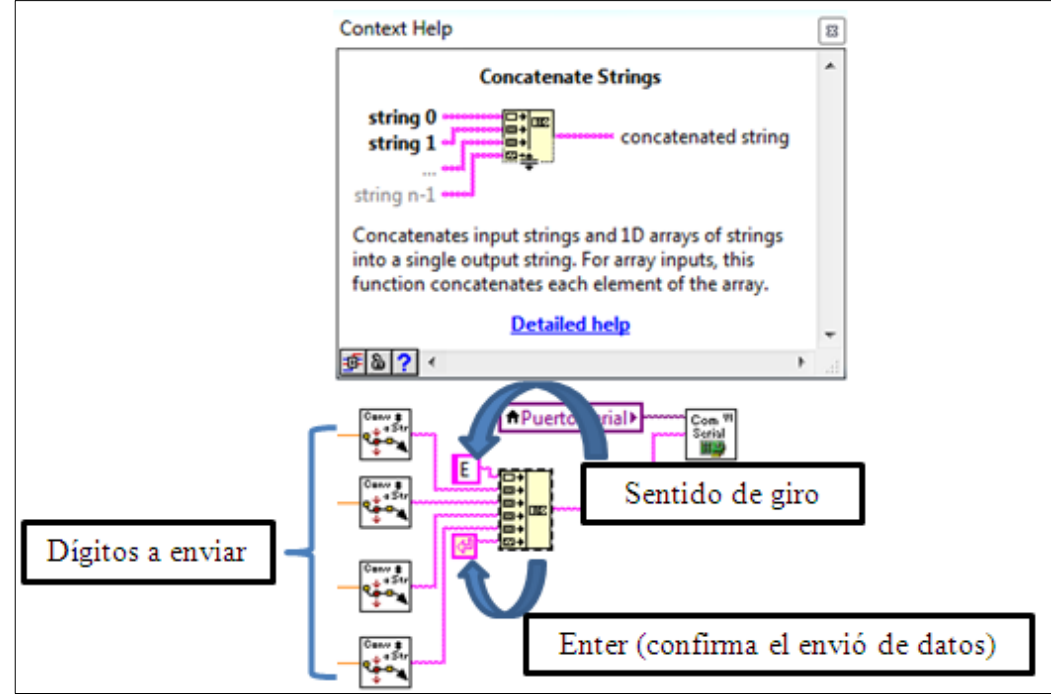

Figura 47 Concatenación de caracteres para él envió

Elaborado por: Jaime Heredia

Tabla 10 Designación de letras para el control de sentido de giro del brazo Antropomórfico

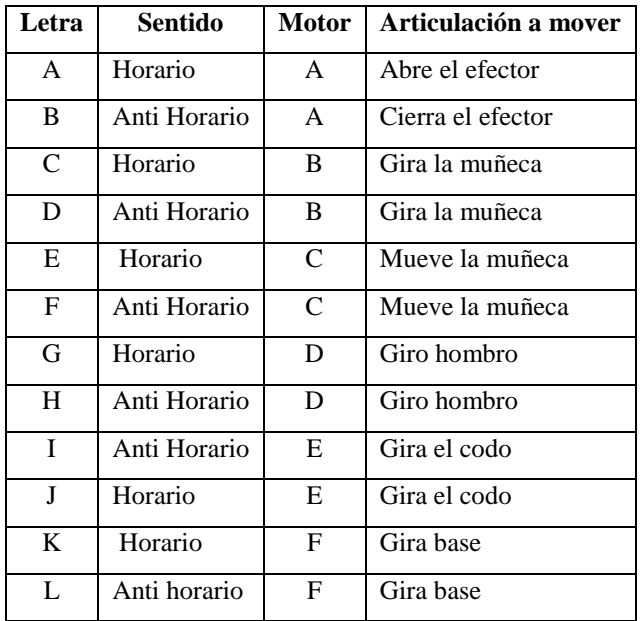

| Letra       | Sentido      | <b>Motor</b>  | Articulación a mover |
|-------------|--------------|---------------|----------------------|
| C           | Horario      | A             | Abre actuador        |
| D           | Anti Horario | A             | Abre actuador        |
| E           | Horario      | B             | Giro muñeca          |
| $\mathbf F$ | Anti Horario | B             | Giro muñeca          |
| G           | Horario      | $\mathcal{C}$ | Sube                 |
| H           | Anti horario | C             | Baja                 |
| I           | Anti horario | D             | Codo                 |
| J           | horario      | D             | Codo                 |
| K           | Anti Horario | E             | Hombro               |
| L           | horario      | Е             | Hombro               |

Tabla 11 Designación de letras para el control de sentido de giro del brazo Scara

Finalmente en el control manual se diseñó programas similares para cada articulación, las diferencias son el cambio de letra en el sentido de giro y de factor de multiplicación para mover al efector a una posición deseada.

Cada brazo debe comenzar un proceso desde una posición inicial en el microcontrolador se ha dado prioridad a unas articulaciones para llegar a esta posición, cada robot consta de finales de carrera ubicados en la base de cada articulación al momento de ser pulsados envían una señal al microcontrolador quien detiene esta articulación y envía a mover al siguiente motor y así sucesivamente. En el software de programación existe la opción de reset que el usuario puede elegir para llegar a esta posición.

Figura 48 Posición de reset desde Labview

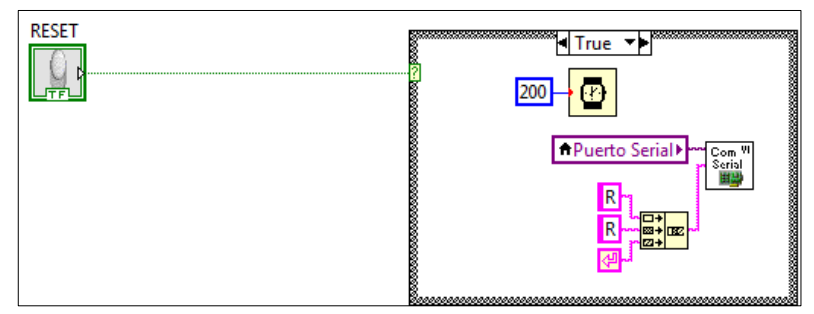

Elaborado por: Jaime Heredia

Para el control del efector se envia un número 80 el cual es constante, esta acción se realiza cuando el botón de control es activado y entrega una acción de verdad.

Para cada articulación se utilizó constantes de multiplicación diferentes para su movimiento, estas dependen de su ubicación en el robot.

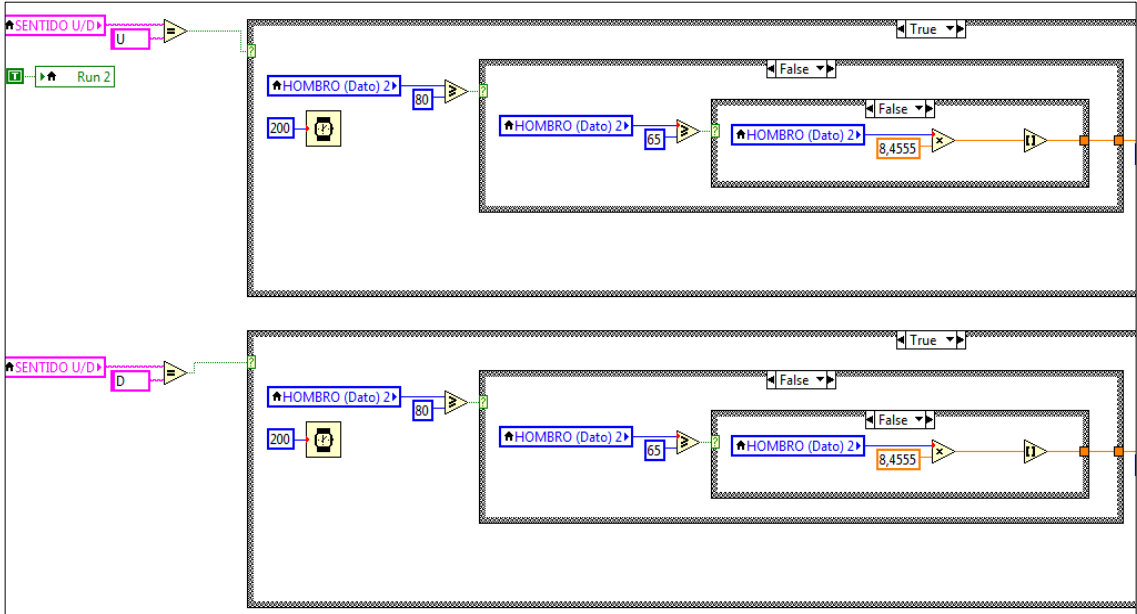

Figura 49 Constantes según el rango de giro en la articulación Hombro

Elaborado por: Jaime Heredia

### **3.3.2.1 Visión artificial en Labview**

Una de las utilidades que tiene un brazo robótico es la de desechar o clasificar piezas de un color determinado, en la opción banda trasportadora que se encuentra en el control tab del robot antropomórfico se incorporó una cámara para buscar un patrón específico de algún color en un área específica y de esta manera desechar o clasificar la pieza.

Se utilizó la herramienta llamada visión Acquisition icono que se encuentra en el diagrama de bloques, módulos de visión y movimiento. El objetivo de esta herramienta es tomar una fotografía del área por donde la pieza pasa

El Módulo NI Vision Development es una extensa biblioteca con cientos de algoritmos de procesamiento de imágenes y funciones de visión artificial para

mejorar imágenes, verificar presencia, ubicar características, identificar objetos y medir partes.

A continuación se detallan los pasos para la configuración de la cámara y patrón de color.

Figura 50 Modulo de Visión Acquisition

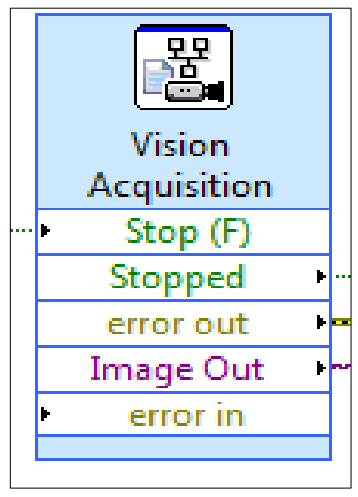

Elaborado por: Jaime Heredia

En primer lugar se debe instalar el driver de la cámara que se vaya a utilizar, se elige la cámara que se está utilizando seleccionándola en el panel de la izquierda. Para verificar que la cámara está funcionando se da clic en la flecha que se encuentra en la parte superior de la imagen, en el siguiente paso se localiza el área en donde el patrón de color será extraído para cumplir las condiciones que se especifica en la programación, después se elige el área donde debe encontrarse la pieza para su clasificacion, en este caso se eligió el área del extremo derecho de la banda trasportadora por donde se supone va a pasar por primera instancia la pieza.

Figura 51 Configuración del patrón de color

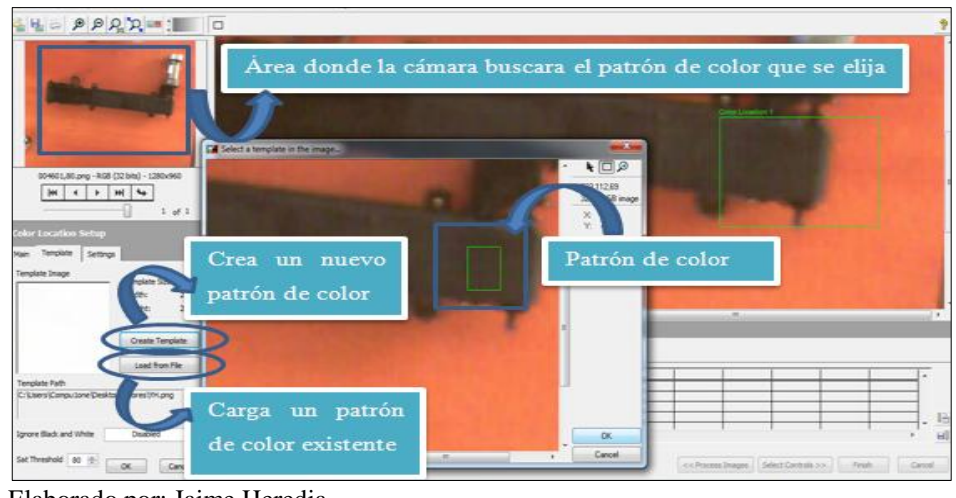

Elaborado por: Jaime Heredia

Para elegir el área en donde será buscado el patrón de color se creó una estructura con comparaciones donde se especifica unas coordenadas que determinaran dicha área.

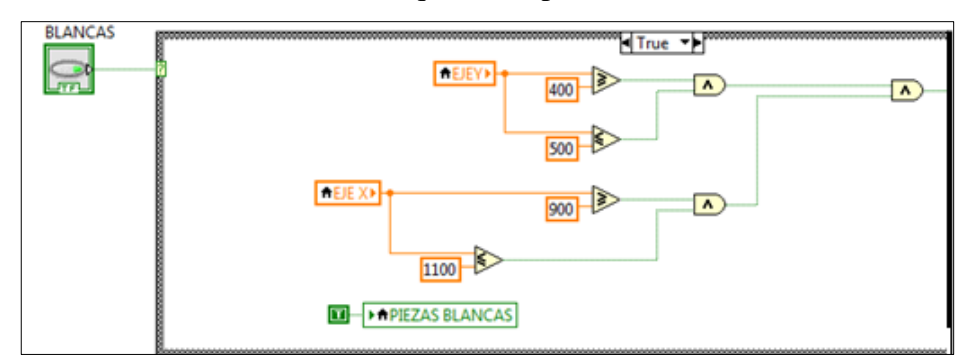

Figura 52 Limitación del área de búsqueda del patrón de color

Elaborado por: Jaime Heredia

Una herramienta muy útil es el módulo de visión assistant se encarga de recibir la imagen adquirida por la cámara y compararla si se encuentra dentro del rango antes mencionado, se crea una figura geométrica en este caso un cuadrado que buscará solo en esa área el patrón de color seleccionado y cuando este coincida dentro del rango de búsqueda se entrega una variable que lleva una condición de verdad a la siguiente estructura que se encarga de mover en tiempos determinados a cada articulación del robot permitiendo así la clasificación de las piezas.

# Figura 53 Limitación de rango y programa de control

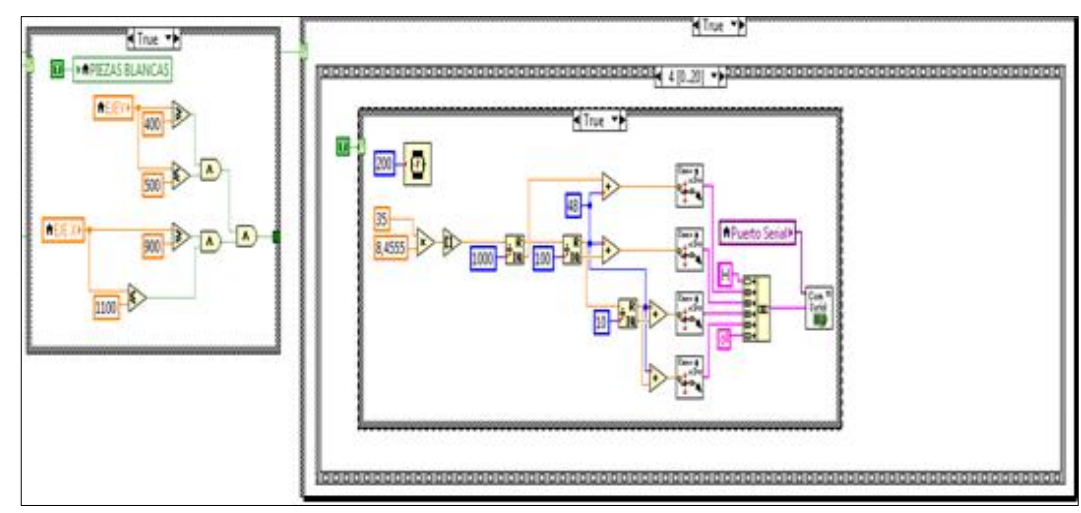

Elaborado por: Jaime Heredia

### **CAPÍTULO 4**

#### **PRUEBAS Y RESULTADOS**

En este capítulo se analiza los resultados obtenidos a través de las pruebas realizadas con cada brazo robótico. También los costos de: hardware, diseño de hardware, desarrollo de software y el costo total que alcanzó el proyecto.

### **4.1. Análisis del tiempo requerido para realizar una misma trayectoria**

En este subcapítulo se analizarán los tiempos que necesitaron cada brazo robótico para cumplir una misma trayectoria en 20 repeticiones.

# **4.1.1 Análisis del tiempo requerido para realizar una misma trayectoria utilizando el brazo scara**

Se programó una trayectoria en el modo automático mediante el software labview 2012, se repitió la acción 20 veces, el propósito de esta prueba es conocer el tiempo promedio en realizar la misma trayectoria obteniendo los siguientes resultados:

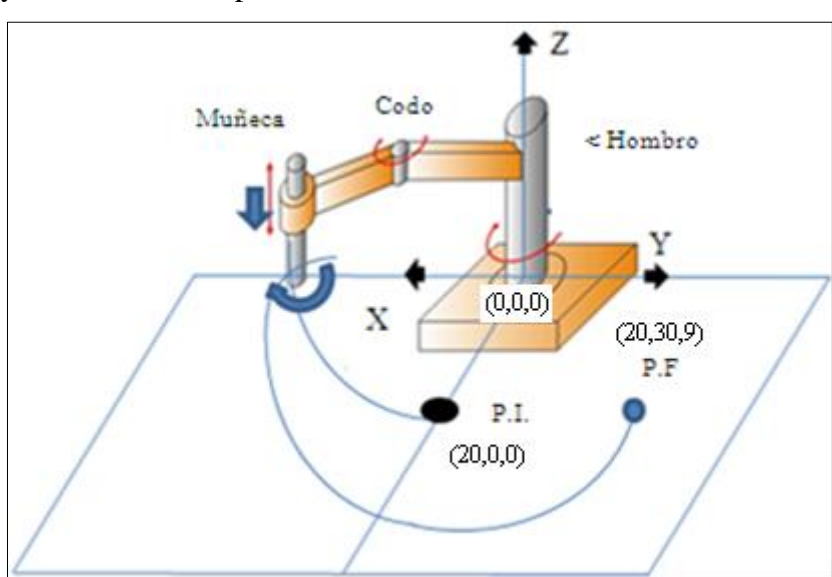

Figura 54 Trayectoria realizada por el brazo scara

Elaborado por: Jaime Heredia

La trayectoria que realizo el brazo scara comienza en la posición inicial del robot dado por los finales de carrera ubicados en cada articulación, la articulación del codo

gira 60 grados, en la siguiente posición la articulación de la muñeca gira 90 grados y el efector baja 5 cm finalmente la articulación denominada hombro gira 180 grados.

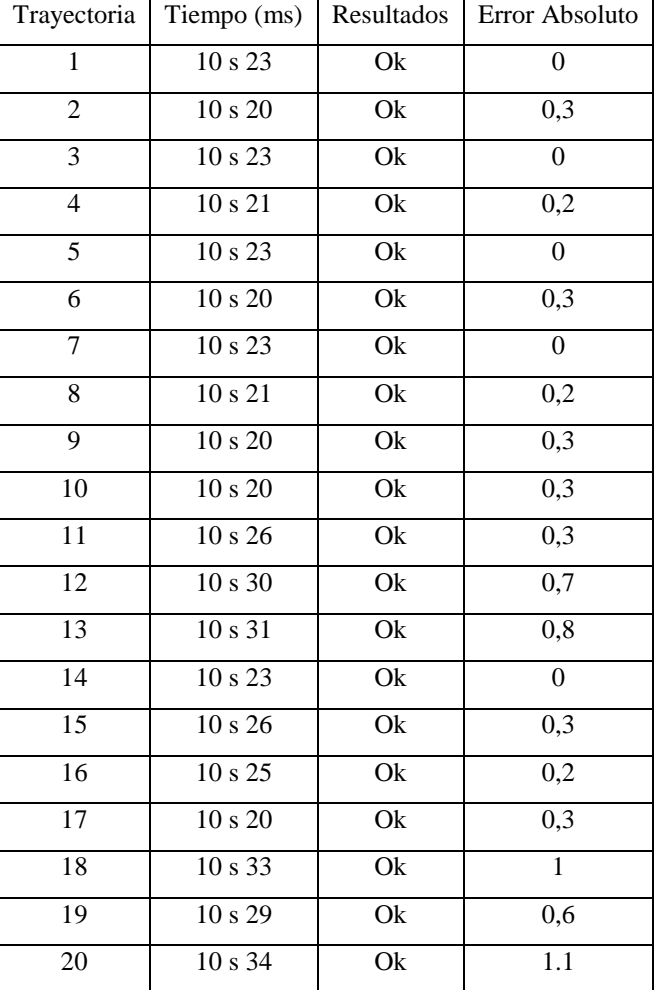

Tabla 12 Resultados de los tiempos utilizados por el brazo scara para cumplir una misma trayectoria el brazo Scara

Elaborado por: Jaime Heredia

El tiempo promedio requerido por el brazo scara para cumplir una misma trayectoria fue de 10s 24,55 ms la variación de los resultados es de ±2%.

# **4.1.2 Análisis del tiempo requerido para realizar una misma trayectoria utilizando el brazo Antropomórfico**

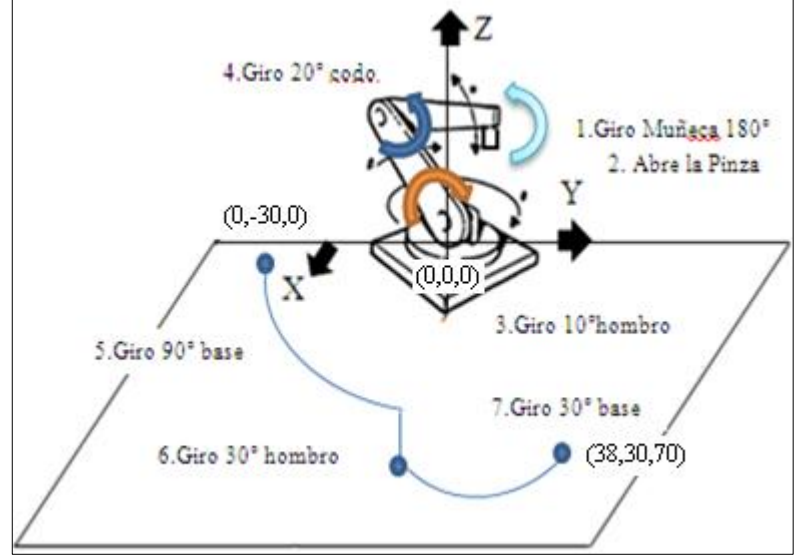

Figura 55 Trayectoria realizada por el brazo Antropomórfico

Elaborado por: Jaime Heredia

La trayectoria que cumple para esta prueba el brazo antropomórfico comienza desde su posición inicial, posteriormente el efector abre la pinza, la muñeca gira en un ángulo de 180°, el hombro se desplaza hacia el área de trabajo con un giro de 10°, la posición del codo gira 20° hacia arriba, la base cumple 2 trayectorias una de 180° y otra de 30°, la prioridad en el movimiento de cada articulación es dada para evitar el colapso entre eslabones.

| Trayectoria     | Tiempo                  | Resultados      | Error |
|-----------------|-------------------------|-----------------|-------|
| 1               | 16 s 40 ms              | Ok              | 0%    |
| $\overline{2}$  | 16 s 35 ms              | $\overline{Ok}$ | 0,5%  |
| $\overline{3}$  | $\overline{16}$ s 50 ms | $\overline{Ok}$ | 1%    |
| $\overline{4}$  | 16 s 40 ms              | Ok              | 0%    |
| 5               | 16 s 45 ms              | Ok              | 0,5%  |
| 6               | 16 s 40 ms              | Ok              | 0%    |
| $\overline{7}$  | 16 s 45 ms              | $\overline{Ok}$ | 0,5%  |
| 8               | 16 s 41 ms              | Ok              | 0,1%  |
| $\overline{9}$  | 16 s 39 ms              | $\overline{Ok}$ | 0,1%  |
| 10              | 16 s 46 ms              | Ok              | 0,6%  |
| $\overline{11}$ | 16 s 45 ms              | Ok              | 0,5%  |
| 12              | 16 s 40 ms              | Ok              | 0%    |
| 13              | $\overline{16}$ s 50 ms | $\overline{Ok}$ | 1%    |
| 14              | 16 s 33 ms              | Ok              | 0,7%  |
| $\overline{15}$ | 16 s 45 ms              | Ok              | 0,5%  |
| 16              | 16 s 33 ms              | Ok              | 0,7%  |
| $\overline{17}$ | 16 s 40 ms              | $\overline{Ok}$ | 0%    |
| $\overline{18}$ | 16 s 41 ms              | Ok              | 0,1%  |
| 19              | 16 s 43 ms              | Ok              | 0,3%  |
| 20              | $\overline{16}$ s 44 ms | Ok              | 0,4%  |

Tabla 13 Resultados y tiempos en que cumple una trayectoria el brazo Antropomórfico

El tiempo promedio requerido por el brazo antropomórfico para cumplir una misma trayectoria fue de 16s 42 ms la variación de los resultados es de  $\pm 2\%$ .

#### **4.2. Precisión y Repetitividad**

Precisión es la capacidad para moverse a una posición comandada a una velocidad específica en su área de trabajo establecida. La precisión corresponde a una medida de error es decir que está definida como la diferencia entre el valor medido y el valor comandado

¨Cuando un fabricante especifica con qué precisión un manipulador puede regresar a un punto enseñado, está especificando la repetitividad del manipulador¨. (Craig, 2006)

Figura 56 Representación gráfica de precisión y repetitividad

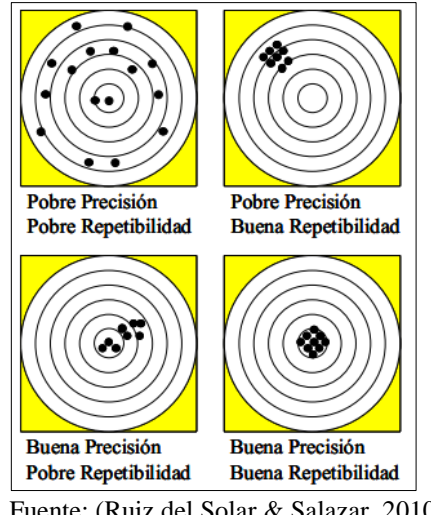

Fuente: (Ruiz del Solar & Salazar, 2010)

#### **4.3. Exactitud**

La exactitud es la capacidad que tiene un robot en este caso el brazo antropomórfico y scara de situar al efector final en un punto específico o señalado dentro del área de trabajo.

La prueba realizada consiste en hacer mover a cada robot desde una misma posición a otra especificada en su propia área de trabajo y comprobar los márgenes de error existentes, la prueba se realizó con 10 datos tomados desde la posición inicial de los robots dada por los finales de carrera hasta la posición X=31,3; Y=31,5; Z=9 en el brazo antropomórfico y X=21,7; Y=37,8; Z=0 en el brazo.

| Trayectoria | Valor en<br>$X = 313$ (mm) | Valor en<br>$Y = 315$ (mm) | Valor en<br>$Z=9$ (mm) |
|-------------|----------------------------|----------------------------|------------------------|
| 1           | 318                        | 309                        | 9                      |
| 2           | 319,5                      | 306,5                      | 9                      |
| 3           | 315                        | 309,5                      | 9                      |
| 4           | 319,5                      | 306,5                      | 9                      |
| 5           | 314                        | 314                        | 9                      |
| 6           | 317,5                      | 309,5                      | 9                      |
| 7           | 320,5                      | 309                        | 10                     |
| 8           | 320,5                      | 309                        | 10                     |
| 9           | 315                        | 309,5                      | 9,5                    |
| 10          | 314,5                      | 311,5                      | 11                     |
| Total       | 3174                       | 3094                       | 94,5                   |

Tabla 14 Rangos de valores obtenidos en la prueba de exactitud para el brazo Antropomórfico

Ecuación 5 Formula del valor medio

*valor medio* = 
$$
\frac{(data1 + data2 + data3 + data0 \text{ N})}{N_{datos}}
$$
  
 Fuente: (Manuel, 2005)

Ecuación 6 Formula de la desviación

Desviacion =  $data N - valor$  medio. Fuente: (Manuel, 2005)

Ecuación 7 Formula de error absoluto

$$
error absolute to = \frac{desviación}{N_{datos}}
$$
  
Function: (Manuel, 2005)

Ecuación 8 Formula de error relativo

$$
error\;relative(%) = \frac{error\;absolute}{valor\;medio} * 100
$$
\n
$$
Fuente: (Manuel, 2005)
$$

| Datos<br>obtenidos en<br>el eje X<br>(mm) | Valor medio | Desviación    |
|-------------------------------------------|-------------|---------------|
| 318                                       | 317,4       | 0,6           |
| 319,5                                     | 317,4       | 2,1           |
| 315                                       | 317,4       | 2,4           |
| 319,5                                     | 317,4       | 2,1           |
| 314                                       | 317,4       | 3,4           |
| 317,5                                     | 317,4       | 0,1           |
| 320,5                                     | 317,4       | 3,1           |
| 320,5                                     | 317,4       | 3,1           |
| 315                                       | 317,4       | 2,4           |
| 314,5                                     | 317,4       | 2,9           |
| Total= $3174$                             |             | Total= $22.2$ |

Tabla 15 Tabulación de datos obtenidos del desplazamiento (mm) en eje X del brazo antropomórfico

Tabla 16 Tabulación de datos obtenidos del desplazamiento (mm) en el eje Y del brazo antropomórfico

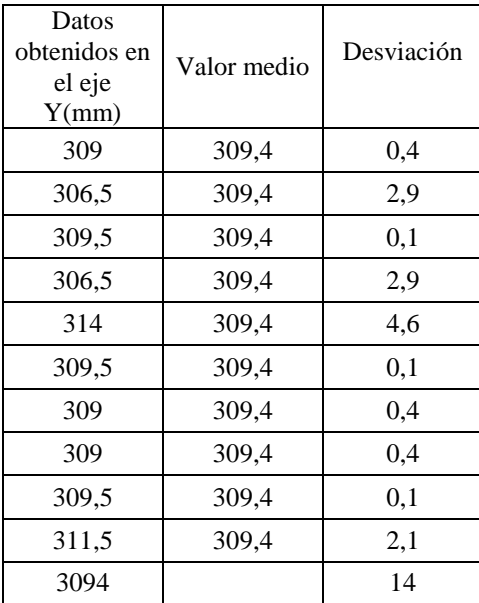

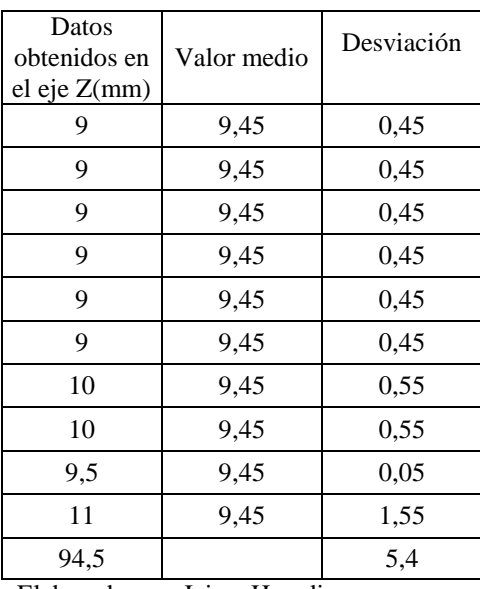

Tabla 17 Tabulación de datos obtenidos del desplazamiento (mm) en el eje Z del brazo antropomórfico

Elaborado por: Jaime Heredia

Tabla 18 Resultado de errores absoluto y relativo en el movimiento del brazo antropomórfico en el eje X

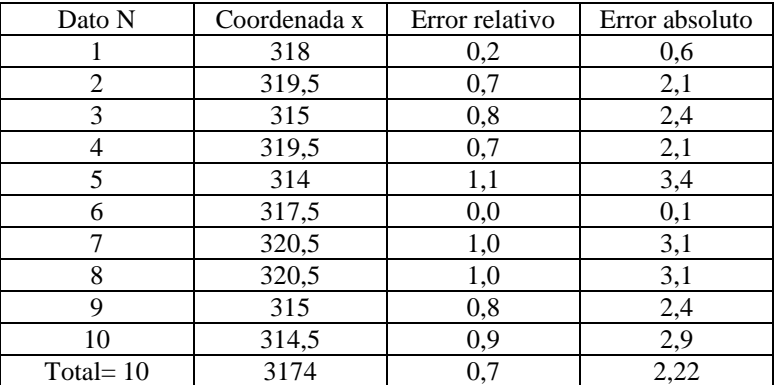

Elaborado por: Jaime Heredia

Tabla 19 Resultado de errores absoluto y relativo en el movimiento del brazo antropomórfico en el eje Y

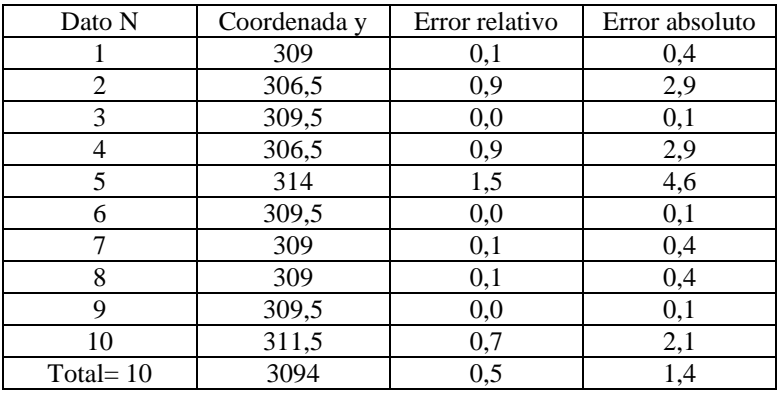

| Dato N         | Coordenada z | Error relativo | Error absoluto |
|----------------|--------------|----------------|----------------|
|                | 9            | 4,8            | 0,45           |
| $\overline{2}$ | 9            | 4,8            | 0,45           |
| 3              | 9            | 4,8            | 0,45           |
|                | 9            | 4,8            | 0,45           |
| 5              | 9            | 4,8            | 0,45           |
| 6              | 9            | 4,8            | 0,45           |
|                | 10           | 5,8            | 0,55           |
| 8              | 10           | 5,8            | 0,55           |
| 9              | 9,5          | 0,5            | 0,05           |
| 10             | 11           | 16,4           | 1,55           |
| Total:         | 94,5         | 5,7            | 0,54           |

Tabla 20 Resultado de errores absoluto y relativo en el movimiento del brazo antropomórfico en el eje Z

Tabla 21 Resultados totales de errores absolutos y relativos en la trayectoria cumplida por el brazo antropomórfico

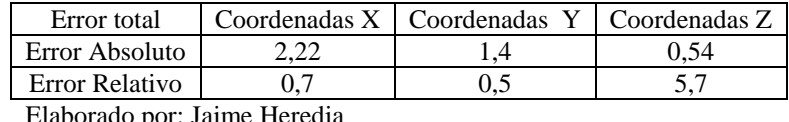

ado por: Jaime Her

Tabla 22 Rangos de valores obtenidos en la prueba de exactitud para el brazo Scara

| Trayectoria | Valor en $X=217$ (mm) | Valor en $Y=378$ (mm) | Valor en $Z=0$ (mm) |
|-------------|-----------------------|-----------------------|---------------------|
|             | 217                   | 378                   |                     |
|             | 217                   | 378                   |                     |
|             | 217                   | 378                   |                     |
|             | 215,5                 | 378                   |                     |
|             | 215,5                 | 378                   |                     |
|             | 215,5                 | 378                   |                     |
|             | 216,5                 | 379                   |                     |
| 8           | 216,5                 | 378,5                 |                     |
| Q           | 216,5                 | 378,5                 |                     |
| 10          |                       | 378                   |                     |

| Datos<br>obtenidos en<br>el eje<br>X(mm) | Valor medio | Desviación   |
|------------------------------------------|-------------|--------------|
| 217                                      | 216,4       | 0,6          |
| 217                                      | 216,4       | 0,6          |
| 217                                      | 216,4       | 0,6          |
| 215,5                                    | 216,4       | $_{0,9}$     |
| 215,5                                    | 216,4       | 0,9          |
| 215,5                                    | 216,4       | 0,9          |
| 216,5                                    | 216,4       | 0,1          |
| 216,5                                    | 216,4       | 0,1          |
| 216,5                                    | 216,4       | 0,1          |
| 217                                      | 216,4       | 0,6          |
| Total = $2164$                           |             | Total= $5,4$ |
|                                          | <br>YY.     |              |

Tabla 23 Tabulación de datos obtenidos del desplazamiento en (mm) del brazo Scara en el eje X

Tabla 24 Tabulación de datos obtenidos del desplazamiento en (mm) del brazo Scara en el eje Y

| Datos<br>obtenidos en<br>el eje<br>Y(mm) | Valor medio | Desviación   |
|------------------------------------------|-------------|--------------|
| 378                                      | 378,2       | 0,2          |
| 378                                      | 378,2       | 0,2          |
| 378                                      | 378,2       | 0,2          |
| 378                                      | 378,2       | 0,2          |
| 378                                      | 378,2       | 0,2          |
| 378                                      | 378,2       | 0,2          |
| 379                                      | 378,2       | 0,8          |
| 378,5                                    | 378,2       | 0,3          |
| 378,5                                    | 378,2       | 0,3          |
| 378                                      | 378,2       | 0,2          |
| Total= 3782                              |             | Total= $2,8$ |

| Dato N      | Coordenada en<br>el eje X | Error relativo | Error absoluto |
|-------------|---------------------------|----------------|----------------|
|             | 217                       | 0,3            | 0,6            |
| 2           | 217                       | 0,3            | 0,6            |
| 3           | 217                       | 0,3            | 0,6            |
| 4           | 215,5                     | 0,4            | 0,9            |
| 5           | 215,5                     | 0,4            | 0,9            |
| 6           | 215,5                     | 0,4            | 0,9            |
| 7           | 216,5                     | 0,0            | 0,1            |
| 8           | 216,5                     | 0,0            | 0,1            |
| 9           | 216,5                     | 0,0            | 0,1            |
| 10          | 217                       | 0,3            | 0,6            |
| Total= $10$ | 2164                      | 0,2            | 0,54           |

Tabla 25 Resultado de errores absolutos y relativos en el movimiento del brazo Scara en el eje X

Tabla 26 Resultado de errores absoluto y relativo en el movimiento del brazo Scara en el eje Y

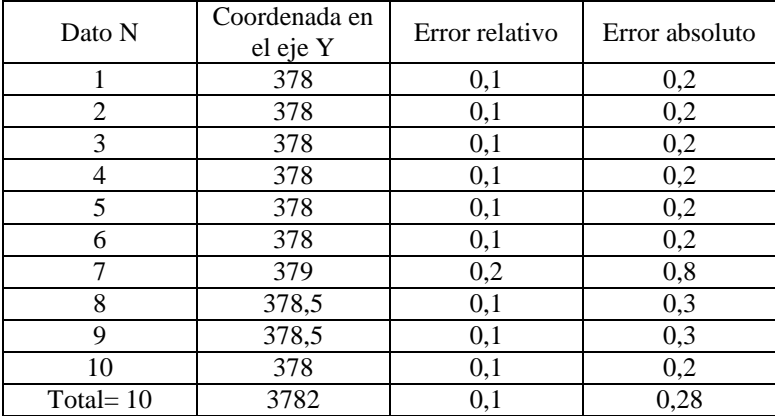

Elaborado por: Jaime Heredia

Tabla 27 Resultados totales de errores absolutos y relativos en la trayectoria cumplida por el brazo scara

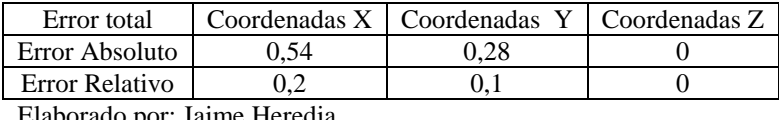

Elaborado por: Jaime Heredia

#### **4.4 Resolución Espacial**

¨La resolución espacial, se entiende como la menor variación posible en el posicionamiento del efector final.¨ (Ollero, 2001)

La resolución espacial es la distancia entre dos puntos adyacentes. Siendo estos puntos P1 y P2.

Figura 57 Representación gráfica de la resolución escalar

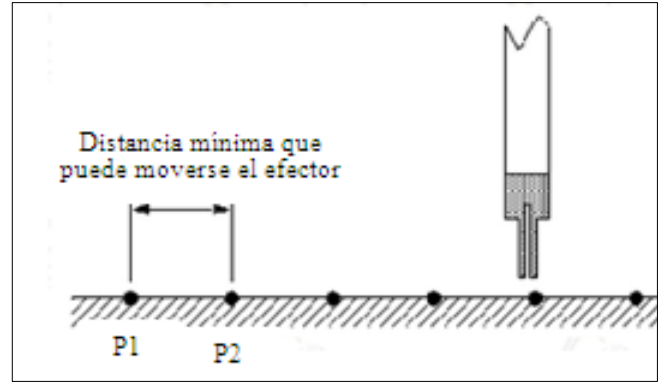

Elaborado por: Jaime Heredia

Tabla 28 Resolución Espacial del brazo Scara y Antropomórfico encontradas según pruebas realizadas

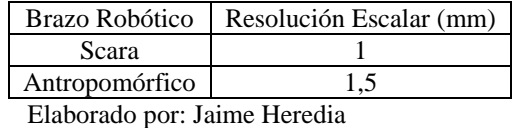

**4.5 Análisis de costos**

En este subcapítulo se analiza los costos de: hardware, diseño de hardware, desarrollo de software y el costo total que alcanzó el proyecto de investigación.

### **4.5.1 Costo de desarrollo de Hardware**

Los elementos que fueron entregados por la Universidad Politécnica Salesiana constan con un valor de cero en la tabla de costos de hardware, a continuación se detalla el precio unitario de cada elemento.

#### Tabla 29 Costos de hardware

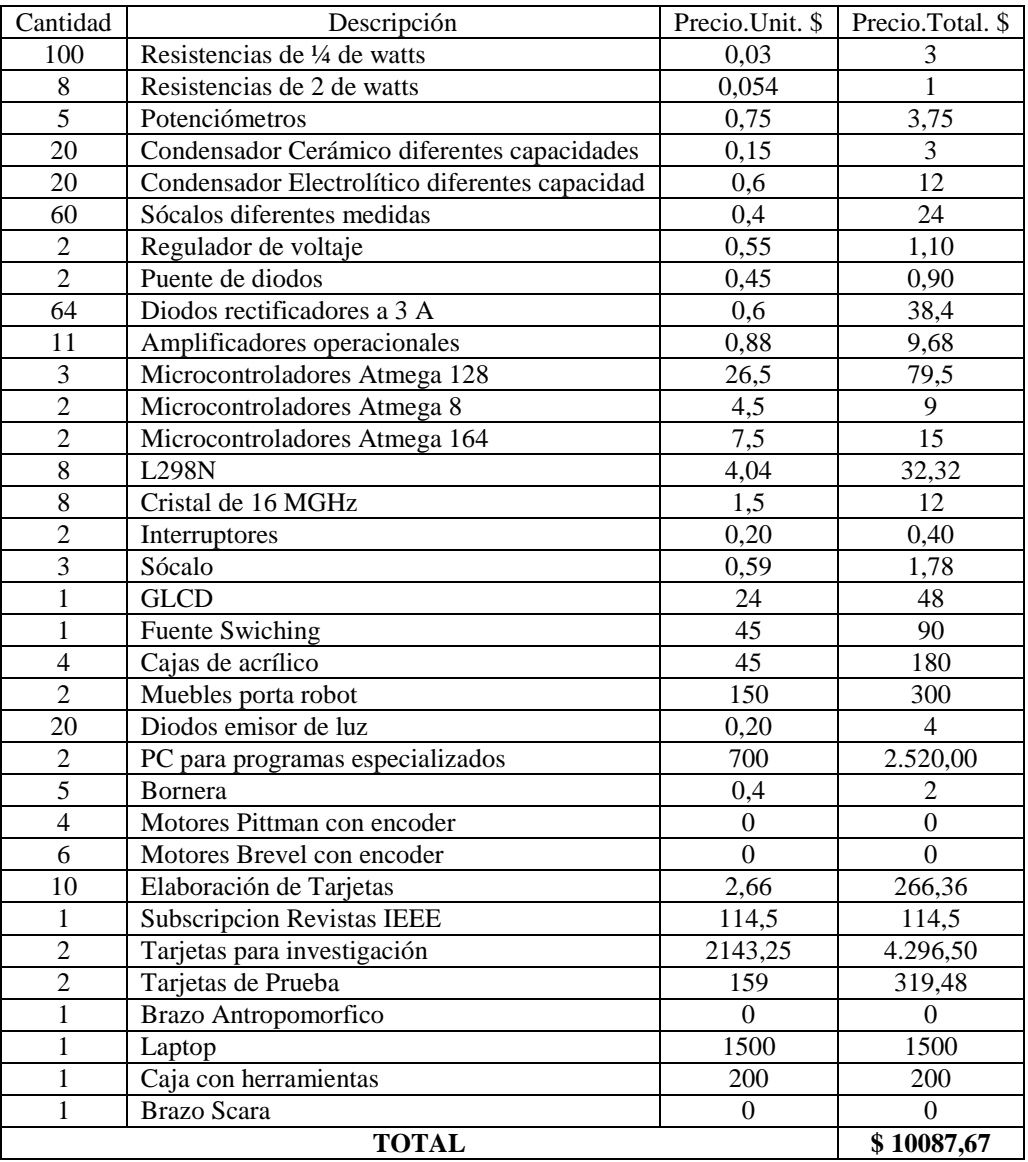

Elaborado por: Jaime Heredia

### **4.5.2 Costo de desarrollo del software**

Los software's utilizados para el desarrollo de este proyecto son: Labview, Matlab, vrbuild2, bascom. Todos los software's constan con un valor de cero por que fueron entregados por la Universidad Politécnica Salesiana.

#### **CONCLUSIONES**

- Se analizó el estado del arte de los brazos antropomórfico y scara, fueron necesarios algunos arreglos mecánicos y electrónicos tanto en los motores como en sus respectivos encoder`s, las cadenas que forman parte de cada brazo debieron ser calibradas para mejorar la precisión de los brazos.
- Se diseñaron 2 tarjetas de control y 6 de potencia para el control de cada brazo. Cada placa fue diseñada para que sus pistas ocupen las dos caras de la baquelita con esto se optimizo el tamaño de la controladora.
- Se diseñaron los programas de control en los software's Matlab y Labview, además se simuló los movimientos y limitaciones de cada robot en el software vrbuild que es un constructor de objetos en 3D este programa es controlado por una interfaz con el usuario desarrollada en Guide.
- Los fuses de configuración del microcontrolador deben ser activados y desactivados según la utilidad de estos en el proyecto, en el atmega 128 de la tarjeta de control se activó el fuse de cristal externo de 16MHZ, el fuse Brown-out detection level y el fuse serial program. El fuse CKOPT por defecto viene activado en el microcontrolador este fuse no permite una velocidad de transmisión mayor a 8 MHz sea con cristal externo o interno y crea un conflicto en el envío de datos, al desactivar dicho fuse se logró la transmisión de datos a la velocidad requerida de 16MHz.
- El área de trabajo para el modo de visión artificial debió ser modificado en el aspecto de la iluminación, cuando el patrón de color de la pieza a ser clasificada es de color claro y el entorno supera los 283 luxes se produce reflejos de luz que provocaron varias confusiones al dispositivo receptor en este caso la cámara y como consecuencia un erróneo envío de datos, de igual manera cuando la luz del ambiente es menor a 78 luxes no hay recepción de datos aun cuando la pieza esté en el lugar de clasificación, la cantidad de luxes en la que funciona actualmente el modulo sin ningún inconveniente es de 168,7 luxes.
- En las pruebas de exactitud, los errores absolutos y relativos en el brazo scara son casi cero, mientras que en el brazo antropomórfico tienen un porcentaje

mayor, este valor de inexactitud viene dado por la parte mecánica del brazo antropomórfico ya que consta de un mayor número de cadenas y engranajes para la tracción, además al tener mayor longitud sus cadenas se produce una des calibración leve que afecta al posicionamiento del brazo antropomórfico.

- Al realizar el envío de datos por medio del teach pad se concluyó que el robot puede llegar a una posición de forma más exacta, ya que los datos enviados no son escalados, de esta manera se obtiene una mayor exactitud en los movimientos deseados, además de una reducción en el espacio escalar de cada robot.
- El brazo robótico antropomórfico cumplió una misma trayectoria llevando en su efector final diferentes pesos, con un peso de 10gr demora 13,11s y con 1Kgr tardo en cumplir la trayectoria17,3s, este es el rango de pesos que puede llevar el robot, se puede notar un pequeño incremento en la cantidad de tiempo pero, no hay ninguna afectación en la exactitud del robot para llegar al punto de destino, cuando el peso excede su valor máximo se produce una sobre corriente la cual está siendo censada por el pin análogo digital del micro el cual hace que el proceso se pare por el alto consumo de corriente.

#### **RECOMENDACIONES**

- Se recomienda acoplar a la tarjeta de control otros dispositivos programables como la FPGA, MyDAC, arduino, etc, el uso de estos dispositivos hacen que el algoritmo de control pueda ser más eficiente que el presentado en este proyecto.
- No cambiar la distribución de pines de la tarjeta de control, tampoco los niveles de voltaje utilizados para el movimiento de los motores y alimentación del encoder además se debe tener en cuenta que al hacer mantenimiento o al retirar un motor, las cadenas que conforman el robot pierden su posición original alternando el correcto funcionamiento del brazo robótico.

#### **LISTA DE REFERENCIAS**

- Alciatore, D., & Histand, M. (2008). *Introducción a la Mecatrónica y los Sistemas de Medición.* México D.F.: McGraw-Hill Interamerica.
- Alhammadi, K. (2006). *Applying Wide Field of View Retroreflector Technology to Free Space Optical Robotic Communications.* North Carolina: CRIM.
- Areny, R. P. (2007). *Sensores y Acondicionadores de Señal.* México D.F.: Alfaomega.
- Bravo, C. A. (23 de junio de 2000). *Disclab.* Recuperado el 26 de septiembre de 2013, de Disclab: http://www.disclab.ua.es/robolab/EJS4/PRR\_Suficiencia\_Intro\_2.html
- Büch, R. (2012). *Brushless Motors and Controllers.* Norderstedt: Books on Demand GmbH.
- Craig, J. J. (2006). *Robótica.*
- Currás, J. F. (10 de octubre de 2011). *Hardware libre.* Recuperado el 20 de octubre de 2013, de Los fuses en los AVR´s: https://sites.google.com/a/ghandalf.org/hadware-libre/arduino/los-fuses-enlos-avr
- Cursomicros. (4 de marzo de 2009). *Programación de Microcontroladores.* Recuperado el 27 de septiembre de 2013, de Programación de Microcontroladores: http://www.cursomicros.com/
- Esqueda, J. (20 de noviembre de 2002). *Proton.* Recuperado el 15 de octubre de 2013, de Proton: http://proton.ucting.udg.mx/~cheko/pdf/matv.pdf
- Esquembre, D. F. (5 de agosto de 2007). *Robolab.* Recuperado el 20 de septiembre de 2013, de Robolab: http://www.aurova.ua.es/robolab/EJS2/RRR\_Intro\_3.html
- Instruments, N. (4 de julio de 2013). *National Instruments.* Recuperado el 25 de agosto de 2013, de National Instruments: http://www.ni.com/labview/why/esa/
- Manuel, V. (2005). *Muestreo Estadistico. Diseño Y Aplicaciones.* Santiago de Chile: Universitaria.
- Mora, J. F. (2008). *Máquinas Electricas.* Madrid: MonoComp, S.A.
- Muñoz, M. V. (31 de julio de 2009). *Espol.* Recuperado el 10 de julio de 2013, de Espol: http://www.dspace.espol.edu.ec/bitstream/123456789/5241/4/Precalculo%20 de%20Villena%20-%2004%20-%20Coordenadas%20Polares.pdf
- Ollero, A. (2001). *Robótica: manipuladores y robots móviles.* Barcelona: GyERSA.
- Pittman. (29 de noviembre de 2012). *METEK.* Recuperado el 10 de septiembre de 2013, de METEK: http://www.pittman-motors.com/Brushless-DC-Motors/High-Performance-Slotless-Brushless-DC-Servo-Motor.aspx
- Real Academia de la Lengua, R. A. (1 de enero de 2013). *Diccionario de la lengua española.* Recuperado el 3 de junio de 2013, de Diccionario de la lengua española: http://www.rae.es/
- Reyes, L. (20 de noviembre de 2009). *Fisica.* Recuperado el 25 de julio de 2013, de Fisica: http://fisica.udea.edu.co/~labgicm/Curso%20FPGA\_2011/2012\_Interfaz%20grafica%20en%20Guide%20 Matlab.pdf
- Rodriguez, n., & Martínez, W. (2006). *Planificación Y Evaluación de Proyectos Informáticos.* San Jose: Universidad Estatal a distancia.
- Ruiz del Solar, J., & Salazar, R. (1 de febrero de 2010). *Robotica Universidad de Chile.* Recuperado el 22 de octubre de 2013, de Robotica Universidad de Chile: http://robotica.li2.uchile.cl/EL63G/capitulo1.pdf
- Sánchez, J. A. (2002). *Avances en Robótica y Visión por computador.* La Mancha: COMPOBELL.
- Setecindca. (6 de febrero de 2000). *Setecindca.* Recuperado el 28 de agosto de 2013, de Setecindca: http://www.setecindca.com/descargas/encoders/encodereltra.pdf
- Steiner, E. (2003). *Matemáticas para las ciencias aplicadas.* New York: REVERTE, S.A.
- Tomás, F. (9 de mayo de 2010). *Laplace.* Recuperado el 22 de julio de 2013, de Laplace: http://laplace.us.es/wiki/index.php/Coordenadas\_cartesianas.\_Definici%C3% B3n
- uCSystem. (10 de enero de 2011). *uCSystem.* Recuperado el 15 de agosto de 2013, de uCSystem - Sistemas Basados en Microcontrolador: http://ucsystem.blogspot.com/2011\_12\_01\_archive.html
- Zambrana, J. C. (2 de julio de 2009). *Universidad Carlos III de Madrid.* Recuperado el 13 de septiembre de 2013, de Universidad Carlos III de Madrid: http://iearobotics.com/alberto/lib/exe/fetch.php?media=theses:tfg\_carlos\_rod \_zam.pdf

#### **ANEXOS**

**Anexo 1** Programa del Microcontrolador para el control de los motores.

'----------------------------------------------------------------------------------------- 'name : CtrBrazoScara2.bas 'copyright : (c) 2013, MCS Electronics 'purpose : Brazo 'micro : Mega128 '----------------------------------------------------------------------------------------- '\$sim \$regfile = "m128def.dat" 'Micro a Utilizar ATMEGA128 '\$regfile = "m32can.dat" specify the used micro \$crystal = 16000000 'frecuencia del cristal 16 Mhz  $$baud = 9600$   $$baud = 9600$   $$baud1 = 9600$   $$baud USB$ 'use baud USB '\$lib "mcsbyte.lbx" ' for smaller code '\$baud = 19200 'Baud rate com.serial hardware ' $$hwtack = 32$ 'default use 32 for the hardware stack  $\text{'Sswstack} = 10$  'default use 10 for the SW stack'  $'s frame size = 40$  'default use 40 for the frame space' Config Com1 = Dummy, Synchrone = 0, Parity = None, Stopbits = 1, Databits = 8, Clockpol = 0 Config Com2 = Dummy, Synchrone =  $0$ , Parity = None, Stopbits =  $1$ , Databits =  $8$ , Clockpol =  $0$ 'try the second hardware UART Open "com2:" For Binary As #1 '\*\*\*\*\*\*\*\*\*\*\*\*\* INTERRUPCION INT0 \*\*\*\*\*\*\*\*\*\*\*\*\*\*\*\*\*\*\*\*\*\*\* Config Int $7 =$ Rising On Int7 Int7\_int 'Initialise the INT0 Interrupt Config Int $6$  = Rising<br>On Int $6$  Int $6$ \_int 'Initialise the INT0 Interrupt Config Int $1 =$ Rising On Int1 Int1 int 'Initialise the INT0 Interrupt Config Int $0 =$ Rising On Int0 Int0\_int Thitialise the INT0 Interrupt '\*\*\*\*\*\*\*\*\*\*\* Converso ADC \*\*\*\*\*\*\*\*\*\*\*\*\*\*\*\*\*\*\*\*\*\*\* Dim A As Word Dim S As Single Dim Valor As String \* 10 '\*\*\*\*\*\*\*\*\*\*\*\*\*\*\*\*\*\*\* INTERRUPCION de serial \*\*\*\*\*\*\*\*\*\*\*\*\*\*\*\*\*\*\*\*\*\*\*\*\*\*\*\*\*\*\*\* Dim D1 As String \* 20 Dim Control As Byte On Urxc Rec\_isr 'Define subrutina de Interrupcion On Urxc1 Rec\_isr1 'Define subrutina de Interrupcion '\*\*\*\*\*\*\*\*\*\*\*\*\*\*\*\*\*\*\*\*\*\*\*\*\*\*\*\*\*\*\*\*\*\*\*\*\*\*\*\*\*\*\*\*\*\*\*\*\*  $LED1$ '\*\*\*\*\*\*\*\*\*\*\*\*\*\*\*\*\*\*\*\*\*\*\*\*\*\*\*\*\*\*\*\*\*\*\*\*\*\*\*\*\*\*\*\*\*\*\*\*\* Ddrg. $2 = 1$ Portg. $2 = 0$ Led1 Alias Portg.2 '\*\*\*\*\*\*\*\*\*\*\*\*\*\*\*\*\*\*\*\* MOTOR F \*\*\*\*\*\*\*\*\*\*\*\*\*\*\*\*\*\*\*\*\*\*\* Ddra.4 = 1 'Portico A.4 como SALIDA Porta. $4 = 0$  'Estado inicial del pin A. $4=0$ Ddra.5 = 1 'Portico A.5 como SALIDA  $Porta.5 = 0$  'Estado inicial del pin A.5=0

Ddre.4 = 1 'Portico E.4 como SALIDA (OC1B) Porte. $4 = 0$  'Estado inicial del pin E.4=0 Ctrlmf1 Alias Porta.4 Ctrlmf2 Alias Porta.5 Pwmf Alias Porte.4 '\*\*\*\*\*\*\*\*\*\*\*\*\*\*\*\*\*\*\*\* MOTOR E \*\*\*\*\*\*\*\*\*\*\*\*\*\*\*\*\*\*\*\*\*\*\* 'Ddra.6 = 1 'Portico A.6 como SALIDA  $\text{'Porta.6} = 0$  'Estado inicial del pin A.6=0 Ddrf.7 = 1 'Portico A.7 como SALIDA Portf.7 = 0 'Estado inicial del pin A.7=0<br>Ddra.7 = 1 'Portico A.7 como SALIDA 'Portico A.7 como SALIDA Porta. $7 = 0$  'Estado inicial del pin A.7=0 Ddre.3 = 1 'Portico E.3 como SALIDA (OC1C) Porte. $3 = 0$  'Estado inicial del pin E.3=0 'Ctrlme1 Alias Porta.6 Ctrlme1 Alias Portf.7 Ctrlme2 Alias Porta.7 Pwme Alias Porte.3 '\*\*\*\*\*\*\*\*\*\*\*\*\*\*\*\*\*\*\*\* MOTOR D \*\*\*\*\*\*\*\*\*\*\*\*\*\*\*\*\*\*\*\*\*\*\* Ddrc.7 = 1 'Portico C.7 como SALIDA Portc.7 = 0  $\text{?}$  'Estado inicial del pin C.7=0 Ddrc.6 = 1 'Portico C.6 como SALIDA Portc.6 = 0  $\text{?}$  Estado inicial del pin C.6=0 Ddrb.5 = 1 'Portico B.5 como SALIDA (OC3C) Portb.5 = 0  $\text{Estado inicial del pin } B.5=0$ Ctrlmd1 Alias Portc.7 Ctrlmd2 Alias Portc.6 Pwmd Alias Portb.5 '\*\*\*\*\*\*\*\*\*\*\*\*\*\*\*\*\*\*\*\* MOTOR C \*\*\*\*\*\*\*\*\*\*\*\*\*\*\*\*\*\*\*\*\*\*\* Ddrc.5 = 1 'Portico C.5 como SALIDA Portc.5 = 0  $\text{?}$  Estado inicial del pin C.5=0 Ddrc.4 = 1 'Portico C.4 como SALIDA Portc. $4 = 0$  'Estado inicial del pin C. $4=0$ Ddre.5 = 1 Portico E.5 como SALIDA (OC1A) Porte.5 = 0  $25 = 0$  Estado inicial del pin E.5=0 Ctrlmc1 Alias Portc.5 Ctrlmc2 Alias Portc.4 Pwmc Alias Porte.5 '\*\*\*\*\*\*\*\*\*\*\*\*\*\*\*\*\*\*\*\* MOTOR B \*\*\*\*\*\*\*\*\*\*\*\*\*\*\*\*\*\*\*\*\*\*\* Ddrc.3 = 1 Portico C.3 como SALIDA Portc. $3 = 0$  'Estado inicial del pin C. $3=0$ Ddrc.2 = 1 'Portico C.2 como SALIDA Portc. $2 = 0$  'Estado inicial del pin C.2=0 Ddrb.7 = 1 'Portico B.7 como SALIDA (OC3A) Portb.7 = 0  $\text{Estado inicial del pin } B.7=0$ Ctrlmb1 Alias Portc.3 Ctrlmb2 Alias Portc.2 Pwmb Alias Portb.7 '\*\*\*\*\*\*\*\*\*\*\*\*\*\*\*\*\*\*\*\* MOTOR A \*\*\*\*\*\*\*\*\*\*\*\*\*\*\*\*\*\*\*\*\*\*\* Ddrc.1 = 1 Portico C.1 como SALIDA Portc.1 = 0 'Estado inicial del pin C.1=0<br>Ddrc.0 = 1 'Portico C.0 como SALIDA 'Portico C.0 como SALIDA Portc. $0 = 0$  'Estado inicial del pin C.0=0 Ddrb.6 = 1 Portico B.6 como SALIDA (OC3B) Portb.6 = 0  $\text{Estado inicial del pin } B.6=0$ Ctrlma1 Alias Portc.1 Ctrlma2 Alias Portc.0 Pwma Alias Portb.6 '\*\*\*\*\*\*\*\*\*\*\* ENCODER F \*\*\*\*\*\*\*\*\*\*\*\*\*\*\*\*\*\*\*\*\*\*\*

 $Ddra.3 = 0$  'Portico A.3 como entrada Porta.3 = 1 'Habilita resistencia de pull-up A.3 Ddrd.0 = 0 'Portico D.0 como entrada Portd.0 = 1 'Habilita resistencia de pull-up D.0 Ddra.1 = 0 'Portico A.1 como entrada Porta.1 = 1 'Habilita resistencia de pull-up A.1 Swf Alias Pina.3 'Alias del PINA.3 Sa1 Alias Pind.0 'Alias del PIND.0 Sb1 Alias Pina.1 'Alias del PINA.1 '\*\*\*\*\*\*\*\*\*\*\* ENCODER E \*\*\*\*\*\*\*\*\*\*\*\*\*\*\*\*\*\*\*\*\*\*\*  $Ddra.2 = 0$  'Portico A.2 como entrada<br>Porta.2 = 1 'Habilita resistencia de pul Porta.2 = 1  $\qquad$  'Habilita resistencia de pull-up A.2  $Ddrd.1 = 0$  'Portico D.1 como entrada  $Ddrd.1 = 0$  'Portico D.1 como entrada<br>Port $d.1 = 1$  'Habilita resistencia de pul 'Habilita resistencia de pull-up D.1  $Ddra.0 = 0$  'Portico A.0 como entrada  $Porta.0 = 1$  'Habilita resistencia de pull-up A.0 Swe Alias Pina.2 <sup>'Alias</sup> del PINA.2 Sa2 Alias Pind.1 'Alias del PIND.1 Sb2 Alias Pina.0 'Alias del PINA.0 '\*\*\*\*\*\*\*\*\*\*\* ENCODER D \*\*\*\*\*\*\*\*\*\*\*\*\*\*\*\*\*\*\*\*\*\*\*  $\text{Ddrb.4} = 0$  'Portico B.4 como entrada Portb.4 = 1 'Habilita resistencia de pull-up B.4 Ddre.6 = 0 'Portico E.6 como entrada Porte.6 = 1 'Habilita resistencia de pull-up E.6 Ddrb.3 = 0 'Portico B.3 como entrada Portb.3 = 1 'Habilita resistencia de pull-up B.3 Swd Alias Pinb.4 'Alias del PINB.4 Sa3 Alias Pine.6 'Alias del PINE.6 Sb3 Alias Pinb.3 'Alias del PINB.3 '\*\*\*\*\*\*\*\*\*\*\* ENCODER C \*\*\*\*\*\*\*\*\*\*\*\*\*\*\*\*\*\*\*\*\*\*\* Ddrb.2 = 0 'Portico B.2 como entrada Portb. $2 = 1$  'Habilita resistencia de pull-up B.2 Ddre.7 = 0 'Portico E.7 como entrada Porte.7 = 1 'Habilita resistencia de pull-up E.7 Ddrb.1 = 0 'Portico B.1 como entrada Portb.1 = 1 'Habilita resistencia de pull-up B.1 Swc Alias Pinb.2 'Alias del PINB.2 Sa4 Alias Pine.7 'Alias del PINE.7 Sb4 Alias Pinb.1 'Alias del PINB.1 '\*\*\*\*\*\*\*\*\*\*\* ENCODER B \*\*\*\*\*\*\*\*\*\*\*\*\*\*\*\*\*\*\*\*\*\*\* Ddrb.0 = 0 'Portico B.0 como entrada Portb.0 = 1 'Habilita resistencia de pull-up B.0 Ddrd.7 = 0 'Portico D.7 como entrada Portd.7 = 1 'Habilita resistencia de pull-up D.7 Ddre.2 = 0 'Portico E.2 como entrada Porte.2 = 1 'Habilita resistencia de pull-up E.2 Swb Alias Pinb.0 'Alias del PINB.0 Sa5 Alias Pind.7 'Alias del PIND.7 Sb5 Alias Pine.2 'Alias del PINE.2 '\*\*\*\*\*\*\*\*\*\*\* ENCODER A \*\*\*\*\*\*\*\*\*\*\*\*\*\*\*\*\*\*\*\*\*\*\* Ddrd.4 = 0 'Portico D.4 como entrada Portd.4 = 1 'Habilita resistencia de pull-up D.4 Ddrd.6 = 0 'Portico D.6 como entrada Portd.6 = 1 'Habilita resistencia de pull-up D.6 Ddrd.5 = 0 'Portico D.5 como entrada Portd.5 = 1 'Habilita resistencia de pull-up D.5 Swa Alias Pind.4 'Alias del PIND.4 Sa6 Alias Pind.6 'Alias del PIND.6

Sb6 Alias Pind.5 'Alias del PIND.5

Const Retardo = 500 Const Retardo $1 = 2200$ Const Rebote  $= 60$ Const Filat  $= 4$ Const Filad  $= 7$ 'Variables Dim X As Byte , Y As Byte Dim B As Byte Dim I As Word Dim Flag1 As Bit Dim Flag2 As Bit Dim Flag3 As Bit Dim Flag4 As Bit Dim Flag5 As Bit Dim Flag6 As Bit Dim Flag7 As Bit Dim Flag8 As Bit Dim Flag9 As Bit Dim Flag10 As Bit Dim Flag11 As Bit Dim Flag12 As Bit Dim Flag13 As Bit Dim Flag14 As Bit Dim Flag15 As Bit Dim Flag16 As Bit Dim Flag17 As Bit Dim Flag18 As Bit Dim Flag19 As Bit Dim Flag20 As Bit Dim Flag21 As Bit Dim Flag22 As Bit Dim Bandera As Bit Dim Cuenta As Byte Dim Datox As Byte Dim Datoy As Byte Dim Datoz As Byte Dim Datox1 As Word Dim Datoy1 As Word Dim Datoz1 As Word Dim Tiempo As Byte Dim Bandera2 As Bit Dim Bandera3 As Bit Dim Contador\_a As Word Dim Senluz As Byte Dim Contmenu As Byte Dim Forma1 As Byte , Forma2 As Byte , Forma3 As Byte , Forma4 As Byte Dim Forma5 As Byte , Forma6 As Byte , Forma7 As Byte , Forma8 As Byte Dim Forma9 As Byte , Forma10 As Byte , Forma11 As Byte , Forma12 As Byte Dim Columna As Byte Dim Sensorir As Byte Dim Sensorsonido As Byte Dim Menu(4) As String \* 25 Dim Temporal1 As String \* 1 Dim Temporal2 As String \* 1 Dim Temporal3 As String \* 4 Dim Serial1 As String \* 10 Dim Sentido As String \* 3
```
Wait 1
Enable Interrupts
Enable Urxc
Enable Urxc1
Enable Int0
Enable Int1
Enable Int6
Enable Int7
\text{Datox} = 0Datoy = 0Datoz = 0\text{Data} = 0Datoy1 = 0Datoz1 = 0Flag1 = 0Flag2 = 0Contador_a = 0Tiempo = 0Do
     B = Inkey()
     Loop Until B = 0******* Animación Inicial *****************
 For X = 0 To 5
 Led1 = 1Waitms 200
 Led1 = 0Waitms 200
 Next X
   Do
     B = Inkey()
   Loop Until \overrightarrow{B} = 0Bandera = 0D<sub>0</sub>
 If Flag11 = 1 Then
   Flag11 = 0If Bandera = 0 Then
        While Swa = 1Ctrlma1 = 1Ctrlma2 = 0Pwma = 1Waitms 200
          Ctrlma1 = 0Ctrlma2 = 0\mbox{Pwma}=0Waitms 200
        Wend
          Ctrlma1 = 0Ctrlma2 = 0Pwma = 0Contador a = 0Datox 1 = 0Bandera = 1End If
 End If
 If Flag12 = 1 Then
   Flag12=0If Bandera = 1 Then
```
 $B$ andera = 0  $Ctrlma1 = 0$  $Ctrlma2 = 1$  $Pwma = 1$ For  $I = 1$  To  $8$  $Ctrlma1 = 0$  $Ctrlma2 = 1$  $Pwma = 1$  Waitms 50  $Ctrlma1 = 0$  $Ctrlma2 = 0$  $Pwma = 0$  Waitms 50 Next I  $Ctrlma1 = 0$  $Ctrlma2 = 0$  $Pwma = 0$  End If End If If  $Flag1 = 1$  Then  $Flag1 = 0$  $Contador_a = 0$  $Ctrlmb1 = 1$  $Ctrlmb2 = 0$  $Pwmb = 1$  $Bandera2 = 0$ While  $Data2 = Contact$  a If  $Sa5 = 1$  Then If Bandera $2 = 0$  Then Contador\_a = Contador\_a + 1  $Bandera2 = 1$  End If Else  $Bandera2 = 0$  End If Wend  $Ctrlmb1 = 0$  $Ctrlmb2 = 0$  $Pwmb = 0$ Contador\_ $a = 0$ Datox $1 = 0$  End If If  $Flag2 = 1$  Then  $Flag2 = 0$ Contador\_ $a = 0$  $Ctrlmb1 = 0$  $Ctrlmb2 = 1$  $Pwmb = 1$ Bandera $3 = 0$  While Datox1 >= Contador\_a If  $Sa5 = 1$  Then If Bandera $3 = 0$  Then Contador\_a = Contador\_a + 1 Bandera $3 = 1$  End If Else Bandera $3 = 0$ End If

```
 Wend
 Ctrlmb1 = 0Ctrlmb2 = 0Pwmb = 0Contadora = 0Datox1 = 0 End If
If Flag3 = 1 Then
 Flag3 = 0Contador_a = 0 While Datox1 >= Contador_a
   Ctrlmc1 = 1Ctrlmc2 = 0Pwmc = 1 Wend
 Ctrlmc1 = 0Ctrlmc2 = 0Pwmc = 0Contador_a = 0Datax1 = 0 End If
If Flag4 = 1 Then
 Flag4 = 0Contadora = 0 While Datox1 >= Contador_a
   Ctrlmc1 = 0Ctrlmc2 = 1Pwmc = 1 Wend
 Ctrlmc1 = 0Ctrlmc2 = 0Pwmc = 0Contadora = 0Datax1 = 0 End If
If Flag5 = 1 Then
 Flag5 = 0Contador_a = 0 While Datox1 >= Contador_a
   Ctrlmd1 = 1Ctrlmd2 = 0Pwmd = 1 Wend
 Ctrlmd1 = 0Ctrlmd2 = 0Pwmd = 0Contadora = 0Datax1 = 0 End If
If Flag6 = 1 Then
 Flag6 = 0Contadora = 0While Data1 \geq Contador a
   Ctrlmd1 = 0Ctrlmd2 = 1Pwmd = 1
```
 Wend  $Ctrlmd1 = 0$  $Ctrlmd2 = 0$  $Pwmd = 0$ Contador $a = 0$  $Datox1 = 0$  End If If  $Flag7 = 1$  Then  $Flag7 = 0$  $Contador_a = 0$ If  $Swe = 1$  Then  $Ctrlme1 = 1$  $Ctrlme2 = 0$  $Pwme = 1$  End If While Datox1 >= Contador\_a If  $Swe = 0$  Then  $Ctrlme1 = 0$  $Ctrlme2 = 0$  $Pwme = 0$  $Datax1 = 65535$  End If Wend  $Ctrlme1 = 0$  $Ctrlme2 = 0$  $Pwme = 0$ Contador  $a = 0$  $Datax1 = 0$  End If If  $Flag8 = 1$  Then  $Flag8 = 0$ Contador\_ $a = 0$  While Datox1 >= Contador\_a  $Ctrlme1 = 0$  $Ctrlme2 = 1$  $Pwme = 1$  Wend  $Ctrlme1 = 0$  $Ctrlme2 = 0$  $Pwme = 0$  $Contador_a = 0$  $Datax1 = 0$  End If If  $Flag9 = 1$  Then  $Flag9 = 0$ Contador  $a = 0$  While Datox1 >= Contador\_a  $Ctrlmfl = 1$  $Ctrlmf2 = 0$  $Pwmf = 1$  Wend  $Ctrlmfl = 0$  $Ctrlmf2 = 0$  $Pwmf = 0$ Contador  $a = 0$  $Datax1 = 0$ End If

```
If Flag10 = 1 Then
   Flag10 = 0Contador_a = 0 While Datox1 >= Contador_a
     Ctrlmfl = 0Ctrlmf2 = 1Pwmf = 1 Wend
   Ctrlmfl = 0Ctrlmf2 = 0Pwmf = 0Contador_a = 0Datax1 = 0 End If
  If Flag13 = 1 Then
   Flag13 = 0 Gosub Resetm
  End If
Loop
Do
'****** Control de Motor Efector Abre ***********
If Flag1 = 1 Then
 Contador_a = 0 Print # 1 , "C"
 Print "C";
 Flag1 = 0Ctrlmb1 = 1Ctrlmb2 = 0Pwmb = 1If Swb = 0 Then
    Waitms 50
  Else
    Waitms 200
  End If
 Pwmb = 0Ctrlmb1 = 0Ctrlmb2 = 0 Print # 1 , Str(contador_a) ; Sentido
' Disable Int0
End If
'****** Control de Motor Efector Cierra************
If Flag2 = 1 Then
 Contador_a = 0Print \# 1 , "D"
  Print "D" ;
 Flag2 = 0Ctrlmb1 = 0Ctrlmb2 = 1Pwmb = 1If Swb = 0 Then
    Waitms 50
  Else
    Waitms 200
   End If
 Pwmb = 0Ctrlmb1 = 0Ctrlmb2 = 0 Print # 1 , Str(contador_a) ; Sentido
```
End If \*\*\*\*\*\*\* Control de Motor Efector Sube \*\*\*\*\*\*\*\*\*\*\*\*\* If  $Flag3 = 1$  Then Contador\_ $a = 0$ Print #  $1$  , "E" Print "E";  $'Chr(13);$  $Flag3 = 0$  $Ctrlmc1 = 1$  $Ctrlmc2 = 0$  $Pwmc = 1$ If  $Swc = 0$  Then Waitms 50 Else Waitms 200 End If  $Pwmc = 0$  $Ctrlmc1 = 0$  $Ctrlmc2 = 0$ Print #1, Str(contador\_a); Sentido End If \*\*\*\*\*\*\* Control de Motor Efector Baja \*\*\*\*\*\*\*\*\*\*\*\*\* If  $Flag4 = 1$  Then  $Contador_a = 0$ Print  $# 1$ , "F"  $Flag4 = 0$  $Ctrlmc1 = 0$  $Ctrlmc2 = 1$  $Pwmc = 1$ If  $Swc = 0$  Then Waitms 50 Else Waitms 200 End If  $Pwmc = 0$  $Ctrlmc1 = 0$  $Ctrlmc2 = 0$ Print #1, Str(contador\_a); Sentido End If \*\*\*\*\*\*\* Control de Motor Muñeca Horario \*\*\*\*\*\*\*\*\*\*\*\* If  $Flag5 = 1$  Then  $Contador_a = 0$ Print  $# 1, "G"$  $Flag5 = 0$  $Ctrlmd1 = 1$  $Ctrlmd2 = 0$  $Pwmd = 1$ If  $Swd = 0$  Then Waitms 50 Else Waitms 200 End If  $Pwnd = 0$  $Ctrlmd1 = 0$  $Ctrlmd2 = 0$ Print #1, Str(contador a); Sentido End If \*\*\*\*\*\*\* Control de Motor Muñeca AntiHorario \*\*\*\*\*\*\*\*\*\*\*\*\* If  $Flag6 = 1$  Then

 $Contador_a = 0$ Print # 1, "H" '???  $Flag6 = 0$  $Ctrlmd1 = 0$  $Ctrlmd2 = 1$  $Pwmd = 1$ If  $Swd = 0$  Then Waitms 50 Else Waitms 200 End If  $Pwmd = 0$  $Ctrlmd1 = 0$  $Ctrlmd2 = 0$  Print # 1 , Str(contador\_a) ; Sentido End If '\*\*\*\*\*\* Control de Motor Codo Horario \*\*\*\*\*\*\*\*\*\*\*\* If  $Flag7 = 1$  Then Contador $a = 0$  Print # 1 , "I"  $Flag7 = 0$  $Ctrlme1 = 0$  $Ctrlme2 = 1$  $Pwme = 1$ If  $Swe = 0$  Then Waitms 50 Else Waitms 200 End If  $Pwme = 0$  $Ctrlme1 = 0$  $Ctrlme2 = 0$  Print # 1 , Str(contador\_a) ; Sentido End If '\*\*\*\*\*\* Control de Motor Codo AntiHorario \*\*\*\*\*\*\*\*\*\*\*\* If  $Flag8 = 1$  Then Contador  $a = 0$  Print # 1 , "J"  $Flag8 = 0$  $Ctrlme1 = 1$  $Ctrlme2 = 0$  $Pwme = 1$ If  $Swe = 0$  Then Waitms 50 Else Waitms 200 End If  $Pwme = 0$  $Ctrlme1 = 0$  $Ctrlme2 = 0$  Print # 1 , Str(contador\_a) ; Sentido End If '\*\*\*\*\*\* Control de Motor Hombro AntiHorario \*\*\*\*\*\*\*\*\*\*\*\* If  $Flag9 = 1$  Then Contador $a = 0$  Print # 1 , "K"  $Flag9 = 0$  $Ctrlmfl = 0$  $Ctrlmf2 = 1$ 

```
Pwmf = 1If Swf = 0 Then
   Waitms 50
 Else
   Waitms 200
  End If
 Pwmf = 0Ctrlmfl = 0Ctrlmf2 = 0Print #1, Str(contador_a); Sentido
End If
******* Control de Motor Hombro Horario ************
If Flag10 = 1 Then
 Contador_a = 0Print #1, "L"Flag10=0Ctrlmfl = 1Ctrlmf2 = 0Pwmf = 1If Swf = 0 Then
   Waitms 50
 Else
   Waitms 200
 End If
 Pwmf = 0Ctrlmfl = 0Ctrlmf2 = 0Print #1, Str(contador_a); Sentido
End If
Rec_isr:
Led\overline{1} = 1TECH
 Disable Urxc1
 Disable Urxc
   Input Serial1 Noecho
   Temporal1 = Mid(serial1, 1, 1)Select Case Temporal1
     Case "C"
       Flag1 = 1\ddot{\phantom{1}}Print "J"
     Case "D"
       Flag2 = 1\ddot{\phantom{a}}Print "I"
     Case "E"
       Flag3 = 1\cdotPrint "H"
     Case "F"
       Flag4 = 1Print "G"
     Case "G"
       Flag5 = 1Print "F"
     Case "H"
       Flag6 = 1Print "E"
     Case "I"
       Flag7 = 1\overline{\phantom{a}}Print "D"
     Case "J"
```

```
97
```

```
Flag8 = 1Print "C"
     Case "K"
      Flag9 = 1Print "B"
     Case "L"
      Flag10 = 1Print "A"
    Case "B"
      Flag11 = 1Print "K"
    Case "A"
      Flag12 = 1Print "L"
    End Select
    Do
    B = Inkey()
Loop Until B = 0' Wait 1
   Led1 = 0 Enable Urxc
  Enable Urxc1
Return
'*************************************************************
Rec_isr1: 'USB
  Disable Urxc1
  Disable Urxc
    Input # 1 , Serial1 Noecho
Temporal1 = Mid(serial1, 1, 1)
   Temporal2 = Mid(serial1, 2, 1)Temporal3 = Mid(\text{serial} 1, 2, 4)Data1 = ASC(temporal2)
   Data1 = Val(temporal3)Datax1 = Datax * 1 Select Case Temporal1
     Case "C"
Flag1 = 1Data1 = Data \times 1 Case "D"
Flag2 = 1Data1 = Data \times 1 Case "E"
Flag3 = 1Data1 = Data \times 1 Case "F"
Flag4 = 1Datax1 = Datax * 1 Case "G"
      Flag5 = 1Datox1 = Datox * 1 Case "H"
     Flag6 = 1Data1 = Data \times 1 Case "I"
      Flag7 = 1Datax1 = Datax * 1 Case "J"
```

```
98
```

```
Flag8 = 1Datax1 = Datax * 1<br>Case "K"
                                      'AH BASE
Flag9 = 1Data1 = Data \times 1 Case "L" 'H BASE
      Flag10 = 1Data1 = Data \times 1 Case "A"
      Flag11 = 1Datox1 = Datox * 1 Case "B"
      Flag12 = 1Datox1 = Datox * 1 Case "R"
      Flag13 = 1 End Select
   Do
     B = Inkey(#1)
   Loop Until B = 0 Enable Urxc
  Enable Urxc1
Return
Resetm:
  While Swa = 1
   Ctrlma1 = 1Ctrlma2 = 0Pwma = 1 Wend
   Ctrlma1 = 0Ctrlma2 = 0Pwma = 0'-------------------------------------------------------------------------------
 While Swc = 1Ctrlmc1 = 1Ctrlmc2 = 0Pwmc = 1 Wend
   Ctrlmc1 = 0Ctrlmc2 = 0Pwmc = 0'-------------------------------------------------------------------------------
 While Swd = 1Ctrlmd1 = 1Ctrlmd2 = 0Pwmd = 1 Wend
   Ctrlmd1 = 0Ctrlmd2 = 0Pwmd = 0'-------------------------------------------------------------------------------
 While Swb = 1Ctrlmb1 = 1Ctrlmb2 = 0Pwmb = 1 Wend
```

```
Ctrlmb1 = 0Ctrlmb2 = 0Pwmb = 0While Swf = 1Ctrlmfl = 1Ctrlmf2 = 0Pwmf = 1Wend
  Ctrlmfl = 0Ctrlmf2 = 0Pwmf = 0While Swe = 1Ctrlme1 = 1Ctrlme2 = 0Pwme = 1Wend
  Ctrlme1 = 0Ctrlme2 = 0Pwme = 0Return
Int7_int:
 Disable Int7
 Contador a =Contador a + 1If Sb4 = 0 Then
  Sentido = "AH"
 Else
  Sentido = "H"
 End If
 Enable Int7
Return
- - -Int6(int:Disable Int6
 Contador_a = Contador_a + 1
 If Sb3 = 0 Then
  Sentido = "AH"
 Else
  Sentido = "H"
 End If
 Enable Int6
Return
Int1 int:
 Disable Int1
 Contador_a = Contador_a + 1
 If Sb2 = 0 Then
  Sentido = "AH"
 Else
  Sentido = "H"
 End If
 Enable Int1
Return
'=======
         ===================
                                  =====================
Int0 int:
 Disable Int0
```

```
Contador_a = Contador_a + 1If Sb1 = 0 Then
    Sentido = "AH"
  Else
    Sentido = "H"
  End If
  Enable Int0
Return
'*************************************************************
End
```
**Anexo 2** Programa realizado en Bascom para el control de los robots mediante un teach pad

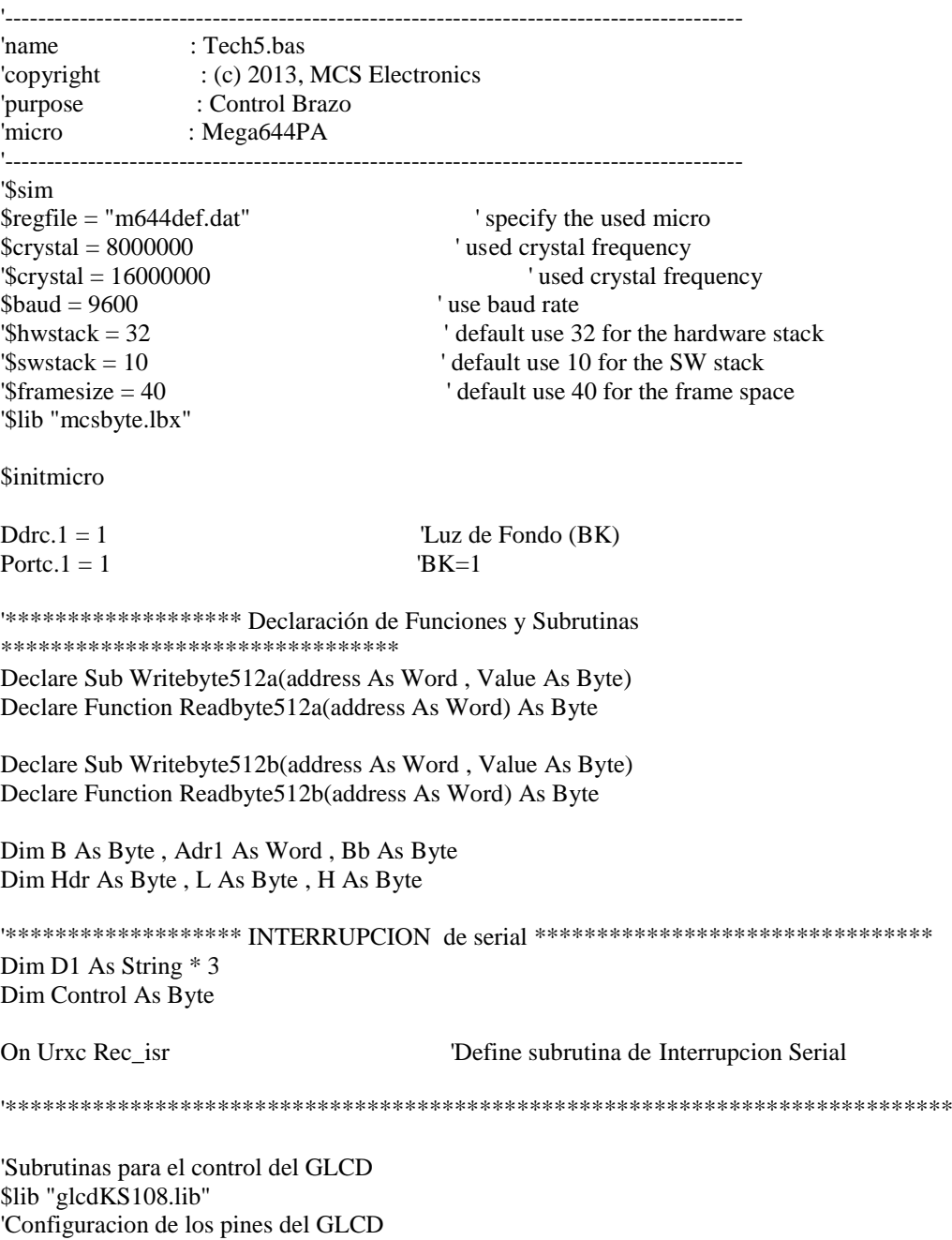

Config Graphled = 128  $*$  64sed, Dataport = Porta, Controlport = Porte, Ce = 3, Ce2 = 4, Cd = 5,  $Rd = 6$ ,  $Reset = 2$ ,  $Enable = 7$ 'El dataport es el portico donde esta conectado las lineas de Datos del GLCD 'El controlport es el portico donde estan los pines utilizados para el control del GLCD  $CE = CS1$  Chip select 1 'CE2=CS2 Chip select 2 'CD=Data/instruction (RS)  $RD = Read(R/W)$  $'RESET = reset$ 'ENABLE= Chip Enable \*\*\*\*\*\*\*\*\*\*\*\*\*\*\*\*\*\* DS1307 RTC Y MEMORIAS 24LC512 \*\*\*\*\*\*\*\*\*\*\*\*\*\*\*\*\*\*\*\*\*\*\*\* Config  $Sda = Portd.4$ 'Configura I2C pin Datos PORTD.4 Config  $Sc1 = Portd.3$ 'Configura I2C pin Reloj PORTD.3 'Direccion del DS1307 Const  $Ds1307w = & HDO$ 'Constante escritura DS1307 Const Ds1307r = &HD1 'Constante lectura DS1307 'address of 24LC512(A0=0 A1=0 A2=0) Const M24lc512aw =  $\&$ HA0 'Direccion de Memoria1 Const M24lc512ar =  $\&$ HA1 'address of 24LC512(A0=1 A1=0 A2=0) 'Direccion de Memoria2 Const M24lc512bw =  $\&$ HA2 Const M24lc512br =  $\&$ HA3 'Declara variables necesarias para el DS1307 Dim Dias As Byte Dim Segu As Byte Dim Minu As Byte Dim Hora As Byte Dim Diam As Byte Dim Mes As Byte Dim Anio As Byte Dim Dias1 As String \* 3  $Dim$  Mes1 As String  $*$  3 Dim Texto1 As String \* 5, Texto2 As String \* 2, Texto3 As String \* 2 Dim Texto4 As String \* 30, Texto5 As String \* 15 Dim Texto6 As String \* 20, Texto7 As String \* 20, Texto8 As String \* 2 Dim Texto9 As String \* 10, Texto10 As String \* 1 Dim Texto11 As String \* 10, Texto12 As String \* 10 Dim Temporal1 As String \* 1 Dim Serial1 As String \* 10 'Const Retardo =  $500$ 'Const Retardo $1 = 2200$ 'Const Rebote =  $60$ 

Const Filat =  $4$ Const Filad =  $7$ 

\*\*\*\*\*\*\*\*\*\*\* DEFINICIONES INICIALES PARA CONFIGURAR EL TECLADO \*\*\*\*\*\*\*\*\*\*  $\text{Ddrb.0} = 0$ Portb. $0 = 1$  $Ddrb.1 = 0$ Porth,  $1 = 1$ Ddrb. $2 = 0$ 102

```
Portb.2 = 1Ddrb.3 = 0Portb.3 = 1Ddrb.4=1Portb.4=1Ddrb.5 = 1Portb.5 = 1Ddrb.6 = 1Portb.6 = 1Ddrb.7 = 1Portb.7 = 1F1 Alias Porth.4
                               'nombres para los pines de las filas
F<sub>2</sub> Alias Porth<sub>.5</sub>
F3 Alias Portb.6
F4 Alias Portb.7
C1 Alias Pinb.0
                               'nombres para los pines de las columnas
C<sub>2</sub> Alias Pinb.1
C<sub>3</sub> Alias Pinb.2
C4 Alias Pinb.3
************ DEFINICIONES INICIALES PARA 74LS243 **************************
Ddrc.0 = 1Portc.0 = 1Ddrd.6 = 1Portd.6 = 1'Gab Alias Portc.0
'Gba Alias Portd.6
\frac{1}{2}\astLED1Ddrd.5 = 1Portd.5 = 0Led1 Alias Portd.5
'Variables
Dim I As Byte
Dim J As Byte
Dim X As Word
Dim X1 As Word
Dim X2 As Word
Dim Y As Byte, Z As Byte
Dim W As Word
Dim Z1 As Byte
Dim Dir1 As Word
Dim Dir2 As Word
Dim Dir3 As Word
Dim Flag1 As Bit
Dim Flag2 As Bit
Dim Flag3 As Bit
Dim Flag4 As Bit
Dim Flag5 As Bit
Dim Flag6 As Bit
Dim Flag7 As Bit
```
Dim Flag22 As Bit Dim Flag24 As Bit Dim Flag25 As Bit Dim Cuenta As Byte

Dim Tecla As Byte Dim Contador As Word Dim Contadorb As Word Dim Contador1 As Word Dim Contador2 As Word Dim Contador3 As Word Dim Contador4 As Word Dim Contador5 As Word Dim Numerop As Word Dim Numerop1 As Word Dim Pantalla As Word Dim Tecla1 As Byte Dim Clientes As Word Dim Clientesb As Word Dim Calcular As Single Dim Total As Single Dim Total1 As Single Dim B0 As Byte Dim B1 As Byte Dim Keyread As Byte

Dim Senluz As Byte Dim Contmenu As Byte Dim Forma1 As Byte , Forma2 As Byte , Forma3 As Byte , Forma4 As Byte Dim Forma5 As Byte , Forma6 As Byte , Forma7 As Byte , Forma8 As Byte Dim Forma9 As Byte , Forma10 As Byte , Forma11 As Byte

Dim Forma51 As Byte , Forma61 As Byte , Forma71 As Byte , Forma81 As Byte Dim Forma91 As Byte , Forma101 As Byte

Dim Forma52 As Byte , Forma62 As Byte , Forma72 As Byte , Forma82 As Byte Dim Forma92 As Byte , Forma102 As Byte

Dim Forma53 As Byte , Forma63 As Byte , Forma73 As Byte , Forma83 As Byte Dim Forma93 As Byte , Forma103 As Byte

Dim Columna As Byte Dim Fila As Byte Dim Sensorir As Byte Dim Sensorsonido As Byte Dim Menu(4) As String \* 25 Dim Temporal As String \* 1 Dim Cliente As String \* 60 Dim Producto As String \* 40 Dim Precio(100) As String \* 6

Dim Valor1 As String \* 10 Dim Valor11 As Word Dim Valor2 As String \* 10 Dim Valor22 As Word Dim Valor3 As String \* 10 Dim Valor33 As Word Dim Valor4 As String \* 10 Dim Valor44 As Word Dim Valor5 As String \* 10 Dim Valor55 As Word Dim Valor6 As String \* 10 Dim Valor66 As Word Dim Elegir As Byte Dim Lista1 As Byte Dim Resto As Word Dim Pantallas As Word Dim Pantallab As Word Dim Pantallasc As Word Dim Pantallasd As Word Dim Producto1 As String \* 30 Dim Producto2 As String \* 30 Dim Tipo1 As Byte , Tipo2 As Byte , Tipo3 As Byte , Tipo4 As Byte Dim Mover As Byte Dim Cantidad As Byte Dim Items(100) As Byte Dim Revisar(100) As Byte Dim Registro As Word Dim Registro1 As Word 'Dim Clave1 As String \* 6 Dim Bandera10 As Bit Dim Bandera11 As Bit Dim Bandera12 As Bit Dim Cuenta1 As Byte Dim Clave1(12) As String \* 1 Dim Clavea1(5) As String \* 1 Dim Clavea2(80) As String \* 1 Dim Clavea3(20) As Byte Const Retardo  $= 3$ Dim Band29 As Bit 'Tiempo en seg. Dim Sentido1 As Byte Dim Sentido2 As Byte Dim Sentido3 As Byte Dim Sentido4 As Byte Dim Sentido5 As Byte Dim Sentido6 As Byte 'Especifica el tipo de letra a utilizar ''Setfont Font8x8  $\text{Continenu} = 1$  'Posicion inicial del menu  $Flag1 = 0$  $Flag2 = 0$  $Flag3 = 0$  $Flag24 = 0$  $Flag25 = 0$  $J = 0$  $Contador = 0$ Numerop  $= 0$ Bandera $12 = 0$ '+++++++++++++++++++++++++++++++++++++++++++++++  $\text{Dias} = 7$  'dia de la semana(D=1,L=2,M=3,M=4,J=5,V=6,S=7)  $\text{Diam} = 16$  $Mes = 4$  $'Anio = 11$ 'Gosub Setdate

```
'Segu = 0'Minu = 50Hora = 11'Gosub Settime
'Retardo para inicializar GLCD
'Readeeprom X, 2
'Clientesb = X'Clientes = X - 1'Readeeprom X, 8
'Lista1 = X - 1Pantallas = X \setminus 3Resto = X Mod Pantallas
Pantallasc = Pantallas - 1
'Pantallasd = Pantallas
Tf Resto\mathord{<} 0 Then
' Pantallasc = Pantallas
' Pantallasd = Pantallas + 1
'End If
Pantalla = 0'Gosub Traerprecio
'Gosub Limpiarprecios
Setfont Font8x8
"Lcdat 1, 1, Resto; "a"
"Wait 2
'Readeeprom X, 6
Resistro = XWaitms 500
Cls******* Animación Inicial *****************
For X = 0 To 5
 Led1 = 1Waitms 200
 Led1 = 0Waitms 200
Next X
Do
 B = Inkey()
Loop Until B = 0Enable Interrupts
Enable Urxc
Gosub Vergraficos
Gosub Vercaratula
Cls
\overline{D}' Gosub Lista
'Loop
Do
```

```
If Bandera12 = 0 Then
```

```
 Gosub Vercaratula
  Else
    Gosub Getdatetime
    Setfont Font16x16
    Lcdat 1 , 25 , "RELOJ"
    Lcdat Filat , 1 , Texto4
    Setfont Font8x8
    Lcdat Filad , 6 , Texto5 ; ""
  End If
   Tecla = 255 Gosub Barrido
    Gosub Rebote
    Select Case Tecla
      Case 1
      Case 2
      Case 3
      Case 4
      Case 7
      Case 10
        Gosub Clavemaster
      Case 11
        Toggle Bandera12
        Cls
      Case 12
      Case 13
      Case 14
    End Select
Loop
'************** Subrutina Leer Teclas ***************************
Clavemaster:
  Bandera10 = 1Cuenta = 1Cuenta1 = 0 Cls
  Box(1, 1) - (126, 62), 1
   Lcdat 3 , 5 , " INGRESE CLAVE "
  While Bandera10 = 1Tecla = 255 Gosub Barrido
    Gosub Rebote
    Select Case Tecla
        If Cuenta < 5 And Tecla < 10 Then
          Select Case Cuenta
           Case 1
Lcdat 6, 50, "*"
\text{Clave1} = \text{'''}Clave1 = Str(tecla) Case 2
            Lcdat 6 , 60 , "^{\ast} "
            Clave1 = Clave1 + Str(tecla) Case 3
Lcdat 6, 70, "*"
            Clavel = Clavel + Str(tecla) Case 4
Lcdat 6, 80, "*"
            Clave1 = Clave1 + Str(tecla)
```

```
107
```

```
 End Select
        Cuenta = Cuenta + 1 End If
       Case 15
        If Cuenta = 5 Then
          'Gosub Manual
          Gosub Lista
         Bandera10 = 0 Else
          Lcdat 6 , 30 , "Clave debe "
          Lcdat 7 , 5 , "tener 4 Digitos"
          Wait 3
         Lcdat 6, 30, "
         Lcdat 7, 5, "Cuenta = 1 End If
       Case 14
        Cuenta = 1 \qquad 'Borra dato mal ingresado
        Lcdat 6, 30, " "
        Lcdat 7, 5, " End Select
   Wend
Return
'*************************************************************
Vercaratula:
  Setfont Font8x6
 Box(1, 1) - (126, 62), 1
  Lcdat 2 , 20 , "UNIV.POLITECNICA"
Lcdat 3, 20, " "; Chr(34); "SALESIANA"; Chr(34); " "
Lcdat 5, 20, " BRAZO "
  Lcdat 6 , 20 , " ANTROFOMORFICO "
 Lcdat 7, 20, " XR-3
Return
'*************************************************************
Vermenu:
' Cls
  Setfont Font8x8
 Box(1, 1) -(126, 62), 1
  Lcdat 2 , 10 , "MENU PRINCIPAL"
 Lcdat 4, 10, "B= MANUAL
  Lcdat 5 , 10 , "C= AUTOMATICO "
 Lcdat 7, 10, "*= SALIR"
' Lcdat 7, 20, " XR-3Return
'*************************************************************
Manual:
  Cls
  Setfont Font8x6
' Box(1, 1) -(126, 62), 1
  Lcdat 1 , 1 , "MOTOR F" , Forma5
  Lcdat 2 , 1 , "MOTOR C" , Forma6
  Lcdat 3 , 1 , "MOTOR E" , Forma7
  Lcdat 4 , 1 , "MOTOR D" , Forma8
  Lcdat 5 , 1 , "MOTOR B" , Forma9
  Lcdat 6 , 1 , "MOTOR A" , Forma10
  Lcdat 8 , 1 , "RESET " , Forma11
  Lcdat 8 , 80 , "*= SALIR"
Return
'*************************************************************
```

```
Ingresaclave:
Box(1, 1) - (126, 62), 1Ledat 3, 5, "INGRESE CLAVE "
  Cantidad = 1Flag22 = 1While Flag22 = 1Tecla = 255Gosub Barrido
    Gosub Rebote
    Select Case Tecla
         If Cantidad < 4 And Tecla < 10 Then
            Select Case Cantidad
             Case 1
               Lcdat6, 50 , "^{\ast} "
\ddot{\phantom{0}}Clave1 = ""ï
                Clave1 = Str(tecla)Case 2
               Lcdat6 , 60 , \mathrm{``*''}\overline{\phantom{a}}Clavel = Clavel + Str(tecla)Case 3
               Lcdat6 , 70 , \mathrm{``}{*}{\mathrm{''}}\cdotClave1 = Clave1 + Str(tecla)End Select
            Cantidad = Cantidad + 1End If
         Case 15
            If Cantidad = 4 Then
             Flag22 = 0Else
             Lcdat 6, 30, "Clave debe"
             Lcdat 7, 5, "tener 3 Digitos"
             Wait 3
             Lcdat 6, 30,"
                                         \ddot{ }Lcdat 7, 5,"
             Cantidad = 1End If
         Case 14
            Cantidad = 1'Borra dato mal ingresado
                                      \bar{a}Lcdat 6.30."
                                      \mathbf{u}Lcdat 7, 5, "
    End Select
  Wend
  ClsReturn
Vergraficos:
  Cls
  Showpic 0, 0, Caratula1
                                                         'Muestra Carátula
  Wait 3
  Showpic 0, 0, Caratula2
                                                         'Muestra Carátula
  Wait 3
  ClsReturn
________________________________
\begin{array}{cccccc} \multicolumn{2}{c}{} & \multicolumn{2}{c}{} & \multicLista:
  Sentido1 = 0Sentido2 = 0
```
Sentido $3 = 0$ Sentido $4 = 0$ Sentido $5 = 0$  $Flag4 = 1$ Forma $5 = 1$ Forma $6 = 0$ Forma $7 = 0$  $Forma8 = 0$ Forma $9 = 0$ Forma $10 = 0$ Forma $11 = 0$  Gosub Resetformas  $Columna = 1$  $Fila = 0$  Gosub Manual Gosub Sentidohah Gosub Vueltas Gosub Enters While  $Flag4 = 1$ Tecla =  $255$  Gosub Barrido Gosub Rebote Select Case Tecla Case 1 If  $Fila = 1$  Then Select Case Columna Case 1 Toggle Sentido1 Case 2 Toggle Sentido2 Case 3 Toggle Sentido3 Case 4 Toggle Sentido4 Case 5 Toggle Sentido5 Case 6 Toggle Sentido6 End Select Gosub Sentidohah End If Case 2 If  $Fila = 2$  Then Select Case Columna Case 1  $Valor11 = Valor11 + 1$ If Valor $11 > 810$  Then Valor $11 = 0$  End If Case 2  $Valor22 = Valor22 + 1$ If Valor $22 > 1570$  Then Valor $22 = 0$  End If Case 3  $Valor33 = Valor33 + 1$ 

If Valor  $33 > 400$  Then Valor $33 = 0$  End If Case 4  $Valor44 = Valor44 + 1$ If Valor $44 > 1200$  Then Valor $44 = 0$  End If Case 5  $Valor55 = Valor55 + 1$  If Valor55 > 2000 Then Valor $55 = 0$  End If Case 6  $Valor66 = Valor66 + 1$ If Valor $66 > 10$  Then Valor $66 = 0$  End If End Select Gosub Vueltas End If Case 3 If  $Fila = 2$  Then Select Case Columna Case 1  $Valor11 = Valor11 - 1$ If Valor $11 = 65535$  Then  $Valor11 = 810$  End If Case 2 Valor $22 =$ Valor $22 - 1$ If Valor22 =  $65535$  Then  $Valor22 = 1570$  End If Case 3  $Valor33 = Valor33 - 1$ If Valor  $33 = 65535$  Then  $Valor33 = 400$  End If Case 4  $Valor44 = Valor44 - 1$ If Valor $44 = 65535$  Then Valor44 = 1200 End If Case 5  $Valor55 = Valor55 - 1$ If Valor $55 = 65535$  Then  $Valor55 = 2000$  End If Case 6  $Valor66 = Valor66 - 1$ If Valor $66 = 65535$  Then Valor $66 = 10$  End If End Select Gosub Vueltas End If Case 4  $Fila = Fila + 1$ 

```
 If Fila > 3 Then
 Fila = 1 End If
 Gosub Resetformas
 Select Case Fila
  Case 1
    Select Case Columna
     Case 1
      Forma51 = 1Forma52 = 0Forma53 = 0 Case 2
      Forma61 = 1Forma62 = 0Forma63 = 0 Case 3
      Forma71 = 1Forma72 = 0Forma73 = 0 Case 4
      Forma81 = 1Forma82 = 0Forma83 = 0 Case 5
      Forma91 = 1Forma92 = 0Forma93 = 0 Case 6
      Forma101 = 1Forma102 = 0Forma103 = 0 End Select
  Case 2
    Select Case Columna
     Case 1
      Forma51 = 0Forma52 = 1Forma53 = 0 Case 2
      Forma61 = 0Forma62 = 1Forma63 = 0 Case 3
      Forma71 = 0Forma72 = 1Forma73 = 0 Case 4
      Forma81 = 0Forma82 = 1Forma83 = 0 Case 5
      Forma91 = 0Forma92 = 1Forma93 = 0 Case 6
      Forma101 = 0Forma102 = 1
```

```
Forma103 = 0 End Select
    Case 3
     Select Case Columna
       Case 1
       Forma51 = 0Forma52 = 0Forma53 = 1 Case 2
       Forma61 = 0Forma62 = 0Forma63 = 1 Case 3
       Forma71 = 0Forma72 = 0Forma73 = 1 Case 4
       Forma81 = 0Forma82 = 0Forma83 = 1 Case 5
       Forma91 = 0Forma92 = 0Forma93 = 1 Case 6
       Forma101 = 0Forma102 = 0Forma103 = 1 End Select
  End Select
  Gosub Sentidohah
  Gosub Vueltas
  Gosub Enters
 Case 5
  Columna = Columna + 1
 If Columna = 8 Then
   Columna = 1 End If
  Select Case Columna
    Case 1
    Forma5 = 1Forma6 = 0Forma7 = 0Forma8 = 0Forma9 = 0Forma10 = 0Forma11 = 0 Case 2
    Forma5 = 0Forma6 = 1Forma7 = 0Forma8 = 0Forma9 = 0Forma10 = 0Forma11 = 0 Case 3
    Forma5 = 0Forma6 = 0Forma7 = 1
```
Forma $8 = 0$ Forma $9 = 0$ Forma $10 = 0$ Forma $11 = 0$  Case 4 Forma $5 = 0$  $Forma6 = 0$ Forma $7 = 0$  $Forma8 = 1$  $Forma9 = 0$ Forma $10 = 0$ Forma $11 = 0$  Case 5 Forma $5 = 0$ Forma $6 = 0$ Forma $7 = 0$  $Forma8 = 0$  $Forma9 = 1$ Forma $10 = 0$ Forma $11 = 0$  Case 6 Forma $5 = 0$ Forma $6 = 0$ Forma $7 = 0$  $Forma8 = 0$  $Forma9 = 0$ Forma $10 = 1$ Forma $11 = 0$  Case 7 Forma $5 = 0$ Forma $6 = 0$ Forma $7 = 0$ Forma $8 = 0$ Forma $9 = 0$ Forma $10 = 0$  $Formula 11 = 1$  End Select Gosub Resetformas  $Fila = 0$  Gosub Manual Gosub Sentidohah Gosub Vueltas Gosub Enters Case 14  $Flag4 = 0$  Cls Case 15 If Fila  $=$  3 Or Columna  $=$  7 Then Select Case Columna Case 1 Print "1" Case 2 Print "2" Case 3 Print "3" Case 4 Print "4" Case 5 Print "5"

```
 Case 6
             Print "6"
           Case 7
             Print "7"
         End Select
        End If
    End Select
  Wend
Return
'========================================================================
=Sentidohah:
        Setfont Font8x8
       If Sentido1 = 0 Then
         Lcdat 1 , 50 , " H" , Forma51
        Else
         Lcdat 1 , 50 , "AH" , Forma51
        End If
       If Sentido2 = 0 Then
         Lcdat 2 , 50 , " H" , Forma61
        Else
         Lcdat 2 , 50 , "AH" , Forma61
        End If
       If Sentido3 = 0 Then
         Lcdat 3 , 50 , " H" , Forma71
        Else
         Lcdat 3 , 50 , "AH" , Forma71
        End If
       If Sentido4 = 0 Then
         Lcdat 4 , 50 , " H" , Forma81
        Else
         Lcdat 4 , 50 , "AH" , Forma81
        End If
       If Sentido5 = 0 Then
         Lcdat 5 , 50 , " H" , Forma91
        Else
         Lcdat 5 , 50 , "AH" , Forma91
        End If
       If Sentido6 = 0 Then
         Lcdat 6 , 50 , " H" , Forma101
        Else
         Lcdat 6 , 50 , "AH" , Forma101
        End If
Return
'========================================================================
=======
Vueltas:
 Texto1 = Str(valor11)Valor1 = Format(text01, "0000")Texto1 = Str(valor22)Valor2 = Format(text01, "0000")Texto1 = Str(valor33)
```

```
115
```
 $Valor3 = Format(text01, "0000")$ 

 $Valor4 = Format(text01, "0000")$ 

 $Valor5 = Format(text01, "0000")$ 

 $Valor6 = Format(text01, "0000")$ 

 $Texto1 = Str(valor44)$ 

 $Texto1 = Str(valor55)$ 

 $Texto1 = Str(valor66)$ 

 Setfont Font8x8 If Sentido $1 = 0$  Then Lcdat 1 , 75 , Valor1 , Forma52 Else Lcdat 1 , 75 , Valor1 , Forma52 End If If Sentido $2 = 0$  Then Lcdat 2 , 75 , Valor2 , Forma62 Else Lcdat 2 , 75 , Valor2 , Forma62 End If If Sentido $3 = 0$  Then Lcdat 3 , 75 , Valor3 , Forma72 Else Lcdat 3 , 75 , Valor3 , Forma72 End If If Sentido $4 = 0$  Then Lcdat 4 , 75 , Valor4 , Forma82 Else Lcdat 4 , 75 , Valor4 , Forma82 End If If Sentido $5 = 0$  Then Lcdat 5 , 75 , Valor5 , Forma92 Else Lcdat 5 , 75 , Valor5 , Forma92 End If If Sentido $6 = 0$  Then Lcdat 6 , 75 , Valor6 , Forma102 Else Lcdat 6 , 75 , Valor6 , Forma102 End If

## Return

'======================================================================== =======

## Enters:

 Setfont Font8x6 If Sentido $1 = 0$  Then Lcdat 1 , 115 , "E1" , Forma53 Else Lcdat 1 , 115 , "E1" , Forma53 End If If Sentido2  $= 0$  Then Lcdat 2 , 115 , "E2" , Forma63 Else Lcdat 2 , 115 , "E2" , Forma63 End If If Sentido $3 = 0$  Then Lcdat 3 , 115 , "E3" , Forma73 Else Lcdat 3 , 115 , "E3" , Forma73 End If If Sentido $4 = 0$  Then Lcdat 4 , 115 , "E4" , Forma83 Else Lcdat 4 , 115 , "E4" , Forma83 End If If Sentido $5 = 0$  Then Lcdat 5 , 115 , "E5" , Forma93

```
 Else
         Lcdat 5 , 115 , "E5" , Forma93
       End If
      If Sentido6 = 0 Then
         Lcdat 6 , 115 , "E6" , Forma103
       Else
         Lcdat 6 , 115 , "E6" , Forma103
       End If
Return
'========================================================================
=Resetformas:
 Forma51 = 0Forma61 = 0Forma71 = 0Forma81 = 0Forma91 = 0Forma101 = 0Forma52 = 0Forma62 = 0Forma72 = 0Forma82 = 0Forma92 = 0Forma102 = 0Forma53 = 0Forma63 = 0Forma73 = 0Forma83 = 0Forma93 = 0Forma103 = 0Return
'========================================================================
=======
'*********************** Subrutina de Barrido de Teclas ************************
Barrido:
   F1 = 0If C1 = 0 Then : Tecla = 1 : Return : End If
  If C2 = 0 Then : Tecla = 2 : Return : End If
  If C3 = 0 Then : Tecla = 3 : Return : End If
  If C4 = 0 Then : Tecla = 10 : Return : End If
   F1 = 1: F2 = 0If C1 = 0 Then : Tecla = 4 : Return : End If
  If C2 = 0 Then : Tecla = 5 : Return : End If
  If C3 = 0 Then : Tecla = 6 : Return : End If
  If C4 = 0 Then : Tecla = 11 : Return : End If
   F2 = 1 : F3 = 0If C1 = 0 Then : Tecla = 7 : Return : End If
  If C2 = 0 Then : Tecla = 8 : Return : End If
  If C3 = 0 Then : Tecla = 9 : Return : End If
  If C4 = 0 Then : Tecla = 12 : Return : End If
   F3 = 1: F4 = 0If C1 = 0 Then : Tecla = 14 : Return : End If
  If C2 = 0 Then : Tecla = 0 : Return : End If
  If C3 = 0 Then : Tecla = 15 : Return : End If
  If C4 = 0 Then : Tecla = 13 : Return : End If
    F4 = 1 Waitms 1
```

```
Return
************************ Subrutina de Rebote de Teclas *************************
Rebote:
  While C1 = 0: Wend
  While C2 = 0: Wend
  While C3 = 0: Wend
  While C4 = 0: Wend
  Waitms 1
Return
************************ Subrutina Cambiar el Tiempo *************************
Reloj:
 Flag3 = 1Forma5 = 1Forma6 = 0Forma7 = 0Forma8=0Forma9 = 0Forma10 = 0Forma11 = 0Columna = 1Texto1 = Str(hora)Texto2 = Str(minu)Texto3 = Str(segu)Texto6 = Format(texto1, "00")Texto7 = Format(texto2, "00")
 Texto8 = Format(texto3, "00")Setfont Font16x16
 Lcdat Filat, 1, Texto6, Forma5
 Lcdat Filat, 33, ":"
 Lcdat Filat, 49, Texto7, Forma6
 Lcdat Filat, 81, ":"
 Lcdat Filat, 97, Texto8, Forma7
 Setfont Font8x8
 Texto1 = Str(diam)Texto2 = Str(anio)Texto9 = Format(texto1, "00")Texto10 = Format(texto2, "00")Lcdat Filad, 6, Dias1, Forma8
 Lcdat Filad, 30, "-"
 Lcdat Filad, 38, Texto9, Forma9
 Lcdat Filad , 54 , \rlap{.}^{\shortmid}\prime\rlap{.}^{\shortmid}Lcdat Filad, 62, Mes1, Forma10
 Lcdat Filad, 86, "/20"
 Lcdat Filad, 110, Texto10, Forma11
While Flag3 = 1Tecla = 255Gosub Barrido
   Gosub Rebote
   Select Case Tecla
    Case 1
        Select Case Columna
         Case 1Setfont Font16x16
           Hora = Hora + 1
           If Hora = 24 Then
```
Hora  $= 0$  End If  $Texto1 = Str(hora)$ Texto6 = Format(texto1, "00") Lcdat Filat , 1 , Texto6 , Forma5 Case 2 Setfont Font16x16  $Minu = Minu + 1$ If Minu  $= 60$  Then  $Minu = 0$  End If  $Texto2 = Str(minu)$  $Texto7 = Format(texto2, "00")$  Lcdat Filat , 49 , Texto7 , Forma6 Case 3 Setfont Font16x16  $Segu = Segu + 1$ If  $Segu = 60$  Then  $Segu = 0$  End If  $Texto3 = Str(segu)$  $Texto8 = Format(texto3, "00")$  Lcdat Filat , 97 , Texto8 , Forma7 Case 4 Setfont Font8x8  $Dias = Dias + 1$ If  $Dias = 8$  Then  $Dias = 1$  End If Select Case Dias Case 1<br>Dias1 = "Dom" 'Mostrar Día De La Semana Case 2 Dias1 = "Lun" 'Mostrar Día De La Semana Case 3 Dias1 = "Mar" 'Mostrar Día De La Semana Case 4 Dias1 = "Mie" 'Mostrar Día De La Semana Case 5 Dias1 = "Jue" 'Mostrar Día De La Semana Case 6 Dias1 = "Vie" 'Mostrar Día De La Semana Case 7 Dias1 = "Sab" 'Mostrar Día De La Semana End Select Lcdat Filad , 6 , Dias1 , Forma8 Case 5 Setfont Font8x8  $Diam = Diam + 1$ If  $Diam = 32$  Then  $Diam = 1$  End If  $Texto3 = Str(diam)$  $Texto7 = Format(texto3, "00")$  Lcdat Filad , 38 , Texto7 , Forma9 Case 6 Setfont Font8x8  $Mes = Mes + 1$ 

If  $Mes = 13$  Then  $Mes = 1$  End If Select Case Mes Case 1 Mes1 = "Ene" 'Mostrar el mes Case 2 Mes1 = "Feb" 'Mostrar el mes Case 3 Mes1 = "Mar" 'Mostrar el mes Case  $4$ <br>Mes $1 = "Abr"$ 'Mostrar el mes Case 5  $Mes1 = "May"$  'Mostrar el mes Case 6  $Mes1 = "Jun"$  'Mostrar el mes Case 7  $Mes1 = "Jul"$  ''Mostrar el mes Case 8 Mes1 = "Ago" 'Mostrar el mes Case 9 Mes1 = "Sep" 'Mostrar el mes Case 10 Mes1 = "Oct" 'Mostrar el mes Case 11 Mes1 = "Nov" 'Mostrar el mes Case 12 Mes1 = "Dic" 'Mostrar el mes End Select Lcdat Filad , 62 , Mes1 , Forma10 Case 7 Setfont Font8x8 Anio = Anio + 1 If Anio  $= 100$  Then Anio  $= 0$  End If  $Texto6 = Str(anio)$  $Texto8 = Format(texto6, "00")$  Lcdat Filad , 110 , Texto8 , Forma11 End Select Case 2 Select Case Columna Case 1 Setfont Font16x16 Hora =  $H$ ora - 1 If Hora  $= 255$  Then Hora  $= 23$  End If  $Texto1 = Str(hora)$  $Texto6 = Format(texto1, "00")$  Lcdat Filat , 1 , Texto6 , Forma5 Case 2 Setfont Font16x16  $Minu = Minu - 1$ If Minu  $= 255$  Then  $Minu = 59$  End If  $Texto2 = Str(minu)$  $Texto7 = Format(texto2, "00")$ 

121 Lcdat Filat , 49 , Texto7 , Forma6 Case 3 Setfont Font16x16  $Segu = Segu - 1$ If  $Segu = 255$  Then  $Segu = 59$  End If  $Texto3 = Str(segu)$  $Texto8 = Format(texto3, "00")$  Lcdat Filat , 97 , Texto8 , Forma7 Case 4 Setfont Font8x8 Dias = Dias - 1 If  $Dias = 0$  Then  $Dias = 7$  End If Select Case Dias Case 1 Dias1 = "Dom" 'Mostrar Día De La Semana Case 2 Dias1 = "Lun" 'Mostrar Día De La Semana Case 3 Dias1 = "Mar" 'Mostrar Día De La Semana Case 4 Dias1 = "Mie" 'Mostrar Día De La Semana Case 5 Dias1 = "Jue" 'Mostrar Día De La Semana Case 6 Dias1 = "Vie" 'Mostrar Día De La Semana Case 7<br>Dias $1 =$  "Sab" 'Mostrar Día De La Semana End Select Lcdat Filad , 6 , Dias1 , Forma8 Case 5 Setfont Font8x8 Diam = Diam - 1 If  $Diam = 0$  Then  $Diam = 31$  End If  $Texto3 = Str(diam)$  $Texto7 = Format(texto3, "00")$  Lcdat Filad , 38 , Texto7 , Forma9 Case 6 Setfont Font8x8  $Mes = Mes - 1$ If  $Mes = 0$  Then  $Mes = 12$  End If Select Case Mes Case 1 Mes1 = "Ene" 'Mostrar el mes Case 2  $Mes1 = "Feb"$  'Mostrar el mes Case 3  $Mes1 = "Mar"$  'Mostrar el mes Case 4 Mes1 = "Abr" 'Mostrar el mes Case 5  $Mes1 = "May"$  'Mostrar el mes

 Case 6 Mes1 = "Jun" 'Mostrar el mes Case 7 Mes1 = "Jul" 'Mostrar el mes Case 8 Mes1 = "Ago" 'Mostrar el mes Case 9 Mes1 = "Sep" 'Mostrar el mes Case 10 Mes1 = "Oct" 'Mostrar el mes Case 11 Mes1 = "Nov" 'Mostrar el mes Case  $12$ <br>Mes $1 = "Dic"$ 'Mostrar el mes End Select Lcdat Filad , 62 , Mes1 , Forma10 Case 7 Setfont Font8x8 Anio  $=$  Anio  $-1$ If Anio  $= 255$  Then Anio  $= 99$  End If  $Texto6 = Str(anio)$  $Texto8 = Format(texto6, "00")$  Lcdat Filad , 110 , Texto8 , Forma11 End Select Case 3 Columna = Columna + 1 If Columna  $= 8$  Then Columna = 1 End If Select Case Columna Case 1 Forma $5 = 1$ Forma $6 = 0$ Forma $7 = 0$  $Forma8 = 0$  $Forma9 = 0$ Forma $10 = 0$ Forma $11 = 0$  Case 2 Forma $5 = 0$ Forma $6 = 1$ Forma $7 = 0$  $Forma8 = 0$  $Forma9 = 0$  $Formula10 = 0$ Forma $11 = 0$  Case 3 Forma $5 = 0$ Forma $6 = 0$ Forma $7 = 1$ Forma $8 = 0$  $Forma9 = 0$ Forma $10 = 0$ Forma $11 = 0$  Case 4 Forma $5 = 0$ Forma $6 = 0$ 

```
Forma7 = 0Forma8 = 1Forma9 = 0Formula10 = 0Forma11 = 0 Case 5
     Forma5 = 0Forma6 = 0Forma7 = 0Forma8 = 0Forma9 = 1Forma10 = 0Forma11 = 0 Case 6
     Forma5 = 0Forma6 = 0Forma7 = 0Forma8 = 0Forma9 = 0Forma10 = 1Forma11 = 0 Case 7
     Forma5 = 0Forma6 = 0Forma7 = 0Forma8 = 0Forma9 = 0Forma10 = 0Forma11 = 1 End Select
  Setfont Font16x16
 Texto1 = Str(hora)Texto2 = Str(minu)Texto3 = Str(segu)Texto6 = Format(texto1, "00")Texto7 = Format(texto2, "00")Texto8 = Format(texto3, "00") Lcdat Filat , 1 , Texto6 , Forma5
  Lcdat Filat , 33 , ":"
  Lcdat Filat , 49 , Texto7 , Forma6
  Lcdat Filat , 81 , ":"
  Lcdat Filat , 97 , Texto8 , Forma7
  Setfont Font8x8
 Texto1 = Str(diam)Texto2 = Str(anio)Texto9 = Format(texto1, "00")Texto10 = Format(texto2, "00") Lcdat Filad , 6 , Dias1 , Forma8
  Lcdat Filad , 30 , "-"
  Lcdat Filad , 38 , Texto9 , Forma9
  Lcdat Filad , 54 , "/"
  Lcdat Filad , 62 , Mes1 , Forma10
  Lcdat Filad , 86 , "/20"
  Lcdat Filad , 110 , Texto10 , Forma11
 Case 10
  Gosub Setdate
  Gosub Settime
```
## $Flag3 = 0$  End Select Wend

## Return

\*\*\*\*\*\*\*\*\*\*\*\*\*\*\*\*\*\*\*\*\*\*\* Subrutina Leer el Tiempo \*\*\*\*\*\*\*\*\*\*\*\*\*\*\*\*\*\*\*\*\*\*\*\*\*\*\*\*\*\*\* Getdatetime: I2cstart 'Genera inicio de I2C I2cwbyte Ds1307w 'Envia Constante escritura del DS1307 I2cwbyte 0 'Direccion Inicial de memoria del DS1307 I2cstart 'Genera inicio de I2C I2cwbyte Ds1307r 'Envia Constante lectura del DS1307 I2crbyte Segu , Ack 'Lee los segundos I2crbyte Minu , Ack 'Lee los minutos I2crbyte Hora , Ack 'Lee la hora I2crbyte Dias, Ack <sup>'Lee el dia de la</sub></sup> semana(D=1,L=2,M=3,M=4,J=5,V=6,S=7) I2crbyte Diam , Ack 'Lee dia del mes I2crbyte Mes , Ack 'Lee el mes del año I2crbyte Anio , Nack 'Lee el año I2cstop Segu = Makedec(segu) Minu = Makedec(minu) Hora = Makedec(hora)  $Dias = Makedec(dias)$  Diam = Makedec(diam)  $Mes = Makedec(mes)$  Anio = Makedec(anio) Select Case Dias Case 1 Dias1 = "Dom" 'Mostrar Día De La Semana Case 2 Dias1 = "Lun" 'Mostrar Día De La Semana Case 3 Dias1 = "Mar" 'Mostrar Día De La Semana Case 4 Dias1 = "Mie" 'Mostrar Día De La Semana Case 5 Dias1 = "Jue" 'Mostrar Día De La Semana Case 6 Dias1 = "Vie" 'Mostrar Día De La Semana Case 7 Dias1 = "Sab" 'Mostrar Día De La Semana End Select Select Case Mes Case 1 Mes1 = "Ene" 'Mostrar el mes Case 2 Mes1 = "Feb" 'Mostrar el mes Case 3 Mes1 = "Mar" 'Mostrar el mes Case 4 Mes1 = "Abr" 'Mostrar el mes Case 5  $Mes1 = "May"$  'Mostrar el mes Case 6

```
 Mes1 = "Jun" 'Mostrar el mes
   Case 7
    Mes1 = "Jul" 'Mostrar el mes
   Case 8
     Mes1 = "Ago" 'Mostrar el mes
   Case 9
    Mes1 = "Sep" 'Mostrar el mes
   Case 10
     Mes1 = "Oct" 'Mostrar el mes
   Case 11
     Mes1 = "Nov" 'Mostrar el mes
  Case 12
    Mes1 = "Dic" 	 'Mostrar el mes
   End Select
 Texto1 = Str(hora)Texto2 = Str(min)Texto3 = Str(segu)Texto4 = Format(texto1, "00") + ":" + Format(texto2, "00") + ":" + Format(texto3, "00")
 Texto1 = Str(anio)Texto2 = Str(diam)Texto5 = Dias1 + "-" + Format(texto2, "00") + "/" + Mes1 + "/20" + Format(texto1, "00")
Return
*********************** Subrutina Leer el Tiempo *************************
Getdatetime1:
 I2cstart 'Genera inicio de I2C
 I2cwbyte Ds1307w 'Envia Constante escritura del DS1307
 I2cwbyte 0 'Direccion Inicial de memoria del DS1307
 I2cstart 'Genera inicio de I2C
 I2cwbyte Ds1307r 'Envia Constante lectura del DS1307
 I2crbyte Segu , Ack 'Lee los segundos
 I2crbyte Minu , Ack 'Lee los minutos
I2crbyte Hora, Ack <sup>'Lee</sup> la hora<br>
I2crbyte Dias. Ack <sup>'Lee</sup> el dia de la
I2crbyte Dias, Ack
semana(D=1,L=2,M=3,M=4,J=5,V=6,S=7)
 I2crbyte Diam , Ack 'Lee dia del mes
 I2crbyte Mes , Ack 'Lee el mes del año
 I2crbyte Anio , Nack 'Lee el año
 I2cstop
Segu = Makedec(segu)Minu = Makedec(minu) Hora = Makedec(hora)
Dias = Makedec(dias) Diam = Makedec(diam)
 Mes = Makedec(mes)
 Anio = Makedec(anio)
Texto1 = Str(hora)Texto2 = Str(minu)Texto3 = Str(segu)Texto11 = Format(texto1, "00") + Format(texto2, "00") + Format(texto3, "00")Texto1 = Str(anio)Texto2 = Str(mes)Texto3 = Str(diam)Texto12 = Format(texto1, "00") + Format(texto2, "00") + Format(texto3, "00")
Return
*********************** Subrutina Grabar Fecha *********************************
Setdate:
Dias = Makebcd(dias)
```
$Diam = Makebcd(diam)$  $Mes = Makebcd(mes)$ Anio = Makebcd(anio) I2cstart 'Genera inicio de I2C I2cwbyte Ds1307w 'Envia Constante escritura del DS1307 I2cwbyte 3 'Direccion del dia del mes del DS1307 I2cwbyte Dias 'Nuevo dia de la semana I2cwbyte Diam 'Nuevo dia del mes I2cwbyte Mes 'Nuevo mes del año I2cwbyte Anio 'Nuevo Año I2cstop Return \*\*\*\*\*\*\*\*\*\*\*\*\*\*\*\*\*\*\*\*\*\*\*\* Subrutina Grabar Hora \*\*\*\*\*\*\*\*\*\*\*\*\*\*\*\*\*\*\*\*\*\*\*\*\*\* Settime:  $Segu = Makebcd(segu)$  $Minu = Makebcd(minu)$  $Hora = Makebed(hora)$ 'Genera inicio de I2C I2cstart I2cwbyte Ds1307w 'Envia Constante escritura del DS1307 'Direccion de segundos del DS1307 I2cwbyte 0 I2cwbyte Segu 'Nuevo Segundo I2cwbyte Minu 'Nuevo Minuto I2cwbyte Hora 'Nueva Hora I2cstop Return Rec\_isr: Led $1 = 1$ Disable Urxc Input Serial1 Noecho Temporal1 =  $Mid(serial1, 1, 1)$ Select Case Temporal1 Case "A" Ledat 7, 50, "a"  $\overline{\phantom{a}}$ Print "c"  $\overline{1}$ **Input Texto9 Noecho**  $X = Val(texto9)$ Writeeeprom X, 2 Readeeprom X, 2 Clientes =  $X - 1$  $Flag1 = 1$ Case "B" Lcdat 7, 70, "b" **Input Texto9 Noecho** Print "c"  $X = Val(texto9)$ Writeeeprom X, 8  $Flag2 = 1$ Case "C"  $Flag24 = 1$ Case "D"  $Flag25 = 1$ End Select Do  $B =$  Inkey() Loop Until  $B = 0$ 

```
Enable Urxc
' Wait 1
 Led1 = 0Return
_init_micro:
 Dirc.0 = 1Portc.0 = 1Ddrd.6 = 1Portd.6 = 1' Gab Alias Portc.0
' Gba Alias Portd.6
Return
```
End

\$include "font8x8.font" \$include "font8x6.font" \$include "font8x6b.font" \$include "font16x16.font"

Caratula1: 'include the picture data \$bgf "caratula.bgf" Caratula<sub>2</sub>: 'include the picture data \$bgf "picmicro.bgf"

## **Anexo 3** Datasheet del Micro controlador ATMEGA 128

Features

- High-performance, Low-power Atmel®AVR®8-bit Microcontroller
- Advanced RISC Architecture
- 133 Powerful Instructions Most Single Clock Cycle Execution
- 32 x 8 General Purpose Working Registers + Peripheral Control Registers
- Fully Static Operation
- Up to 16MIPS Throughput at 16MHz
- On-chip 2-cycle Multiplier
- High Endurance Non-volatile Memory segments
- 128Kbytes of In-System Self-programmable Flash program memory
- 4Kbytes EEPROM
- 4Kbytes Internal SRAM
- Write/Erase cycles: 10,000 Flash/100,000 EEPROM
- Data retention: 20 years at  $85^{\circ}$ C/100 years at  $25^{\circ}$ C(1)
- Optional Boot Code Section with Independent Lock Bits

In-System Programming by On-chip Boot Program

True Read-While-Write Operation

- Up to 64Kbytes Optional External Memory Space
- Programming Lock for Software Security
- SPI Interface for In-System Programming
- QTouch® library support
- Capacitive touch buttons, sliders and wheels
- QTouch and QMatrix acquisition
- Up to 64 sense channels
- JTAG (IEEE std. 1149.1 Compliant) Interface
- Boundary-scan Capabilities According to the JTAG Standard
- Extensive On-chip Debug Support
- Programming of Flash, EEPROM, Fuses and Lock Bits through the JTAG Interface
- Peripheral Features
- Two 8-bit Timer/Counters with Separate Prescalers and Compare Modes
- Two Expanded 16-bit Timer/Counters with Separate Prescaler, Compare Mode and Capture Mode
- Real Time Counter with Separate Oscillator
- Two 8-bit PWM Channels
- 6 PWM Channels with Programmable Resolution from 2 to 16 Bits
- Output Compare Modulator
- 8-channel, 10-bit ADC
- 8 Single-ended Channels
- 7 Differential Channels
- 2 Differential Channels with Programmable Gain at 1x, 10x, or 200x
- Byte-oriented Two-wire Serial Interface
- Dual Programmable Serial USARTs
- Master/Slave SPI Serial Interface
- Programmable Watchdog Timer with On-chip Oscillator
- On-chip Analog Comparator
- Special Microcontroller Features
- Power-on Reset and Programmable Brown-out Detection
- Internal Calibrated RC Oscillator
- External and Internal Interrupt Sources
- Six Sleep Modes: Idle, ADC Noise Reduction, Power-save, Power-down, Standby, and Extended Standby
- Software Selectable Clock Frequency
- ATmega103 Compatibility Mode Selected by a Fuse
- Global Pull-up Disable
- I/O and Packages
- 53 Programmable I/O Lines
- 64-lead TQFP and 64-pad QFN/MLF
- Operating Voltages
- 2.7 5.5V ATmega128L
- 4.5 5.5V ATmega128
- Speed Grades
- $-0$  8MHz ATmega128L

## **Instruction Set Summary**

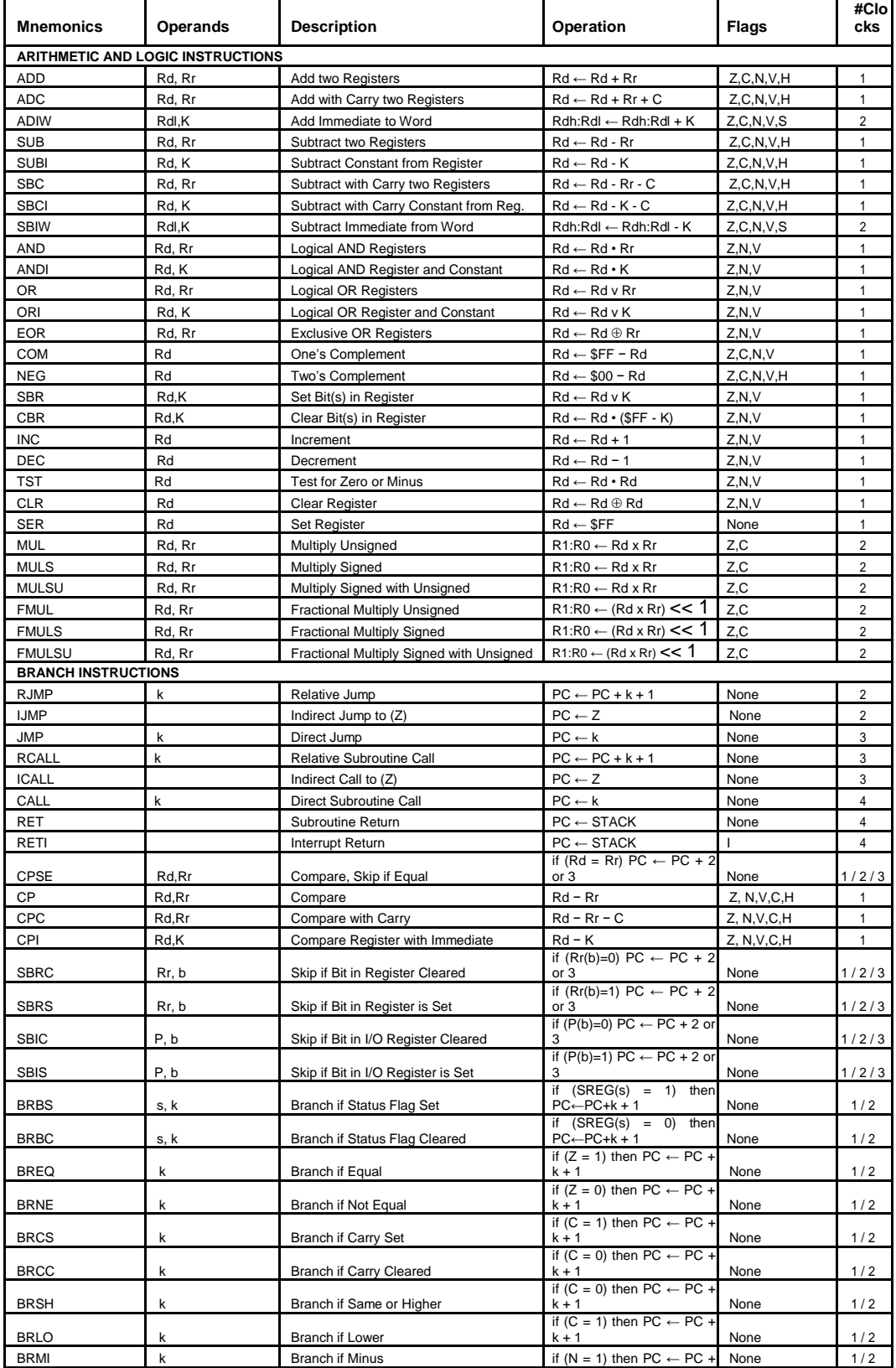

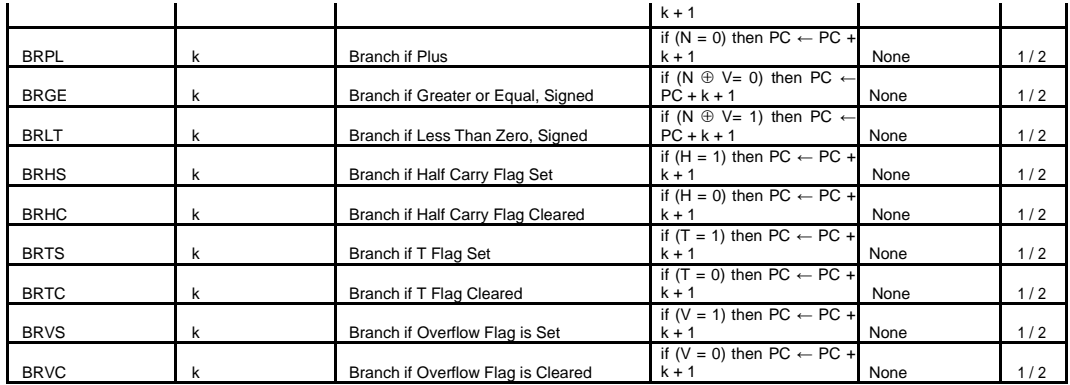

Distribución de pines del ATMEGA 128

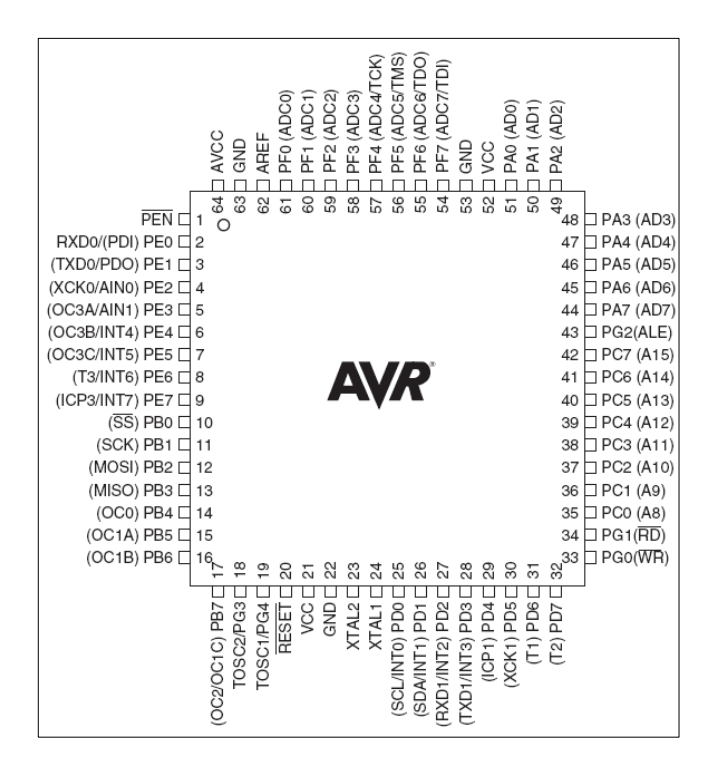

Anexo 4 Especificaciones del driver de potencia

Valores Máximos Soportados En El Módulo

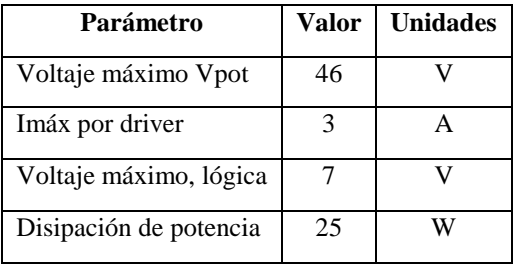

Elaborado por: Jaime Heredia

Valores De Operación

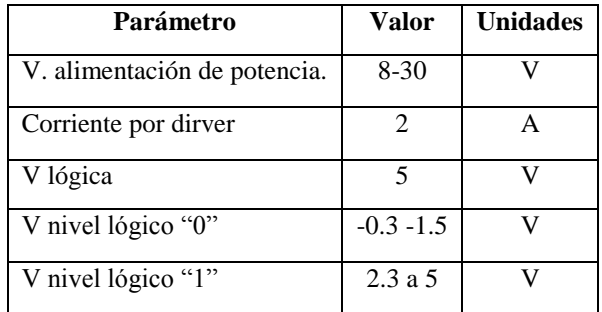

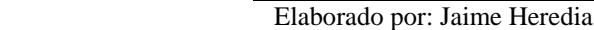

Descripción de señales.

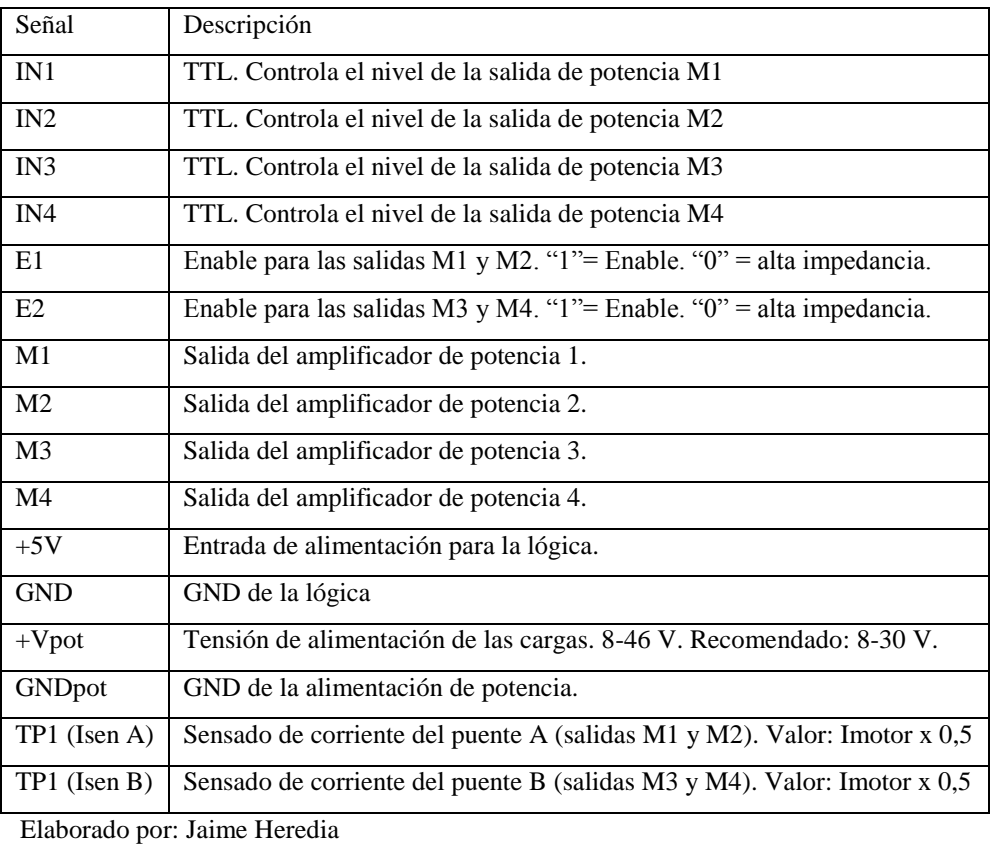

Descripción De Los Conectores

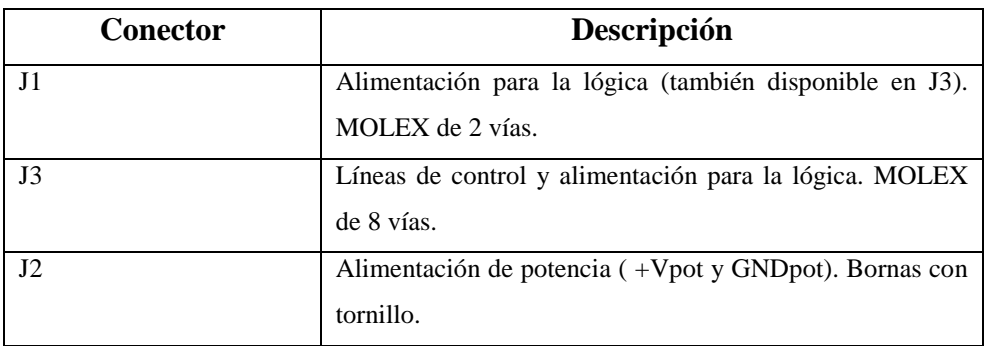

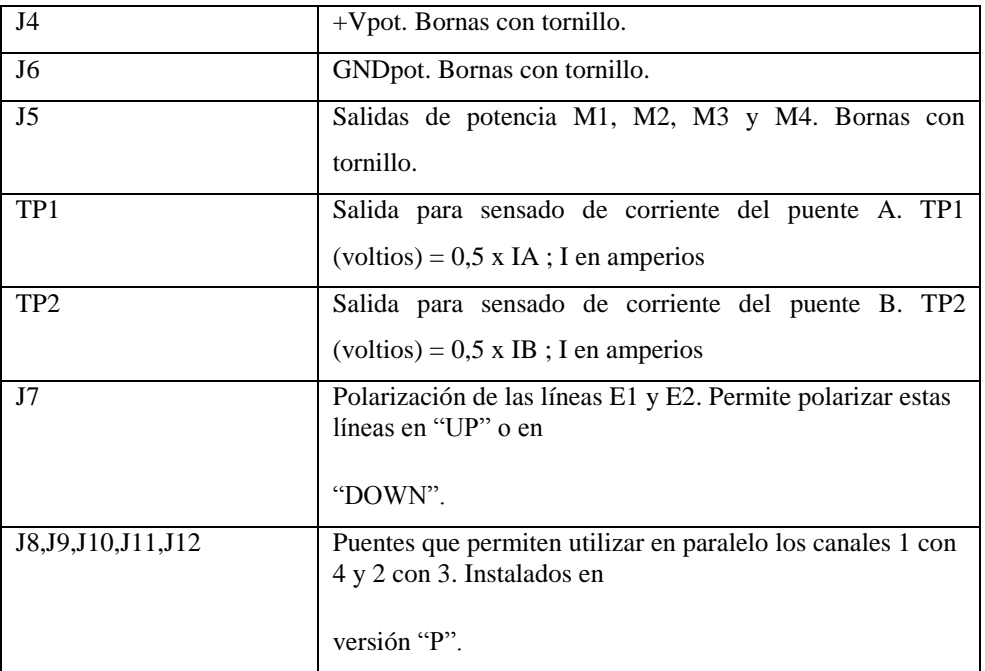

Elaborado por: Jaime Heredia

## Precauciones

- No se debe invertir la polaridad de la alimentación, ni el voltaje de entrada lógica TTL y tampoco el voltaje de alta corriente (potencia). Esto causaría daños graves en el módulo, como el fallo del micro controlador.
- Es recomendable incorporar un fusible desde la fuente de alimentación de potencia.
- No cortocircuitar las salidas entre sí, esto quiere decir que no se debe hacer puentes si no se ocupa todas las salidas del driver de potencia.
- Desactivar la alimentación siempre antes de realizar cualquier cableado o modificación del mismo.
- Si se instalan los puentes para la utilización como un único puente H, éste se  $\bullet$ controla mediante 3 líneas solamente: IN3, IN4 y E2. En este caso NUNCA dejar conectadas las otras 3 entradas de control, pues quedarían conectadas en paralelo a las anteriores y podrían dañar las salidas del micro controlador.
- Si se va a utilizar el módulo prolongadamente con tensiones superiores a 30 V y corrientes próximas a las máximas permitidas, es recomendable sustituir el disipador por otro de mayor capacidad.
- La caja donde se instale el módulo deberá tener rejillas de ventilación.